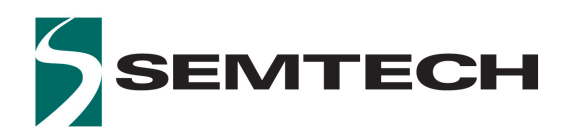

### **Key Features**

**.**

- **•** Dual non-inverted 75Ω cable interface with on-chip termination
- **•** SMPTE ST 2082-1, ST 2081-1, ST 424, ST 292-1 and ST 259 compliant input/output
- **•** Multi-standard operation from 1Mb/s to 11.88Gb/s
- **•** In addition to standard SMPTE rates, the device also supports re-timing of DVB-ASI at 270Mb/s, and MADI at 125Mb/s.
- **•** 3D Input Signal Eye Monitor
- **•** PRBS generator and checker
- **•** Cable driver mode features:
	- Wide swing control
	- Pre-emphasis to compensate for significant insertion loss between device output and BNC
	- Automatic/manual output slew rate control
	- Manual or automatic re-timer bypass
	- Manual or automatic Mute or disable on LOS
- **•** Trace equalizer features:
	- Integrated 100Ω, differential input termination
	- Automatic power down on loss of signal
	- Adjustable carrier detect threshold
	- DC-coupling from 1.2V to 2.5V CML logic
	- Trace equalization to compensate for up to 20" FR4 at 11.88Gb/s
- Automatic input offset compensation
- **•** CDR features:
	- Manual or automatic rate modes
	- Wide Loop bandwidth control
	- Re-timing at the following data rates: 125Mb/s, 270Mb/s, 1.485Gb/s, 2.97Gb/s, 5.94Gb/s, and 11.88Gb/s. This includes the f/1.001 rates.

## **Additional Features**

- **•** Single 1.8V power supply for analog and digital core
- **•** 2.5V or 3.3V for cable driver output supply
- **•** GSPI serial control and monitoring interface
- **•** Four configurable GPIO pins for control or status monitoring
- **•** Wide operating temperature range: -40ºC to +85ºC
- **•** Small 6mm x 4mm 40-pin QFN
- **•** Pin compatible with the GS12181, GS12182, GS12081, and GS3281
- **•** Pb-free/Halogen-free/RoHS and WEEE compliant package

## **Applications**

Next Generation 12G UHD-SDI infrastructures designed to support UHDTV1, UHDTV2, 4K D-Cinema and 3D HFR and HDR production image formats. Typical applications: Cameras, Switchers, Distribution Amplifiers and Routers.

## **Description**

The GS12281 is a low-power, multi-rate, re-timing cable driver supporting rates up to 12G UHD-SDI. It is designed to receive 100Ω differential input signals, automatically recover the embedded clock from the digital video signal and re-time the incoming data, and transmit the re-timed signal over 75Ω coaxial cables. The 100Ω trace input supports up to 17dB of insertion loss.

The integrated eye monitor provides non-disruptive mission mode analysis of the post equalized input signal. The 256x128 resolution scan matrix allows accurate signal analysis to speed up prototyping and enable field analysis.

Built in macros enable customizable cross section analysis and quick horizontal and vertical eye opening measurements.

With high phase consistency between scans and configurable space and time thresholds, algorithms can be deployed in the field to analyze long term signal quality variation (Bathtub Plot) to reduce costly system installation debug time for intermittent errors. The two cable drivers have highly configurable pre-emphasis and swing controls to compensate for long trace and connector losses. Additionally, automatic and user selectable output slew rate control is provided for each cable driver output.

The GS12281 is pin compatible with the GS12181 single input, and the GS12182 dual input 12G UHD-SDI Multi-rate Re-timing Cable Drivers, the GS12081 12G UHD-SDI Multi-rate Cable Driver, as well as the GS3281 3G SDI Multi-rate Re-timing Cable Driver.

**Note:** For the GS12281 to be pin compatible with the GS12182, careful design considerations are required. Contact for your local Semtech FAE for details.

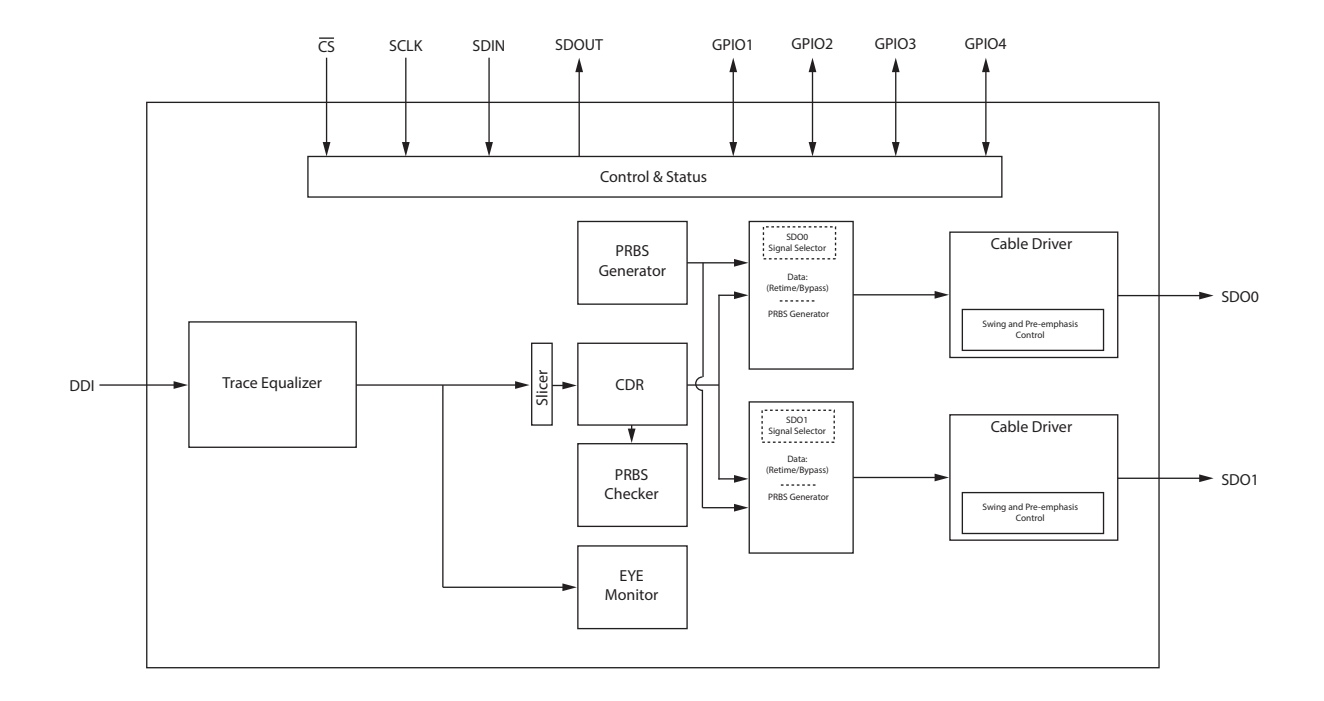

**GS12281 Functional Block Diagram**

## **Revision History**

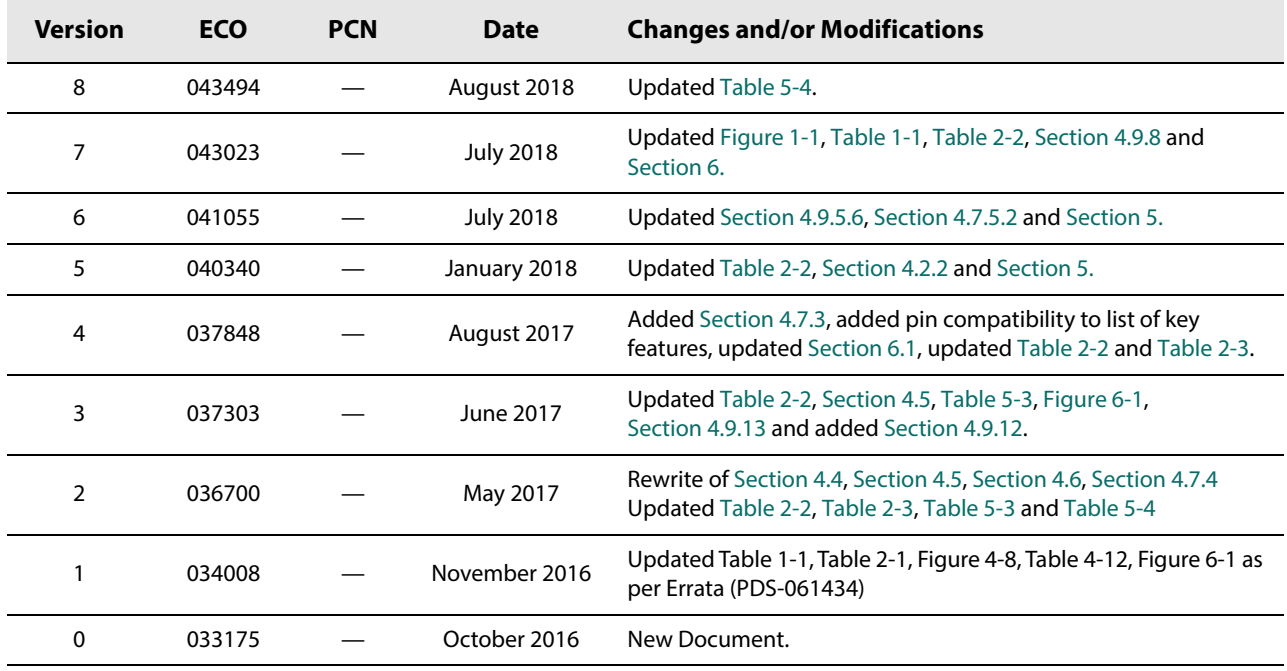

## **Contents**

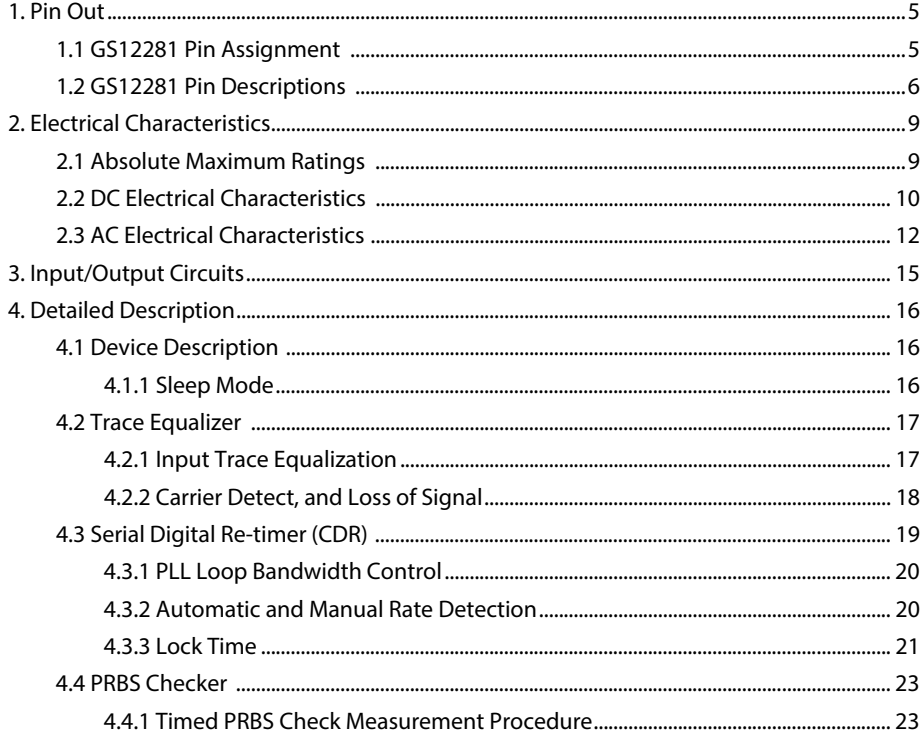

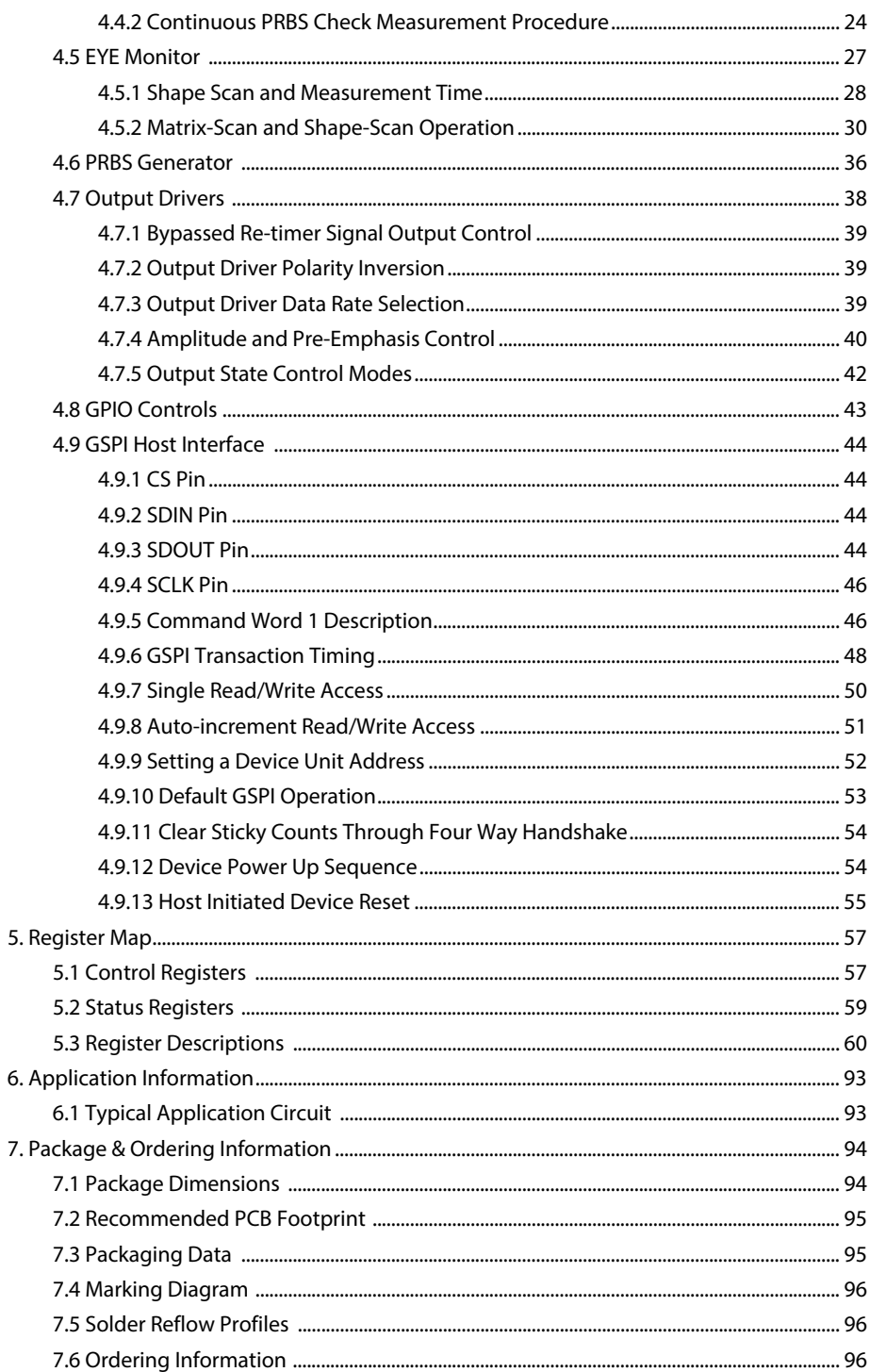

# **1. Pin Out**

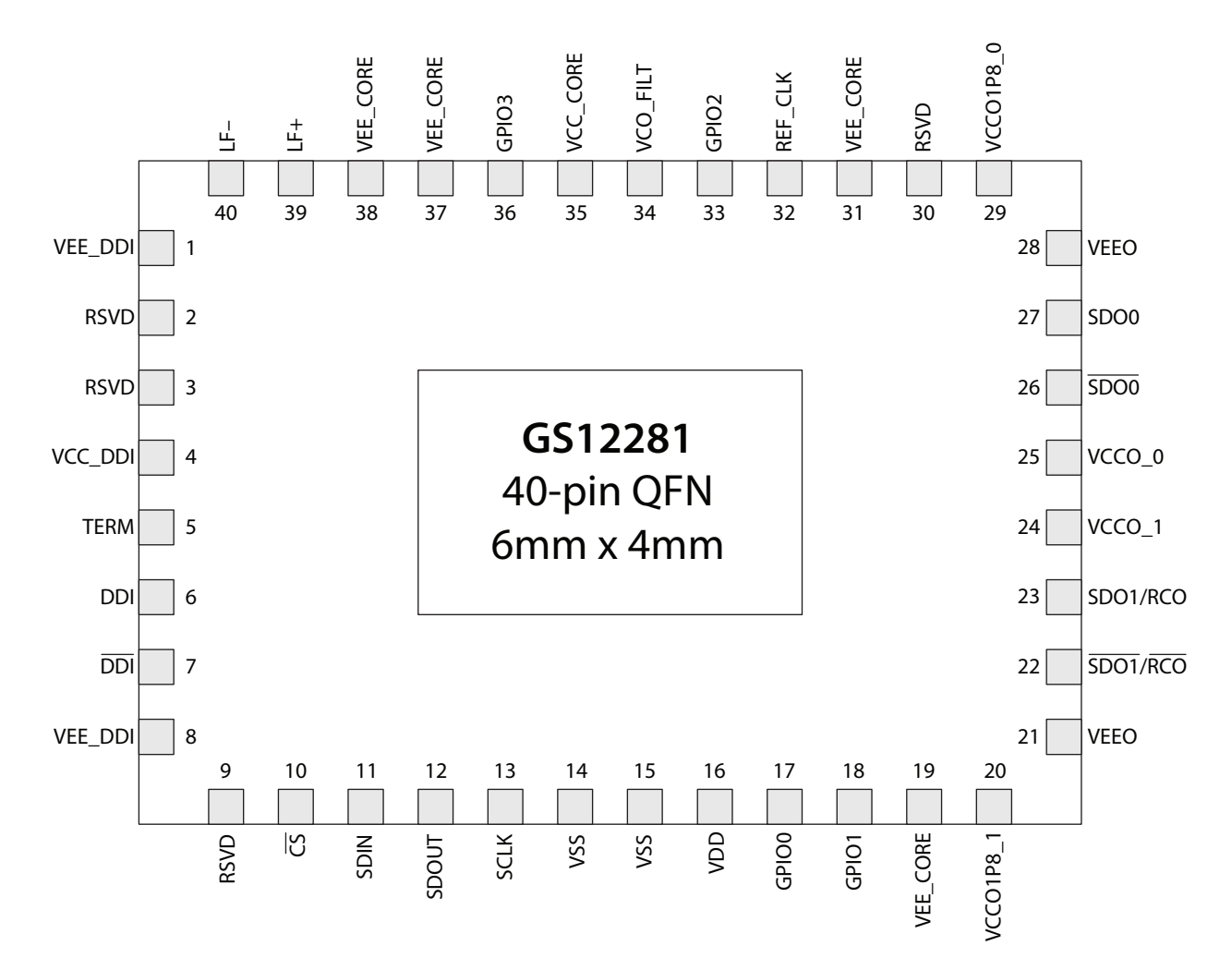

## **1.1 GS12281 Pin Assignment**

**Figure 1-1: GS12281 Pin Assignment**

# **1.2 GS12281 Pin Descriptions**

## **Table 1-1: GS12281 Pin Descriptions**

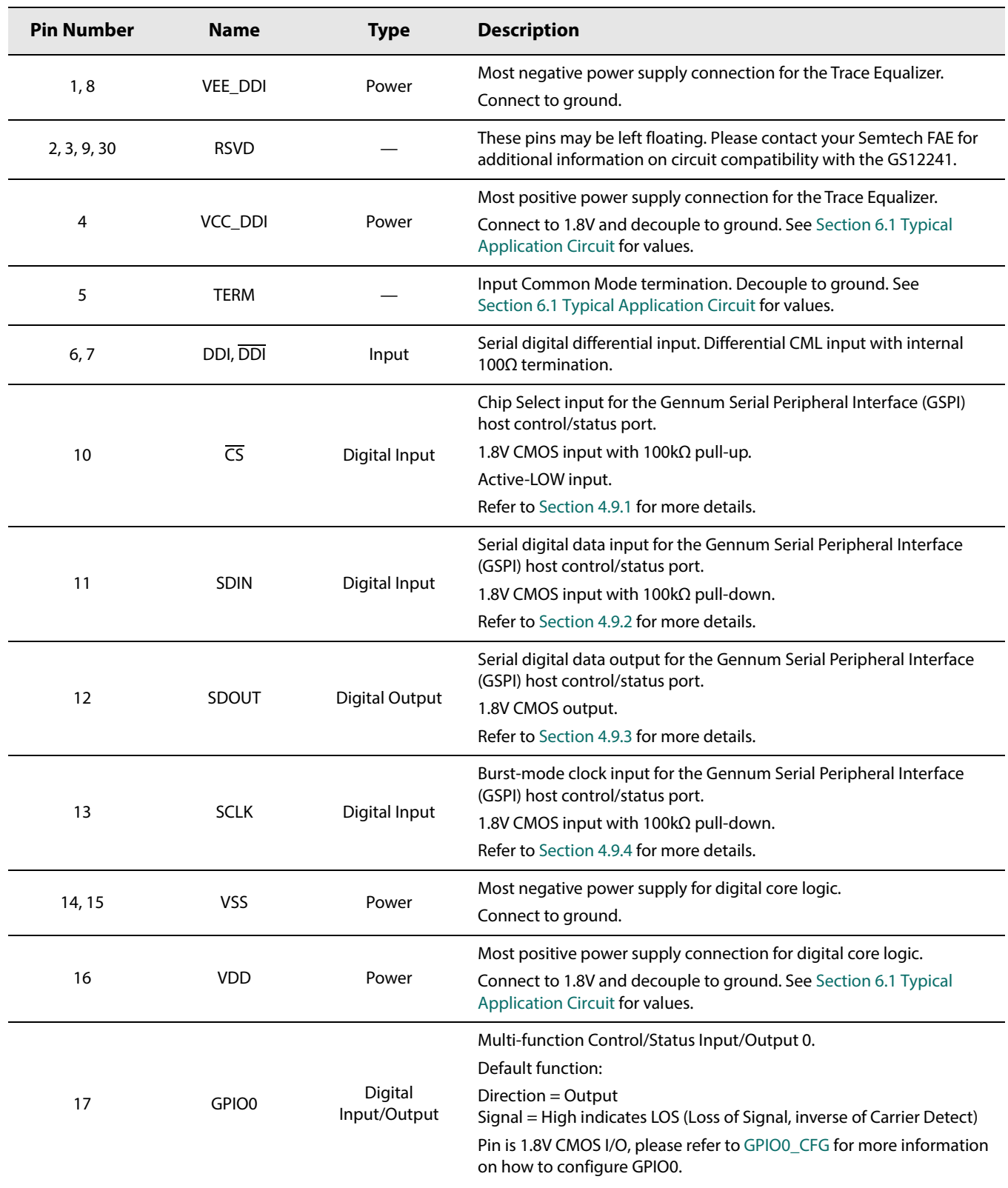

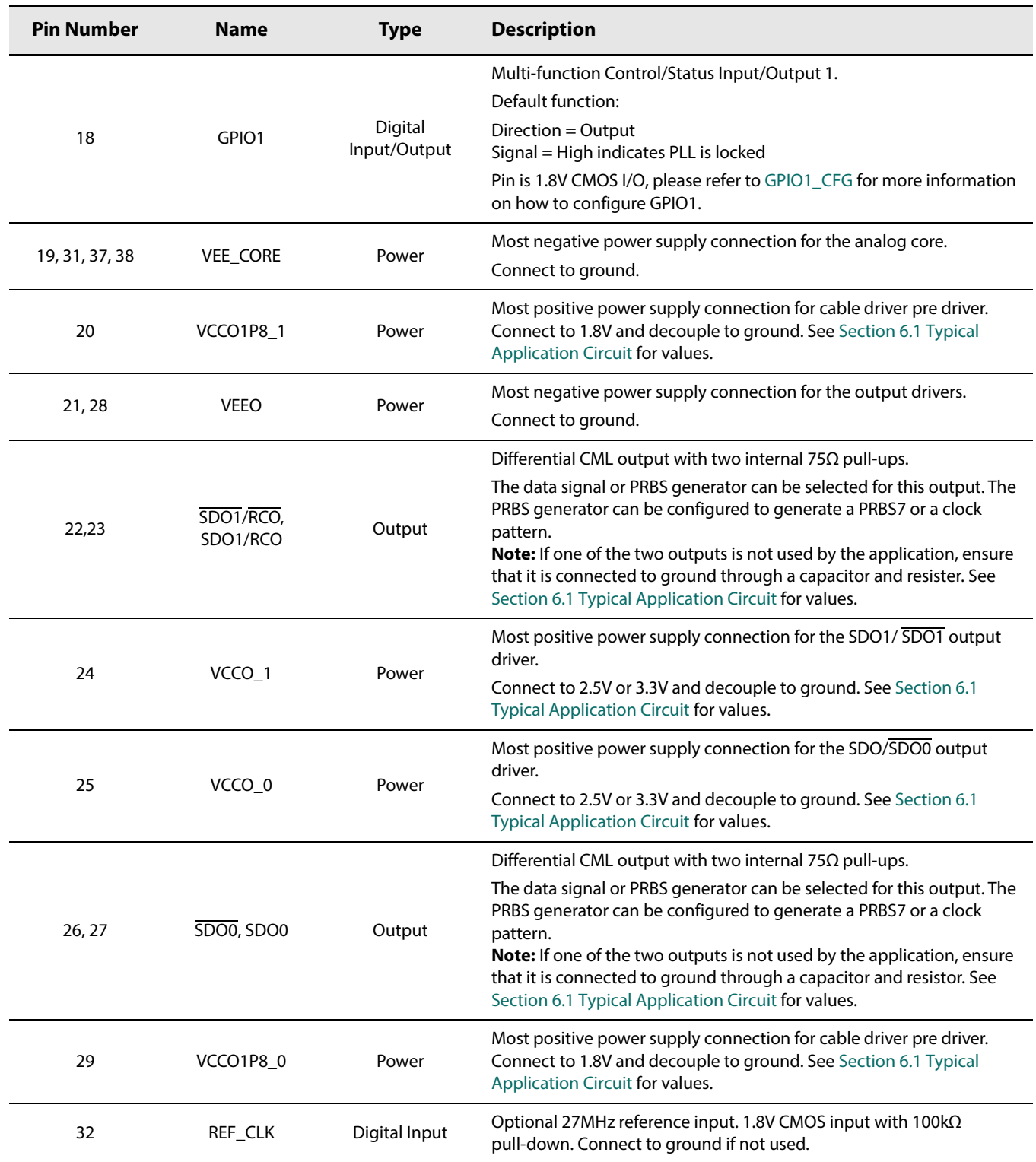

## **Table 1-1: GS12281 Pin Descriptions (Continued)**

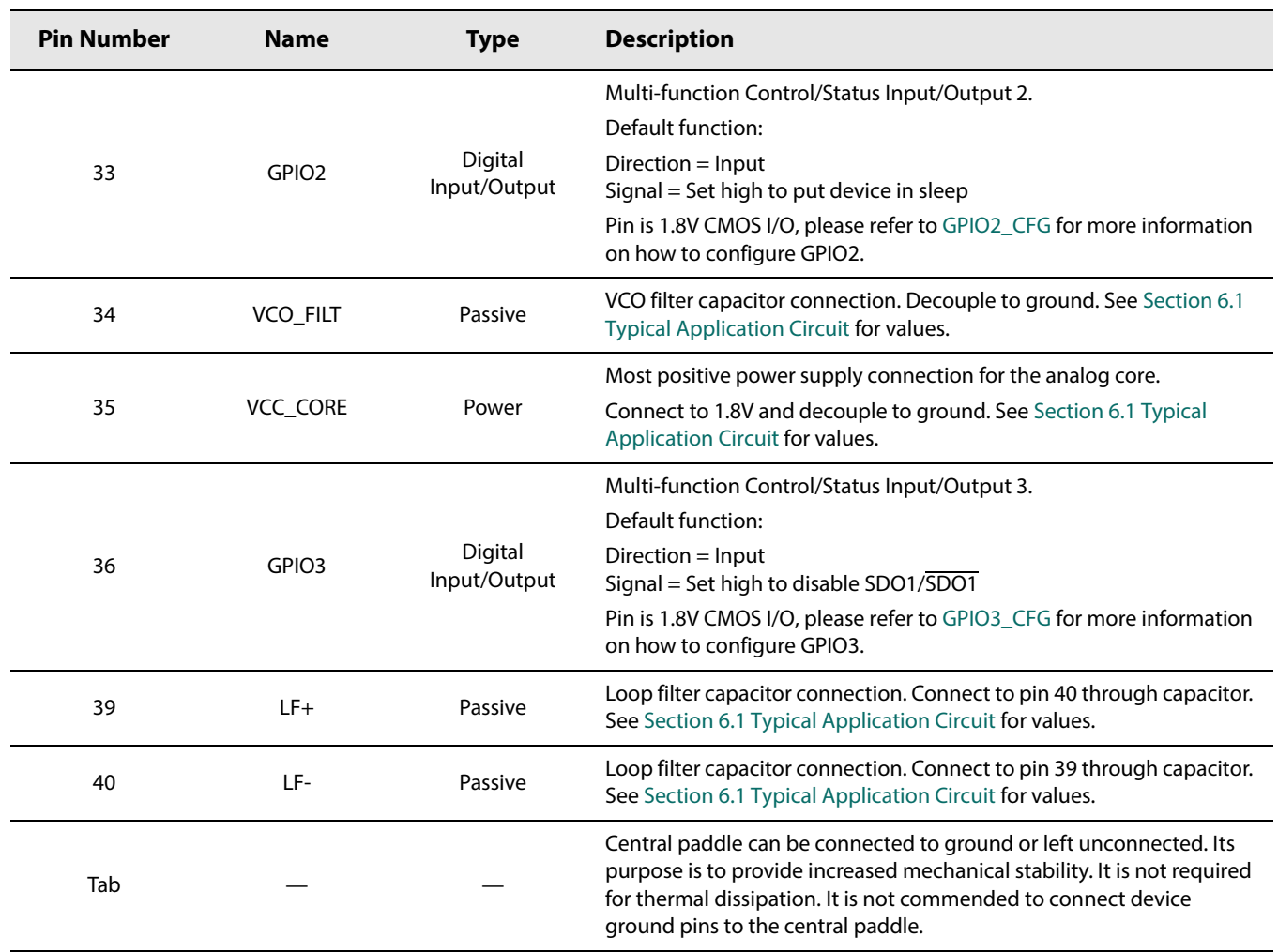

## **Table 1-1: GS12281 Pin Descriptions (Continued)**

# **2. Electrical Characteristics**

## **2.1 Absolute Maximum Ratings**

#### **Table 2-1: Absolute Maximum Ratings**

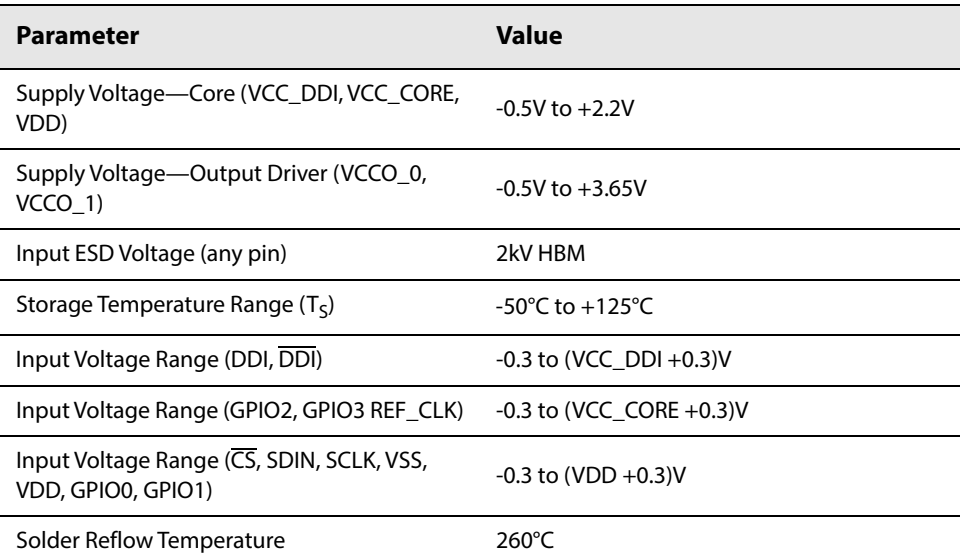

**Note:** Absolute Maximum Ratings are those values beyond which damage may occur. Functional operation outside of the ranges shown in the AC/DC electrical characteristics tables is not guaranteed.

# **2.2 DC Electrical Characteristics**

#### **Table 2-2: DC Electrical Characteristics**

 $T_A = -40^{\circ}C$  to  $+85^{\circ}C$ , unless otherwise shown.

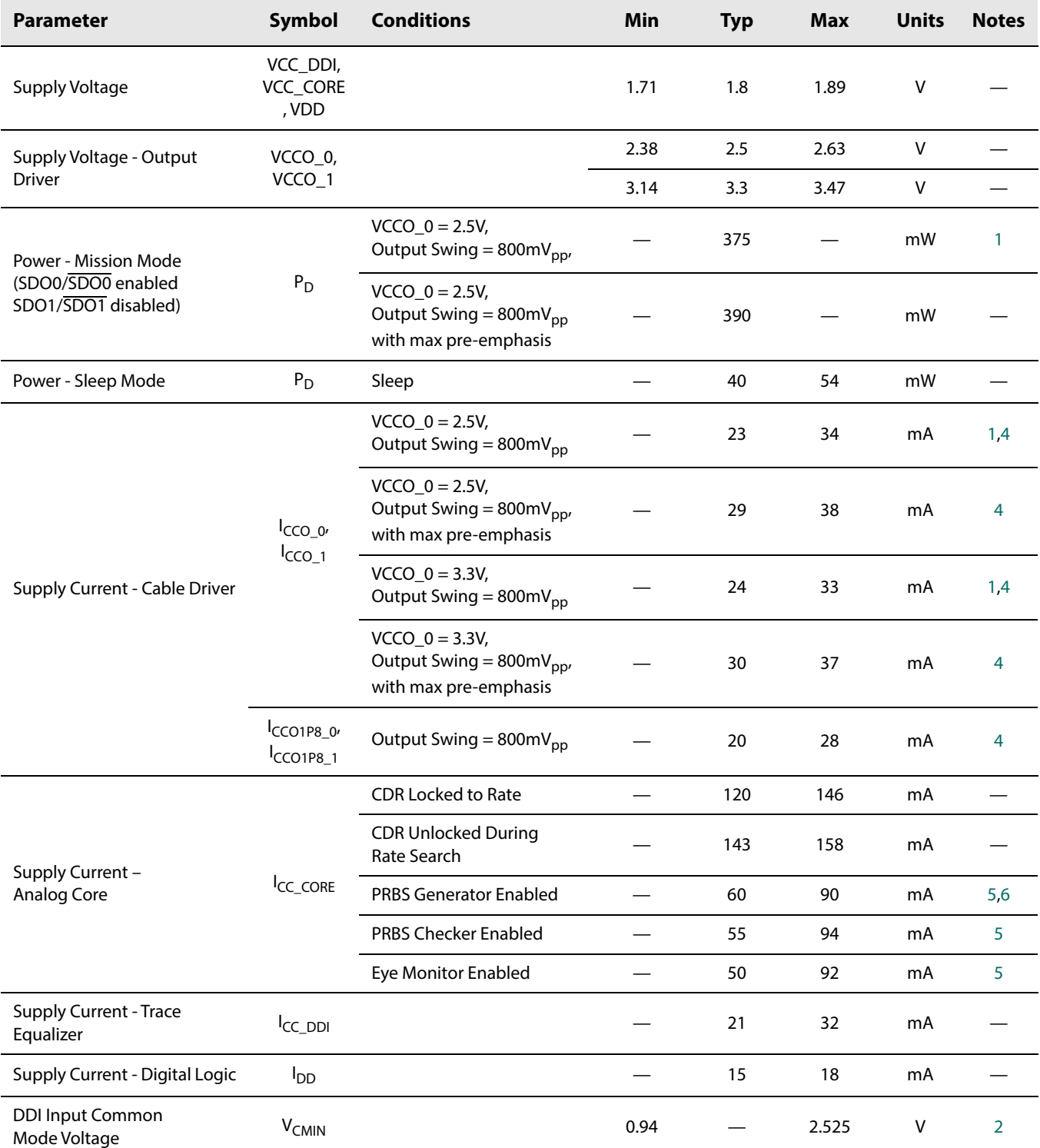

### **Table 2-2: DC Electrical Characteristics (Continued)**

 $T_A = -40^{\circ}C$  to  $+85^{\circ}C$ , unless otherwise shown.

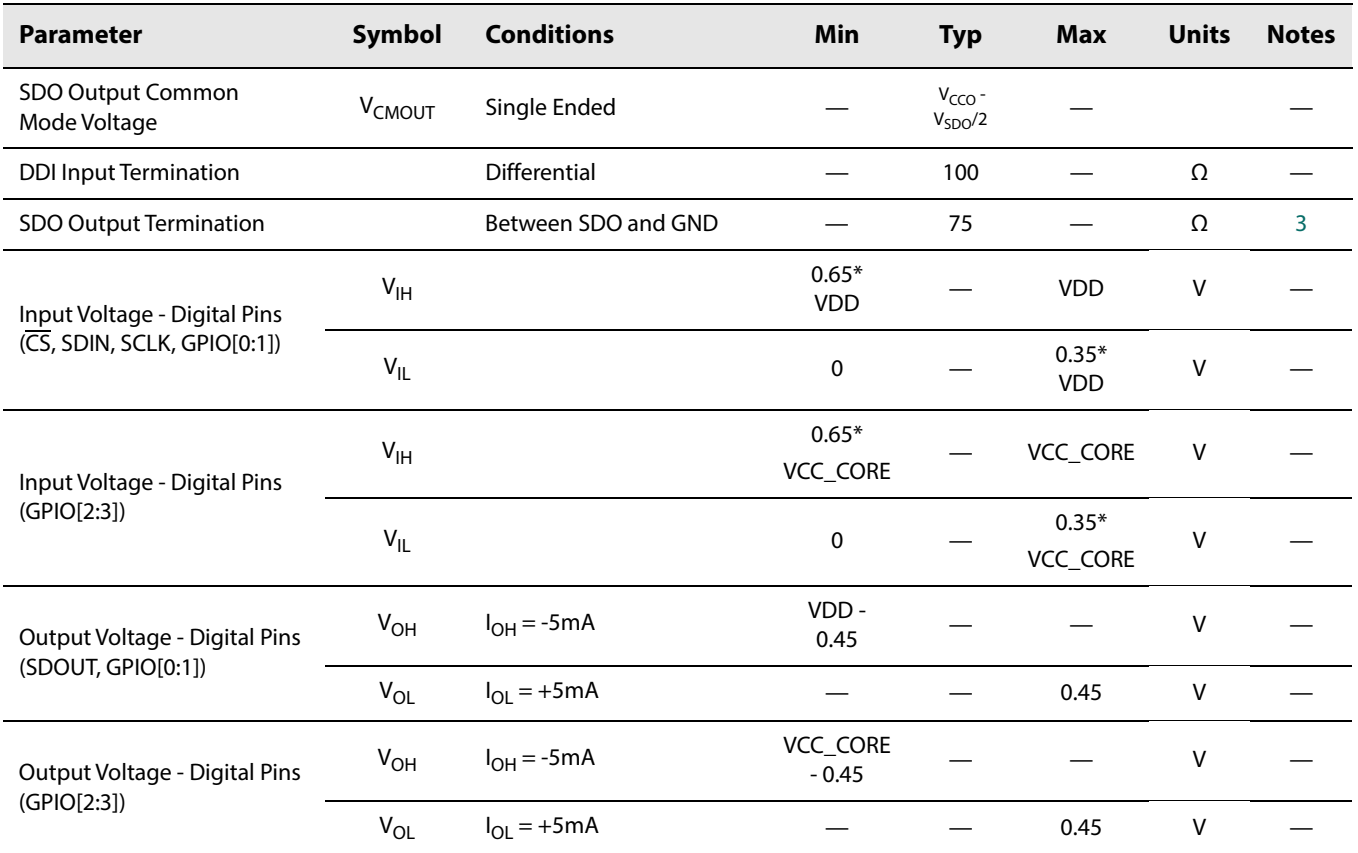

#### **Notes:**

1. Pre-emphasis is disabled.

2. 0.94V is when trace EQ is DC coupled to upstream driver running from 1.2V supply, and 2.525V is when trace EQ is DC coupled to upstream driver running from 2.5V supply.

3. Applies to both SDO0 and SDO1.

4. The specifications provided are per symbol, not a combined value.

5. Current listed is an increase to ICC\_CORE when stated condition is true.

6. Selected clock source = VCO free running.

## **2.3 AC Electrical Characteristics**

#### **Table 2-3: AC Electrical Characteristics**

VCC\_DDI, VCC\_CORE, VDD = 1.8V ±5% and VCCO\_0, VCCO\_1 = +2.5/3.3V ±5%,  $T_A$  = -40°C to +85°C, unless otherwise shown.

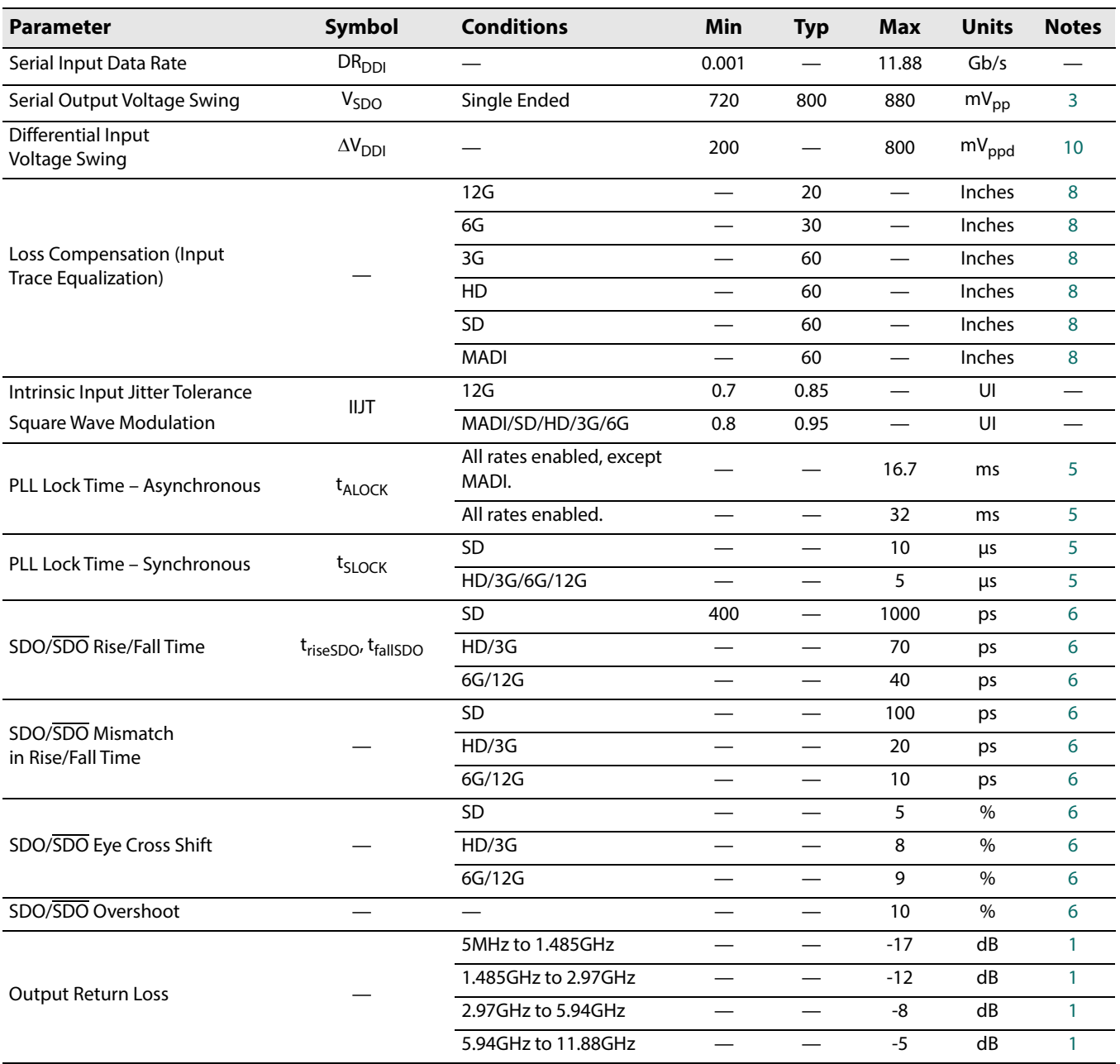

#### **Table 2-3: AC Electrical Characteristics (Continued)**

VCC\_DDI, VCC\_CORE, VDD = 1.8V ±5% and VCCO\_0, VCCO\_1 = +2.5/3.3V ±5%, T<sub>A</sub> = -40°C to +85°C, unless otherwise shown.

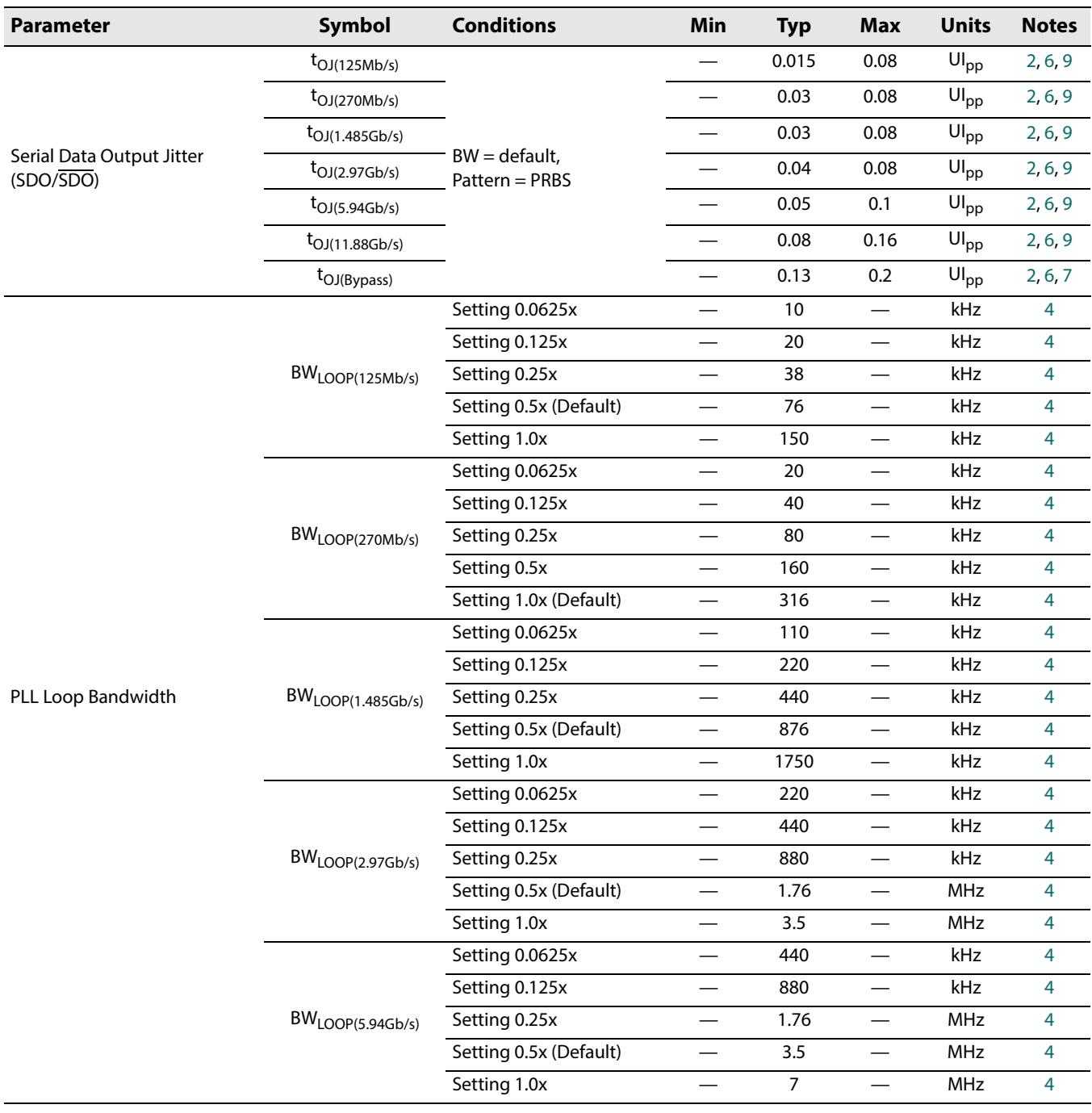

### **Table 2-3: AC Electrical Characteristics (Continued)**

VCC\_DDI, VCC\_CORE, VDD = 1.8V ±5% and VCCO\_0, VCCO\_1 = +2.5/3.3V ±5%,  $T_A$  = -40°C to +85°C, unless otherwise shown.

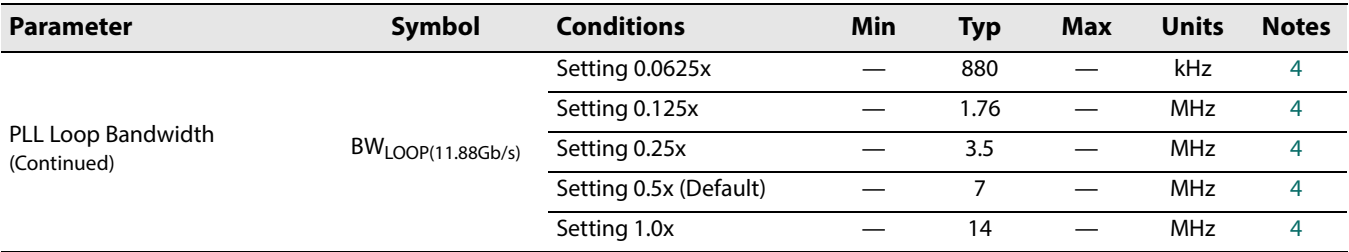

**Notes:**

1. Values achieved with Semtech evaluation board and connector.

2. Measured using a clean input source.

3. Default driver swing Setting.

4. Please see PLL\_LOOP\_ BANDWIDTH\_ 0 for the full range of loop bandwidth settings.

5. Please see Section 4.3.3.1for the further definition on Synchronous and Asynchronous Lock Time.

6. This specification applies to SDO0/SDO0 and SDO1/SDO1.

7. For 12G and minimum trace loss.

8. Trace insertion loss was measured with FR4 material using 7 mil stripline traces using a PRBS23 signal.

9. Measured under minimal trace loss conditions.

10. Stated minimum and maximum voltages represent voltage levels at input pins.

# **3. Input/Output Circuits**

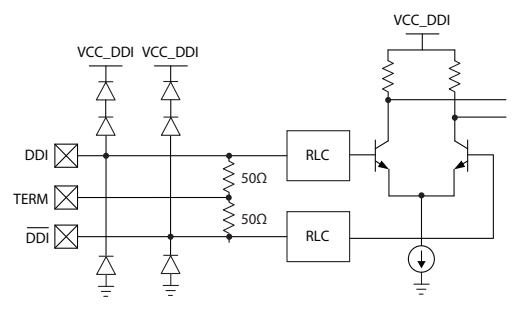

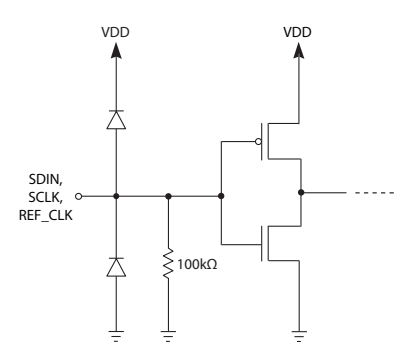

**Figure 3-3: SDIN, SCLK, REF\_CLK Figure 3-4:**  $\overline{\text{CS}}$ 

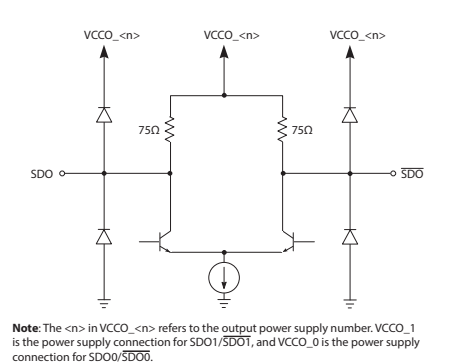

**Figure 3-1: DDI, DDI Figure 3-2: SDO0/SDO0 and SDO1/SDO1**

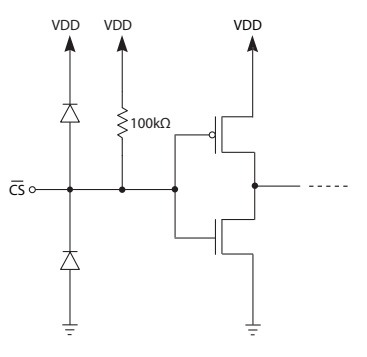

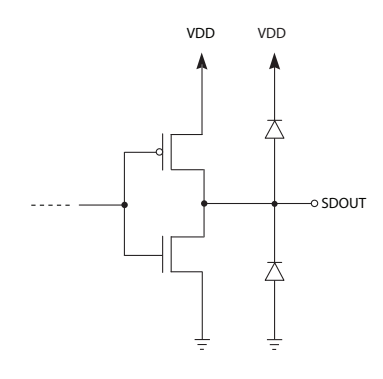

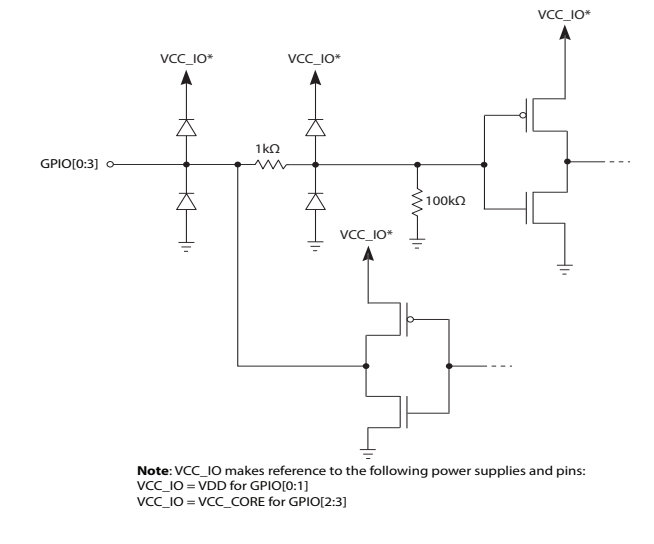

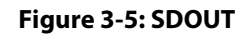

**Figure 3-5: SDOUT Figure 3-6: GPIO[0:3]**

# **4. Detailed Description**

## **4.1 Device Description**

The GS12281 is a dual output SMPTE compliant re-timing cable driver with integrated 75Ω internal terminations. It includes a 100Ω differential trace equalizer to receive the outgoing signal from the system. The Trace Equalizer has offset correction and boost control, which can compensate for 17dB of insertion loss at 5.94GHz. The device includes a CDR which will lock to and retime valid SMPTE signals to produce extremely low output jitter, even at extended trace lengths. The CDR has extensive loop bandwidth control to enable jitter transfer optimization. To facilitate system testing, the device also includes 3D eye monitor, PRBS7 checker and generator. The Cable Driver has amplitude and pre-emphasis control to compensate for significant insertion loss between device output and BNC. The pre-emphasis control is two dimensional, where both pre-emphasis pulse amplitude and width adjustments can be made to help optimize for interconnect mismatches such as vias and connectors.

**Note:** The parameters referred to within Section 4.2.1 to Section 4.2.2 are linked to their respective registers in Table 4-1. For a complete list of registers and functions, please see Section 5.

## **4.1.1 Sleep Mode**

To enable low power operation, the GS12281 has manual and automatic sleep mode control.

The default mode is automatic sleep mode on LOS (Loss of signal). The device can also be manually put into sleep mode. When the device is in sleep mode, all the core blocks are powered-down, except the host interface and carrier detect circuits. The cable driver can be configured to be disabled or muted during sleep.

The **CTRL\_AUTO\_SLEEP** and **CTRL\_MANUAL\_SLEEP** parameters in register 0x3, control the sleep mode of the device. The default value of the **CTRL\_AUTO\_SLEEP** parameter is 1b (auto sleep). While in auto sleep mode, the **CTRL\_MANUAL\_SLEEP** parameter has no effect. To enable host control of the sleep mode, set the **CTRL\_AUTO\_SLEEP** parameter to  $0<sub>b</sub>$  manual sleep control. To prevent the device from entering sleep, set the **CTRL\_MANUAL\_SLEEP** parameter to  $0<sub>b</sub>$  (not sleep). To manually configure the device to sleep, set the **CTRL\_MANUAL\_SLEEP** parameter to 1<sub>b</sub> (sleep).

The device can also be manually made to sleep through the GPIO pins. The default GPIO pin to control sleep is GPIO2 (pin 33). Drive this pin HIGH to make the device sleep.

Section 4.6 describes the PRBS generator function. If the device's PRBS generator is intended to be used without a valid input signal, the device should be manually set to not sleep as described above. Without a valid input signal, an LOS status will be generated and the device will enter sleep mode and the PRBS block will be disabled. For a description of LOS thresholds and settings, see Section 4.2.2.

## **4.2 Trace Equalizer**

The GS12281 features a differential input buffer with 100Ω differential input termination, which includes a trace equalizer that can be configured to compensate for up to 20" of 7-mil stripline of FR4 at 11.88Gb/s and up to 60" at 3Gb/s.

The differential input signal can be either DC-coupled or AC-coupled and is capable of operation with any binary coded signal that between 1Mb/s and 11.88Gb/s.

The input circuit is compatible with industry standard CML differential transmitters when DC coupled using industry standard 100Ω differential termination circuitry.

The trace equalizer includes an automatic input offset compensation circuit. This reduces offset-induced data jitter in the link due to asymmetric performance of DC-coupled upstream differential drivers. The input offset compensation circuit also improves the input sensitivity of the trace equalizer.

**Note:** The parameters referred to within Section 4.2.1 to Section 4.2.2 are linked to their respective registers in Table 4-1. For a complete list of registers and functions, please see Section 5.

## **4.2.1 Input Trace Equalization**

The trace equalizer can compensate for up to 17dB of insertion loss at 5.94GHz in 8 increments, which can be adjusted through the **CFG\_TREQ0\_BOOST** parameter in control register 0x1E. The default value of **CFG\_TREQ0\_BOOST** is (2<sub>h</sub>). Please refer to Figure 4-1 for recommended boost setting.

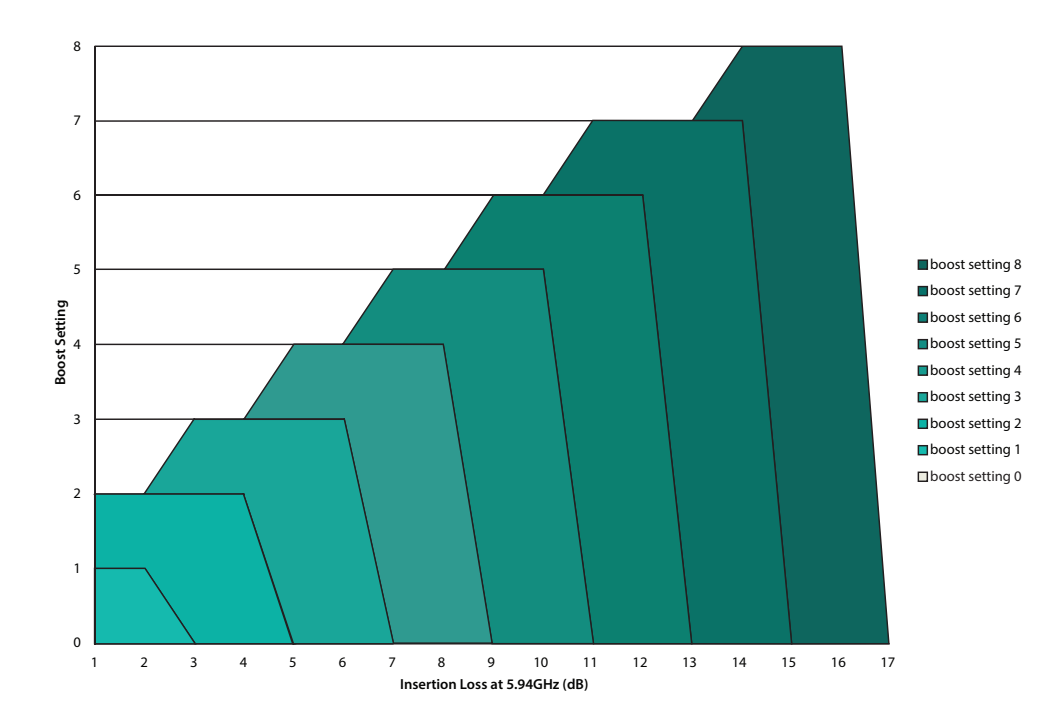

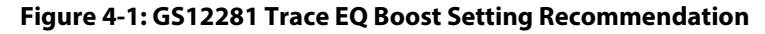

By default at power up or after system reset, the trace equalizer is configured to compensate for up to 3" of 7-mil stripline in FR4 material at high frequencies.

**Note:** If using input trace lengths longer than 5", use an upstream launch swing of  $\sim$ 800mV<sub>ppd</sub>

## **4.2.2 Carrier Detect, and Loss of Signal**

The trace equalizer input has a highly configurable Carrier Detection mechanism that allows the system designer to optimize the sensitivity and hysteresis of the Carrier Detection mechanism to meet specific system requirements.

Default settings should satisfy most applications; however, designers can modify the following three parameters to customize the trace equalizer's carrier detection for their application:

- **CFG\_TREQ0\_CD\_BOOST**
- **CFG\_TREQ0\_CD\_ASSERT\_THRESH**
- **CFG\_TREQ0\_CD\_DEASSERT\_THRESH**

The trace equalizer Carrier Detect is reported by status parameter **STAT\_PRI\_CD** in register 0x87.

The first CD control parameter is **CFG\_TREQ0\_CD\_BOOST** in register 0x1E. This parameter determines the method and therefore the level of equalization to be used on the input signal routed to the Carrier Detection sub-block. The default value is  $0<sub>b</sub>$ , which maximizes the level of equalization. Alternatively, the designer can choose to have this signal equalized at the same level as the main signal routed to the CDR by setting **CFG\_TREQ0\_CD\_BOOST** to 1<sub>b</sub>. The setting of this parameter has no impact on the main signal routed to the CDR.

The last two CD control parameters can be found in register 0x1F. Parameters **CFG\_TREQ0\_CD\_ASSERT\_THRESH** and **CFG\_TRE0Q\_CD\_DEASSERT\_THRESH** set the Carrier Detect assert and de-assert thresholds to the input signal, which also defines the hysteresis of CD signal.

The default values of **CFG\_TREQ0\_CD\_ASSERT\_THRESH** and

**CFG\_TREQ0\_CD\_DEASSERT\_THRESH** are is 4<sub>d</sub> and 3<sub>d</sub> respectively. With the default settings, the minimum launch swing needed to assert the carrier detect is 200mV and it will be de-asserted when the signal level falls below 150mV.

The **STAT\_PRI\_CD** (Carrier Detect) parameter will be set to  $0<sub>b</sub>$  and the LOS will be set to  $1<sub>b</sub>$  whenever a new signal at the input does not exceed the assert threshold, or an existing signal falls below the de-assert threshold. The result is that the device will not indicate lock, and the outputs will mute (assuming Mute on LOS is left to its default value in the **CONTROL\_OUTPUT\_MUTE** register (0x49). See Section 4.7.5 for more details.

Given a differential input trace with 17dB of insertion loss at 5.94GHz and **CFG\_TREQ0\_CD\_BOOST** =  $0<sub>by</sub>$  Figure 4-2 illustrates the relationship between launch swing voltage, and minimum threshold setting to assert or de-asset Carrier Detect at all rates up to threshold setting at 11.88Gb/s.

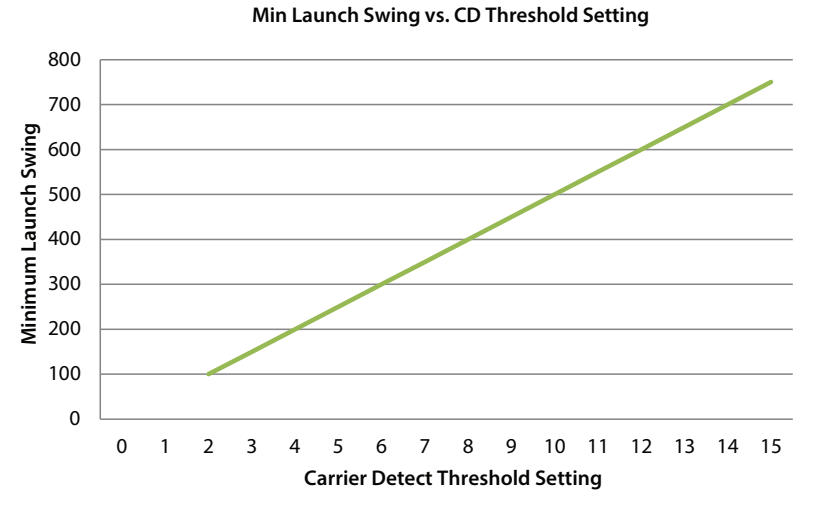

**Figure 4-2: Input Voltage Vs. Carrier Detect Threshold Setting**

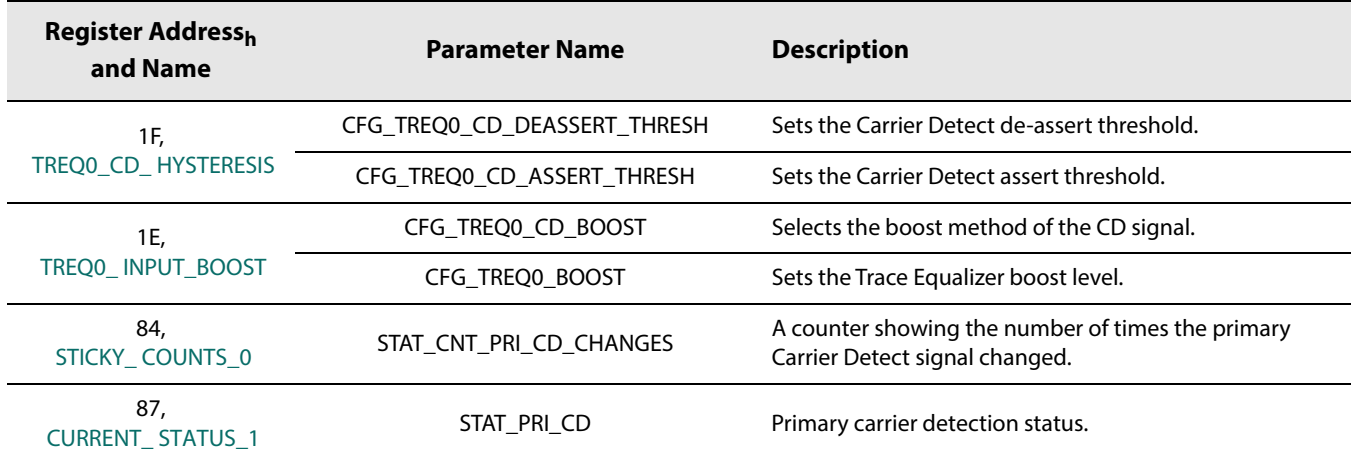

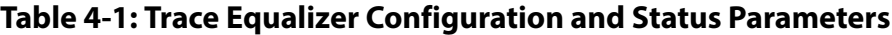

## **4.3 Serial Digital Re-timer (CDR)**

The GS12281 includes an integrated CDR, whose purpose is to lock to a valid incoming signal from the trace equalizer stage and produce a lower jitter signal at the cable driver outputs. The CDR will attempt to lock to any of the following data rates: MADI (125Mb/s), SD-SDI (270Mb/s), HD-SDI (1.485Gb/s), 3G-SDI (2.97Gb/s), 6G-SDI (5.94Gb/s) and 12G-SDI (11.88Gb/s). This includes the f/1.001 rates. The default settings of the re-timer block are optimal for most applications. However, the following controls allow the user to customize the behaviour of the re-timer: loop bandwidth control, Automatic and Manual Rate Detection.

**Note:** The parameters referred to within Section 4.3.1 to Section 4.3.3.1 are linked to their respective registers in Table 4-3. For a complete list of registers and functions, please see Section 5.

## **4.3.1 PLL Loop Bandwidth Control**

The ratio of output peak-to-peak jitter to input peak-to-peak jitter of the CDR can be represented by a low-pass jitter transfer function, with a bandwidth equal to the PLL loop bandwidth. Although the default loop bandwidth settings for the GS12281 CDR are ideal for most SDI signals, the GS12281 allows the user to adjust the loop bandwidth for each MADI and SMPTE compliant rate.

Registers 0x0A through 0x0C contain the following parameters which allow the user to configure rate dependent loop bandwidth: **CFG\_PLL\_LBW\_12G**, **CFG\_PLL\_LBW\_6G**, **CFG\_PLL\_LBW\_3G**, **CFG\_PLL\_LBW\_HD**, **CFG\_PLL\_LBW\_SD**, and

**CFG\_PLL\_LBW\_MADI**. The loop bandwidth settings are defined in terms of ratios of the nominal loop bandwidth. For each rate, where '1.0x' is the nominal loop bandwidth, the following ratios are available: 0.0625x, 0.125x, 0.25x, 0.5x, and 1.0x. Table 2-3 provides the specific loop bandwidths for each data rate and loop bandwidth setting. Lowering the loop bandwidth will lower the jitter amplitude above the loop bandwidth frequency. Although lower output jitter is desirable, the lower loop bandwidth may reduce the device's IJT to very high jitter that may be present outside the loop bandwidth.

## **4.3.2 Automatic and Manual Rate Detection**

With the default rate detect setting, the CDR will automatically attempt to lock to any of following data rates: SD-SDI (270Mb/s), HD-SDI (1.485Gb/s), 3G-SDI (2.97Gb/s), 6G-SDI (5.94Gb/s) and 12G-SDI (11.88Gb/s). This includes the f/1.001 rates. However, the CDR can be configured to only lock to a single rate, by setting the

**CFG\_AUTO\_RATE\_DETECT\_ENA** and **CFG\_MANUAL\_RATE** parameters in register 0x06. In addition to **CFG\_MANUAL\_RATE**, with automatic rate detection enabled (**CFG\_AUTO\_RATE\_DETECT\_ENA** = 1), specific rates can be excluded from the rate detect list through the **CFG\_RATE\_ENA\_<r>** rate disable mask parameter in 0x06, where r is the rate to be disabled or enabled. For details on specific settings, please see the RATE\_ DETECT\_ MODE register.

The **STAT\_LOCK** parameter in register 0x86 will indicate that the CDR is locked when its value is  $1<sub>b</sub>$  and unlocked when its value is  $0<sub>b</sub>$ . The lock status can also be monitored externally on any GPIO pin, however it is the default mode for GPIO1, pin 18. The **STAT\_DETECTED\_RATE** parameter in register 0x87 will indicate the data rate at which the CDR is locked to. A value of  $O_d$  in the **STAT\_DETECTED\_RATE** parameter indicates that the device is not locked, while values between  $1_d$  and  $6_d$  will indicate that the device is locked to one of the six available rates between MADI at 125Mb/s and UHD-SDI at 11.88Gb/s.

#### **Table 4-2: Detected Data Rates**

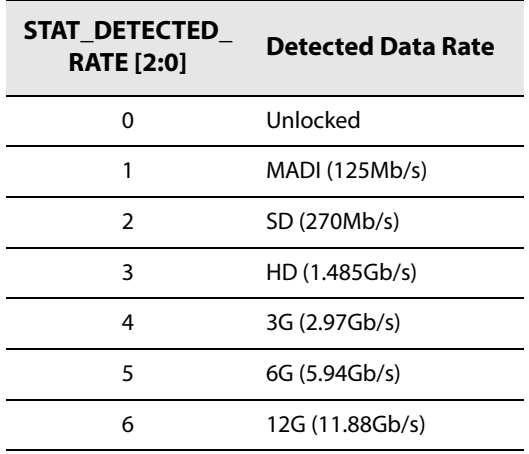

If the CDR cannot lock to any of the valid rates in automatic mode or the selected rate in manual mode, the signal can automatically be bypassed to the output. If the CDR does lock to the incoming signal, the re-timed and bypassed (if manual bypass control enabled) signals are available at the appropriate output. See the Section 4.7 for more details.

### **4.3.3 Lock Time**

### **4.3.3.1 Synchronous and Asynchronous Lock Time**

Synchronous lock time is defined as the time it takes the device to re-lock to an existing signal that has been momentarily interrupted or to a new signal of the same data rate as the previous signal which has been quickly switched in.

Asynchronous lock time is defined as the time it takes the device to lock when a signal is first applied to the serial digital inputs, or when the signal rate changes. The asynchronous and synchronous lock times are defined in Table 2-3.

**Note:** To ensure synchronous lock times are met, the maximum interruption time of the signal is 10μs for an SD-SDI signal. HD, 3G, 6G, or 12G signals must have a maximum interruption time of 6μs. The new signal, after interruption, must have the same frequency as the original signal but may have an arbitrary phase.

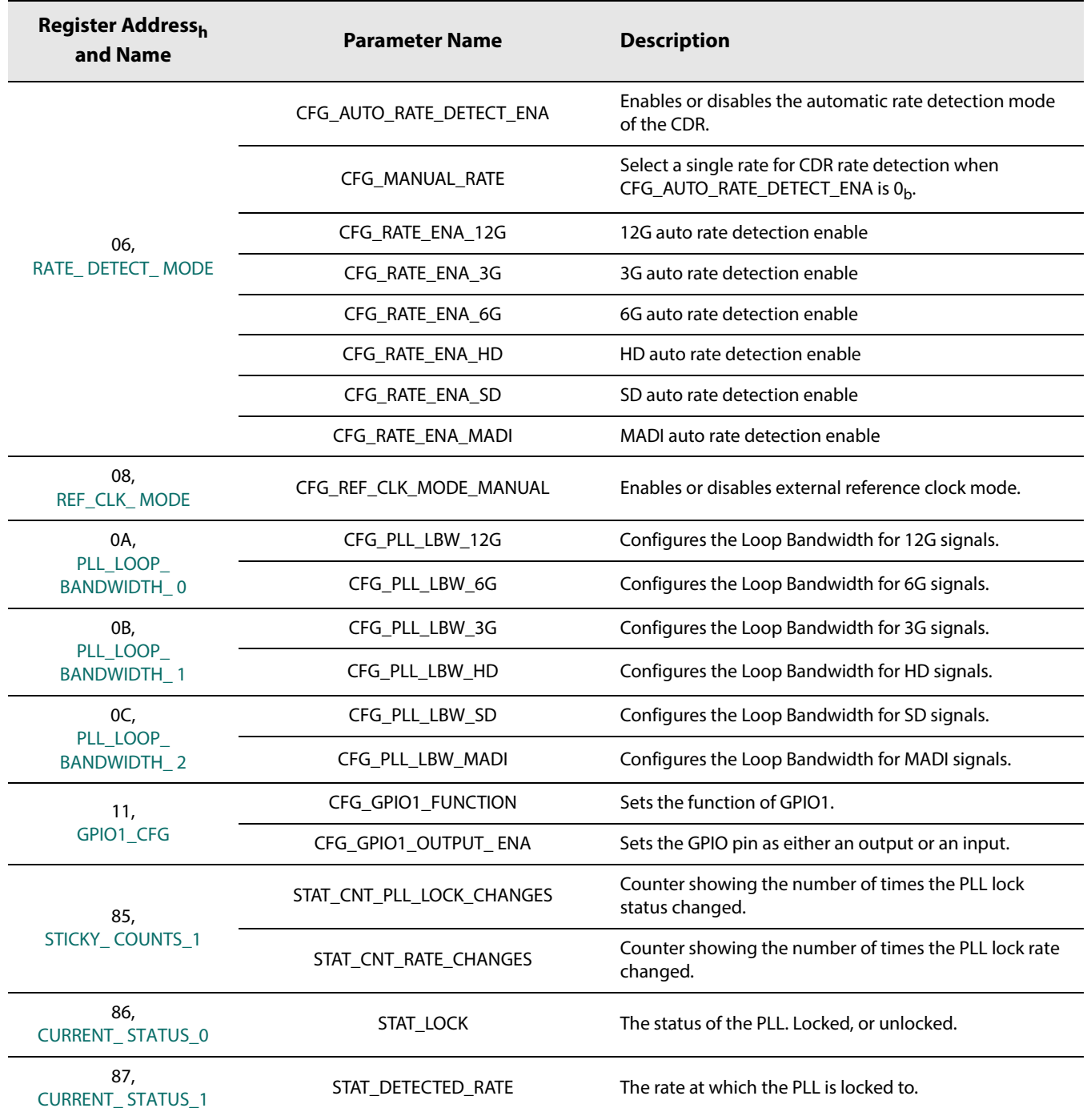

### **Table 4-3: CDR Control and Status Parameters**

## **4.4 PRBS Checker**

The GS12281 includes an integrated PRBS checker, which can error check a PRBS7 signal out of the trace equalizer input blocks.

There are two modes of operation for the PRBS checker:

- **•** Timed Mode: Used for precise measurements of up to ~3.334s.
	- In timed mode, the host sets the measurement time and executes the checker operation. The device ends the PRBS error check measurement when the timer expires, and the host reads back the measurement status and error count.
- **•** Continuous Mode: Can be used for longer measurements but with less precision in the time interval.
	- In continuous mode, the host controls the starts and stops of the PRBS error checking operation then reads back the measurement status and error count.

**Note:** When working with the PRBS Checker, please note the following.

- **•** The parameters referred to in Section 4.4.1 to Section 4.4.2 are briefly described and linked to their respective registers in Table 4-4. For a complete list of registers and functions, please see Section 5.
- **•** The PRBS generator and checker can be active at the same time, however, the generator can not be looped back on itself for error checking.

## **4.4.1 Timed PRBS Check Measurement Procedure**

For applications where measurement times are ~3.34s or less, the timed PRBS check mode is the most suitable. Alternatively, to achieve precise timing for lower BER signals, the timed PRBS check measurement can be repeated by the host and the total measurement time and error count is determined by summing the individual measurements.

In timed mode, the host sets the total measurement time by setting the **CFG\_PRBS\_CHECK\_PREDIVIDER** and the **CFG\_PRBS\_CHECK\_MEAS\_TIME** parameters to the required values to achieve the total measurement time required by the application.

To perform a timed PRBS measurement, please complete the following steps:

1. Set the appropriate settings within **CFG\_PRBS\_CHECK\_PREDIVIDER** and **CFG\_PRBS\_CHECK\_MEAS\_TIME** to achieve the total measurement time required by the application. The TMT (total measurement time) is determined by the following equation:

#### **TMT = CFG\_PRBS\_CHECK\_PREDIVIDER \* (CFG\_PRBS\_CHECK\_MEAS\_TIME \*256+1) \* (1/40MHz)**

**Note:** Using the default **CFG\_PRBS\_CHECK\_PREDIVIDER** setting of 0 (pre-divider = 4) and **CFG\_PRBS\_CHECK\_MEAS\_TIME** setting of 3 (MEAS\_TIME = 3), the TMT (total measurement time) is ~77μs per measurement.

2. Follow the steps outlined in Figure 4-3: Timed PRBS Check Flow.

## **4.4.2 Continuous PRBS Check Measurement Procedure**

As previously mentioned, the maximum measurement time for a timed PRBS error measurement is ~3.35 seconds. For links with very low error rates, this time is insufficient to capture an adequate number of errors. For these situations, the continuous PRBS check measurement is more appropriate.

In continuous PRBS measurement mode, the measurement can run as long as required (assuming the device remains locked) to ensure the BER test level is met.

To perform a continuous PRBS measurement, please follow the steps outlined in the flowchart found within Figure 4-4: Continuous PRBS Check Flow.

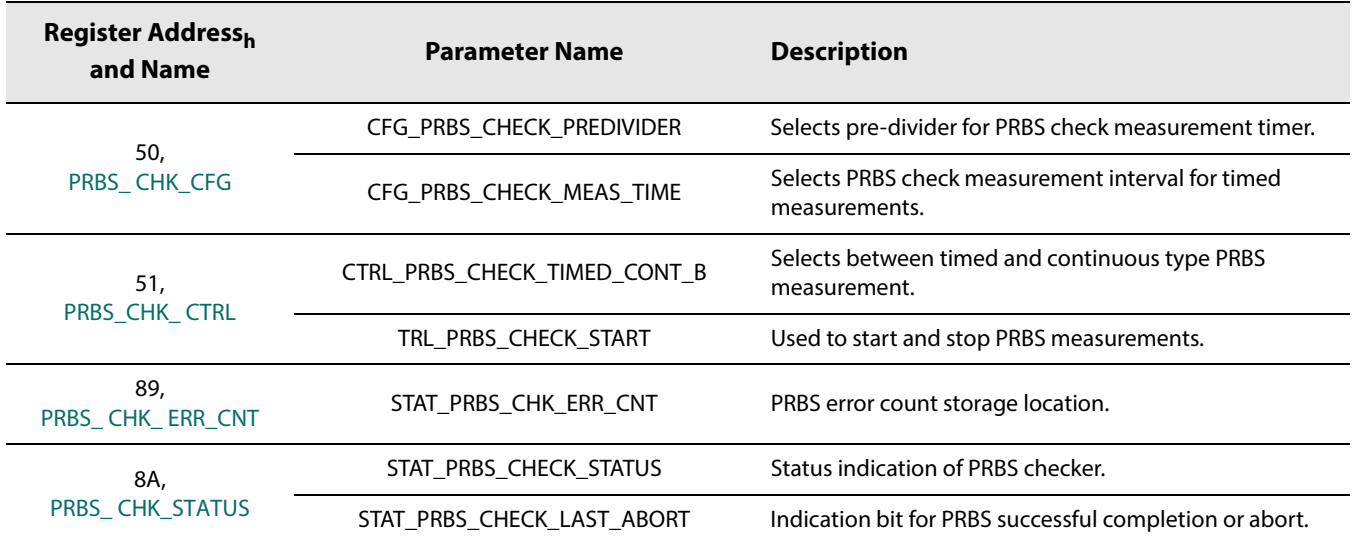

#### **Table 4-4: PRBS Checker Parameter Description**

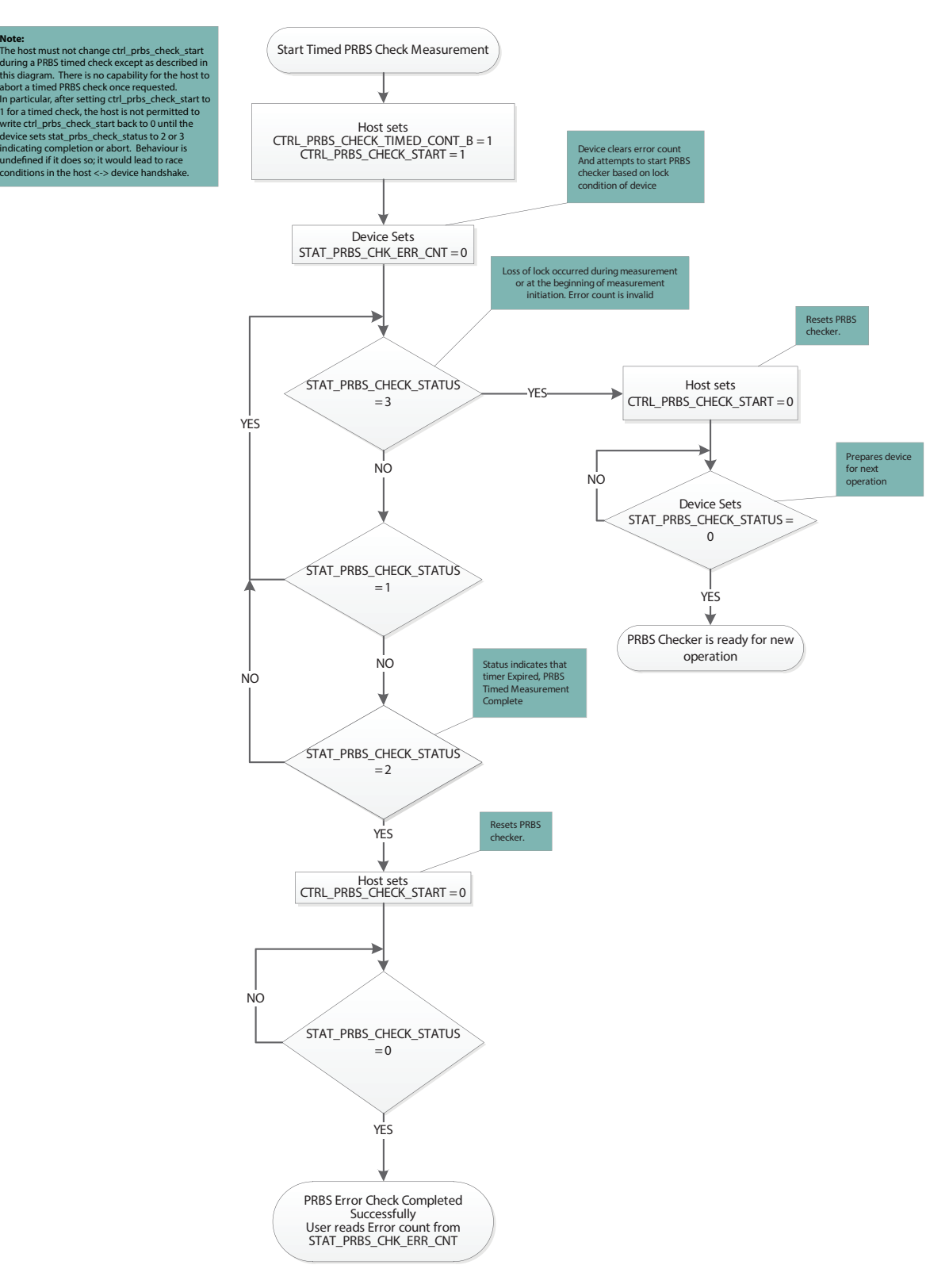

**Figure 4-3: Timed PRBS Check Flow**

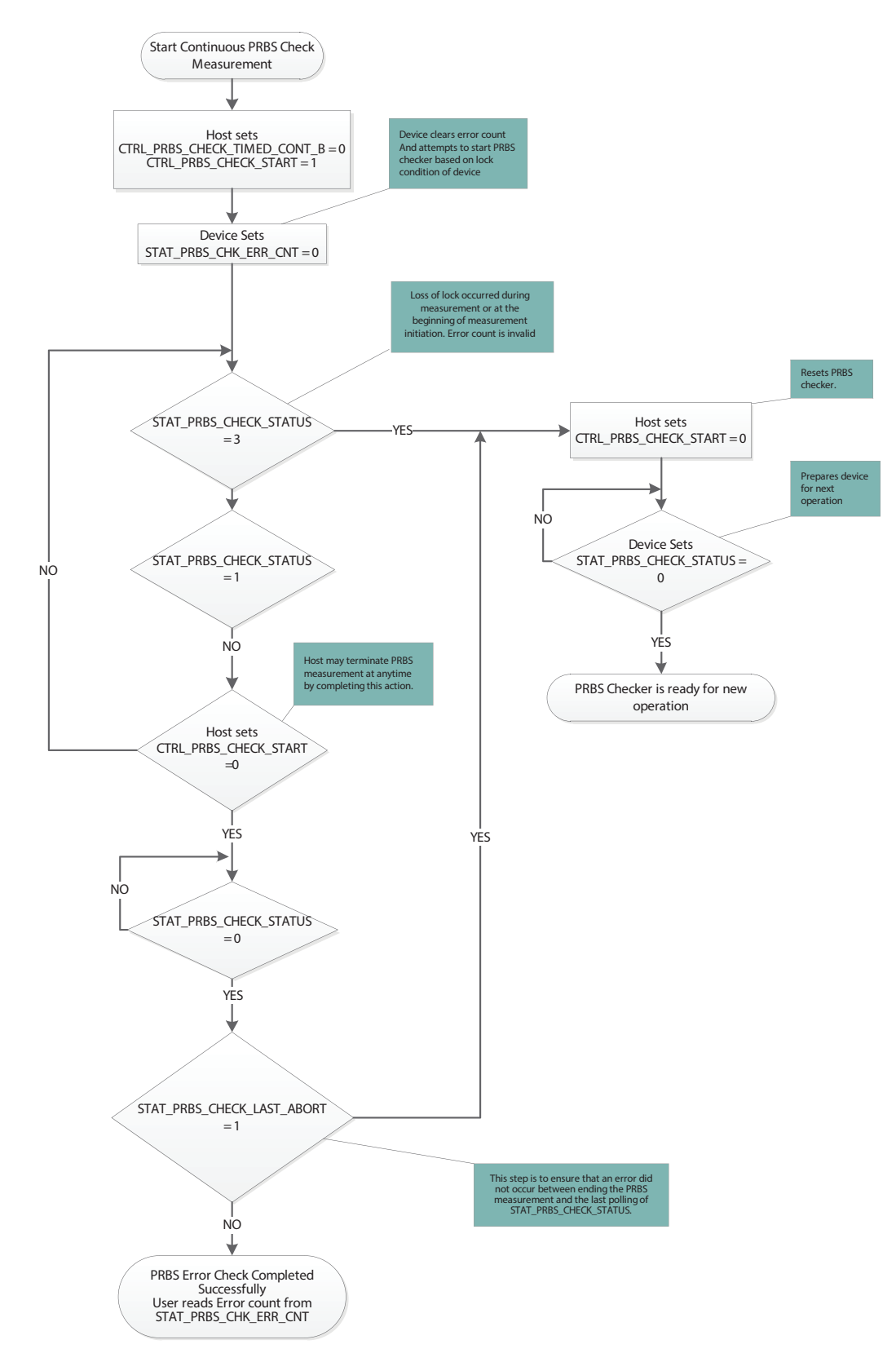

**Figure 4-4: Continuous PRBS Check Flow**

## **4.5 EYE Monitor**

The GS12281 includes an integrated eye monitor, which can scan the equalized signal from the trace equalizer input block. The eye monitor is capable of performing a full 128h x 256v matrix-scan or simply a 4 coordinate shape-scan of the equalized signal (See Figure 4-5).

**Note:** If the eye monitor will be used during normal operation of the device (cable driver mission mode), the user must ensure that the Device Power-up Sequence in Section 4.9.12 is completed to prevent temporary signal disturbance when enabling the eye monitor.

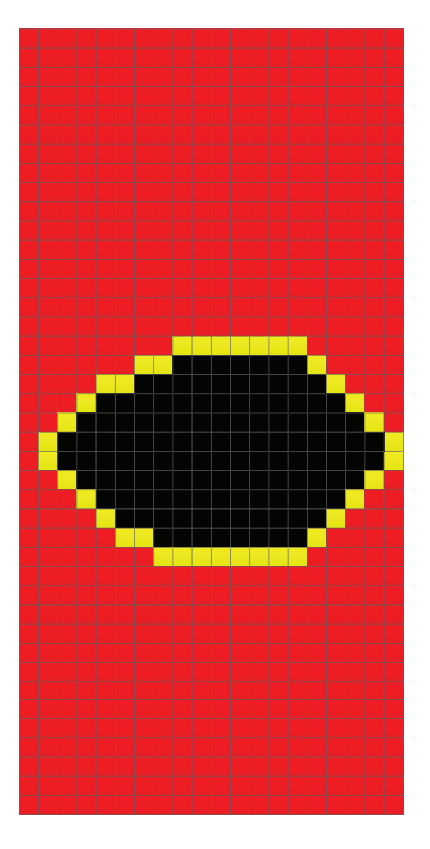

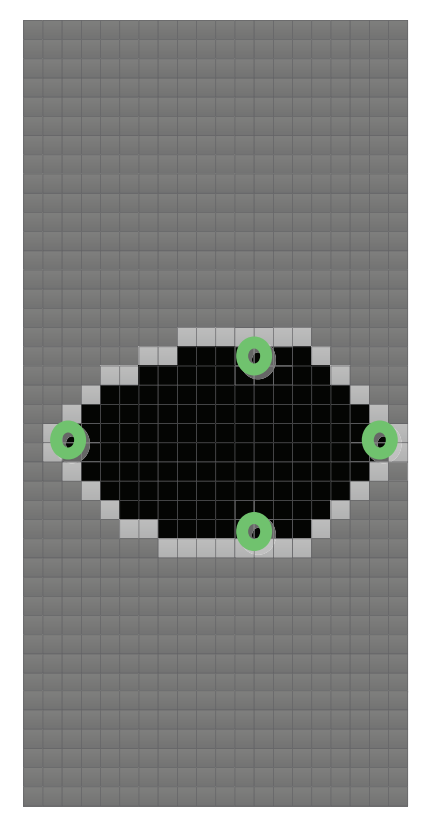

#### **Figure 4-5: Full Matrix Scan (left) and 4-Point Shape Scan (right)**

The eye monitor is highly configurable, and the host can configure the offset, resolution, sample time, and error threshold parameters to control the depth and execution time of the scan. The EYE monitor scans the signal from the trace equalizer block. Similar to the PRBS Checker, the eye monitor is controlled through a 4-way handshake mechanism. The following sections outline the scan parameters and procedure to configure the eye scan area, error threshold, and run a shape or full scan.

### **4.5.1 Shape Scan and Measurement Time**

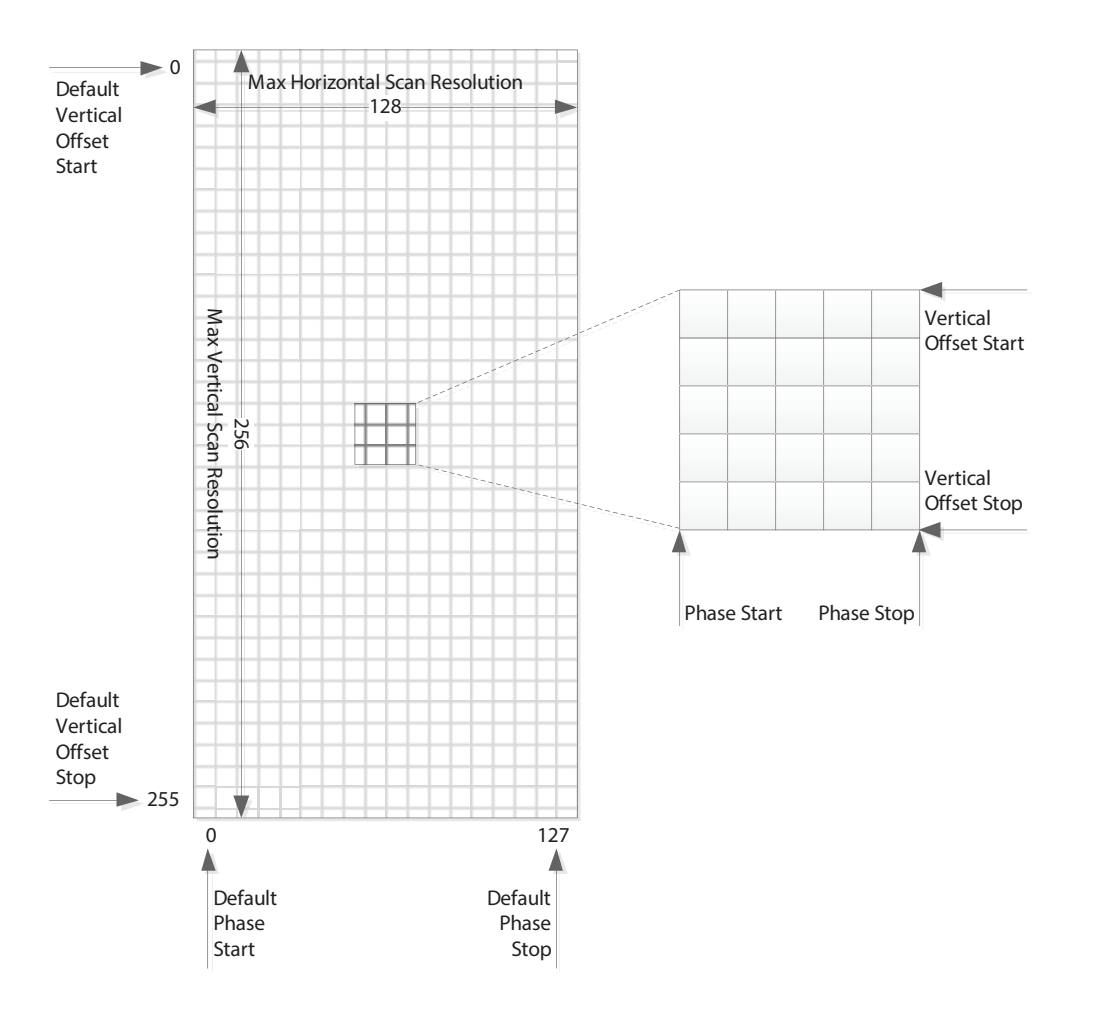

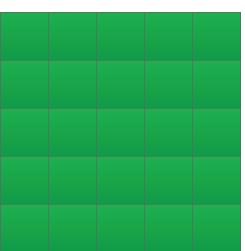

Vertical Offset Step = 1 Phase Step = 1

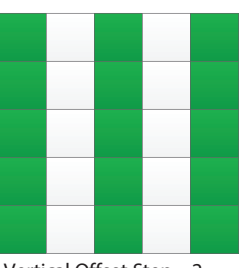

Vertical Offset Step = 2 Phase Step = 1

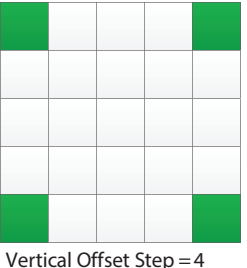

Phase Step  $= 4$ 

#### **Figure 4-6: Eye Scan Matrix Parameters**

Figure 4-6 shows a visual representation of the scan matrix and indicates the spatial parameters that determine the scan area and resolution. Running a scan using the default offset and step parameters, results in 32768 (128x256) samples. The number of samples and thus, the total scan time can be reduced to meet the needs of the application. The scan area can be reduced by reducing the span determined by the vertical and phase start and stop offsets, or the resolution can be reduced by increasing the step size between adjacent samples. On the right in Figure 4-6, there are three step settings used as examples, however there are a total of nine combinations possible. See Table 4-5 for the register addresses and parameter names of the spatial eye scan parameters.

For example, by increasing the vertical and phase step size to 4, the resolution is reduced to  $(1/4)^2$ , thus reducing the number of samples down to 2048 (32768x1/16).

The vertical and horizontal scan information is useful when adjusting pre-emphasis and equalization of a link. However, once this is accomplished, it may be sufficient to use the eye scanner to only monitor jitter by setting the offsets to simply slice the eye at the centre offset position, thus obtaining a simple 128 sample horizontal scan. A horizontal eye can be configured to run in just over a millisecond.

In addition to the spatial parameters, the sample time, and thus the bit error rate resolution for the eye scan can be adjusted; longer scans can detect finer bit error rates. However, this proportionally increases the total scan time. The sample time in microseconds is determined by a 32-bit time-out value split across two 16 bit registers. See Table 4-6 for the register addresses and parameter names of the time-out eye scan parameters.

For example, using the default spatial and temporal measurement scan parameters, the scan time is approximately 6.6 seconds (32768 x 2 x100μs). However, by changing the vertical and horizontal step size to 4, the scan time can be reduced to 400ms (2048x2x100μs).

The error count information can be used as is to determine the minimum inner contour based on the measurement time. However, the basic data can be post processed to determine things like error rate, and error threshold.

The following equations provide guidance for user post-processing:

Equation 4-1

error rate = <mark>sample error count</mark><br>sample time

Contour maps can be created by defining error rate thresholds, and grouping sampled points that fall between thresholds.

For example:

Equation 4-2

**sample**1**time error**1**rate**1**threshold**<sup>11</sup> ----------------------------------------------------------------------- **sample**1**error**1**threshold sample**1**time error**1**rate**1**threshold**<sup>12</sup> -----------------------------------------------------------------------

Some sampling scopes provide eye maps with BER contours; similar limited BER contour approximations can be obtained from the eye scan by using BER threshold groups.

For example:

Equation 4-3

<u>sample time x data rate</u> < sample error threshold < <mark>sample time x data rate</mark><br>error rate threshold 1

| <b>Register Address<sub>h</sub> and Name</b> | <b>Parameter Name</b>      | <b>Description</b>           |
|----------------------------------------------|----------------------------|------------------------------|
| 5A,<br>EYE MON SCAN CTRL 0                   | CTRL EYE PHASE START       | Horizontal phase start index |
|                                              | CTRL_EYE_PHASE_STOP        | Horizontal phase stop index  |
| 5B,<br>EYE MON SCAN CTRL 1                   | CTRL EYE PHASE STEP        | Horizontal phase step size   |
|                                              | CTRL EYE VERT OFFSET START | Vertical offset start index  |
| 5C,<br>EYE MON SCAN CTRL 2                   | CTRL EYE VERT OFFSET STOP  | Vertical offset stop index   |
|                                              | CTRL EYE VERT OFFSET STEP  | Vertical offset step size    |

**Table 4-5: Spatial Scan Configuration Parameters**

The next section describes the implementation of the matrix-scan and shape-scan.

## **4.5.2 Matrix-Scan and Shape-Scan Operation**

The previous section described the parameters used to adjust the spatial and temporal eye scan settings. Each sample of the eye scan can record up to 65536 errors. A full eye scan would require 64KB (256 x 128 x 2 Bytes) of memory to store the data of a full scan. The eye monitor was implemented to use device resources more efficiently by segmenting a full scan into several partial scan segments. Each partial scans segment can contain up to 512B of scan data.

In the case of a full matrix-scan, there are 128 partial scan segments and each partial scan segment contains two complete scan lines ( $2 \times 128 \times 2B = 512B$ ). In the case of a partial matrix-scan, each scan segment contains multiple partial scan lines including partial lines (see Figure 4-7).

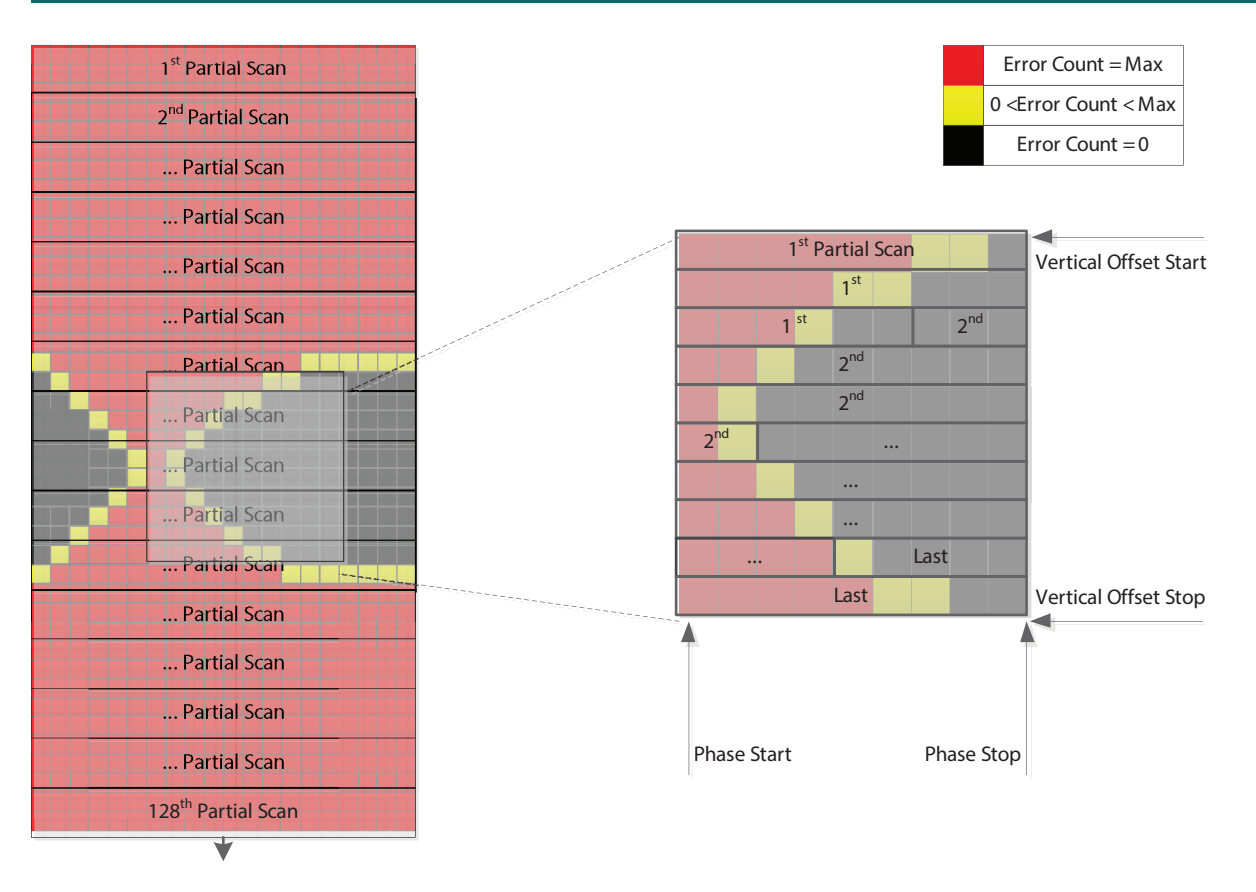

#### **Figure 4-7: Full Matrix Scan (left) and Partial Matrix Scan (right)**

Figure 4-7 illustrates an example of an eye scan, where the sampled eye data is not centred within the scan matrix. The eye scan data has an arbitrary centre phase relative to the centre of the matrix which is determined when the eye monitor is powered up. While the eye monitor remains powered, subsequent scans will maintain the same relative phase allowing for consecutive scans to be compared for changes.

Although the scan data is not centred, a simple algorithm can be applied to the data to shift the eye data and extract the relevant information.

In addition to the matrix-scan, the eye monitor includes a built-in function called a shape-scan. The shape-scan returns four coordinates corresponding to the horizontal and vertical extremes of the inner eye (See Figure 4-8).

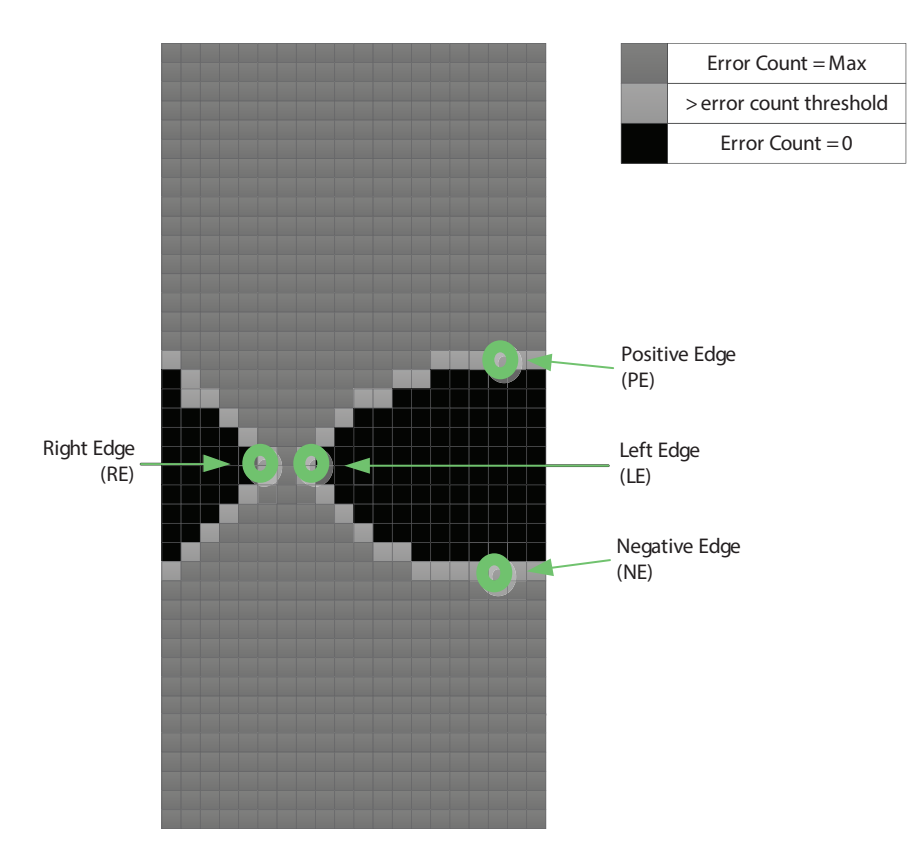

#### **Figure 4-8: 4-Point Scan Coordinates Relative to the Eye**

The four points obtained from the shape-scan can be used to quickly and easily calculate the eye height and width of the signal eye. The shape-scan alone will most likely meet the signal analysis requirements of most applications. Alternatively, the coordinates obtained from the shape-scan can be used to optimize the bounds of a partial matrix-scan. The four points returned from the shape-scan are determined by the error rate threshold set by the error threshold parameter and the time-out parameters previously discussed.

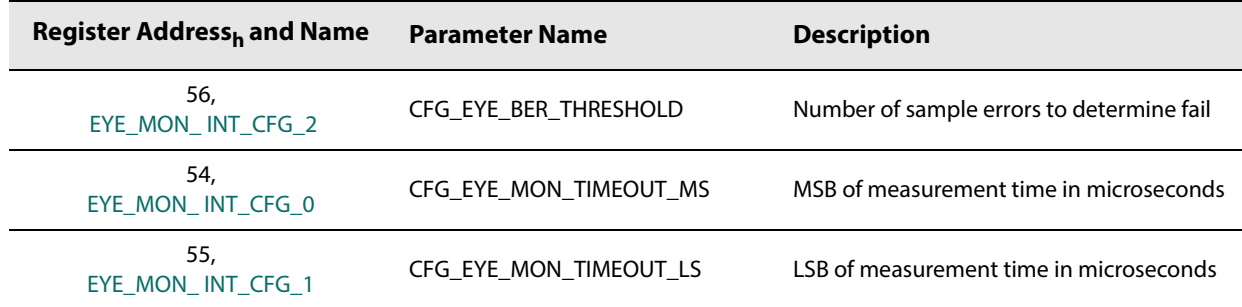

### **Table 4-6: Time-out Eye Scan Parameters**

This section provides a step-by-step procedure to run a matrix and shape-scan. The shape-scan procedure is described first.

#### **Shape-Scan Procedure:**

- 1. Ensure the offset and step parameters described in Table 4-5 are set to their default values.
- 2. Configure the 4-point error rate threshold by setting each of the parameters listed in Table 4-6.
- 3. Configure the eye monitor to run a shape-scan by setting **CTRL\_EYE\_SHAPE\_SCAN\_B** to 1.

Start the scan and poll the scanner status register until the scan is complete. Please refer to the flow diagram in Figure 4-9.

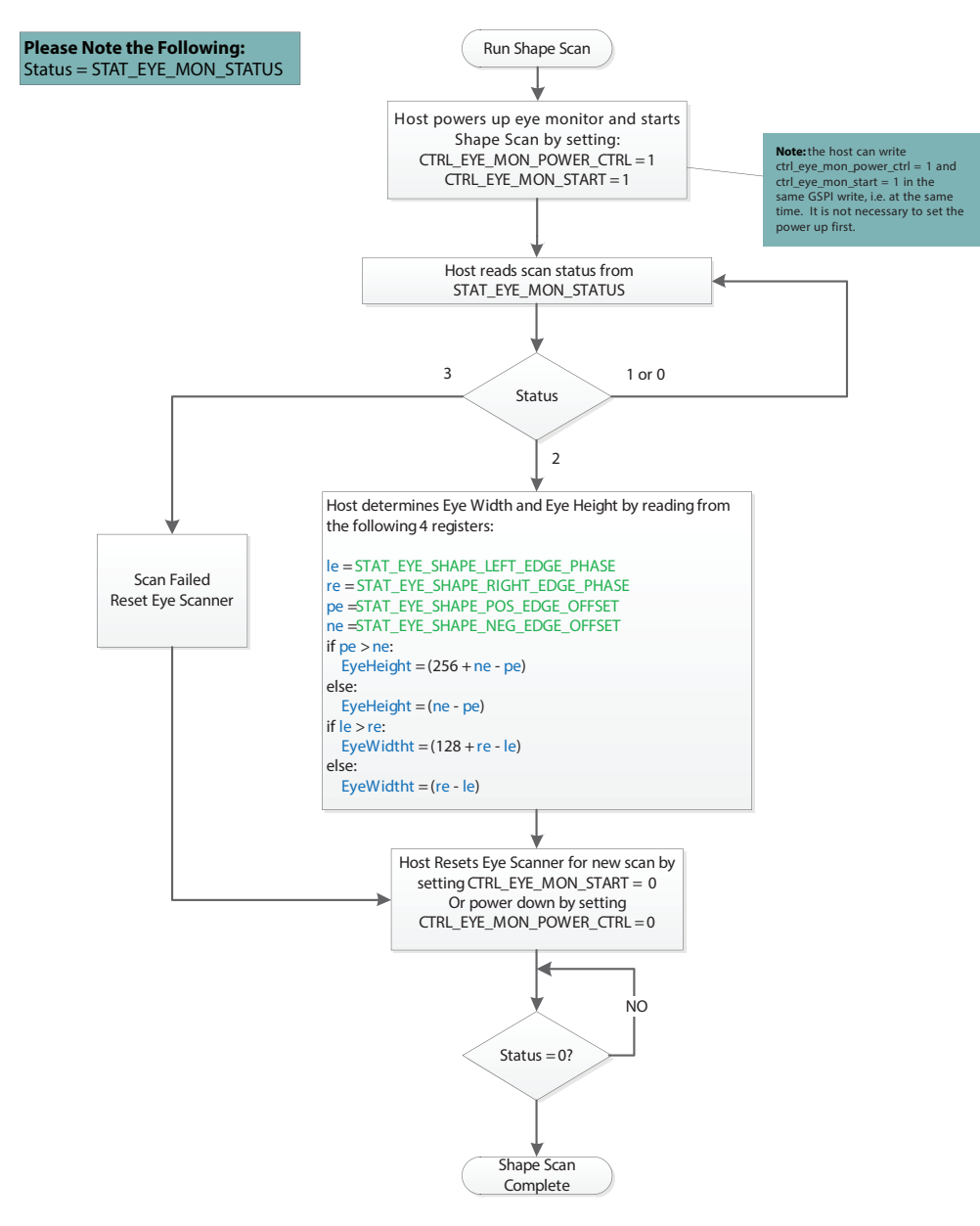

#### **Figure 4-9: Shape-Scan Flow Diagram**

#### **Matrix-Scan Procedure:**

- 1. Set the bounds of the matrix-scan with the offset and step parameters described in Table 4-5. The default value results in a full matrix-scan. Alternatively, the shape-scan can be executed and the coordinates returned can be used to minimize the scan time and data size of the scan.
- 2. Configure the 4-point error rate threshold by setting each of the parameters listed in Table 4-6.
- 3. Configure the eye monitor to run a matrix-scan by setting **CTRL\_EYE\_SHAPE\_SCAN\_B** to 0.
- 4. Start the scan and poll the scanner status register until the scan is complete. Please refer to the flow diagram in Figure 4-10.

#### **Read Eye Scan Buffer Procedure:**

- 1. Host reads image size from **STAT\_EYE\_IMAGE\_SIZE**. **Note:** The matrix-scan is composed of multiple partial scan segments. The size (in Bytes) of the last partial scan segment is stored in **STAT\_EYE\_IMAGE\_SIZE**.
- 2. Host reads scan buffer data from register 0x6CC1 to (0x6CC1 + (size read from **STAT\_EYE\_IMAGE\_SIZE**)/2).
	- Address 0x6CC1 is the first header word corresponding to the last vertical offset position in the matrix that was read.
	- Address 0x6CC2 is the second header word corresponding to the image size. This value is a copy of the image size that was read from **STAT\_EYE\_IMAGE\_SIZE**.
	- Address 0x6CC3 to (0x6CC1 + (size read from **STAT\_EYE\_IMAGE\_SIZE**)/2) is the eye scan data.
		- The image data is 2 bytes per sample point.
		- Making reference to the Matrix shown in Figure 4-6, the eye scan data starting at 0x6CC3 is stored in order from left to right, top to bottom, from the last stored vertical/horizontal position in the matrix.

The number of samples contained in the scan buffer is equal to (size read from **STAT\_EYE\_IMAGE\_SIZE** - 4)/2.

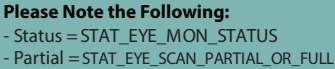

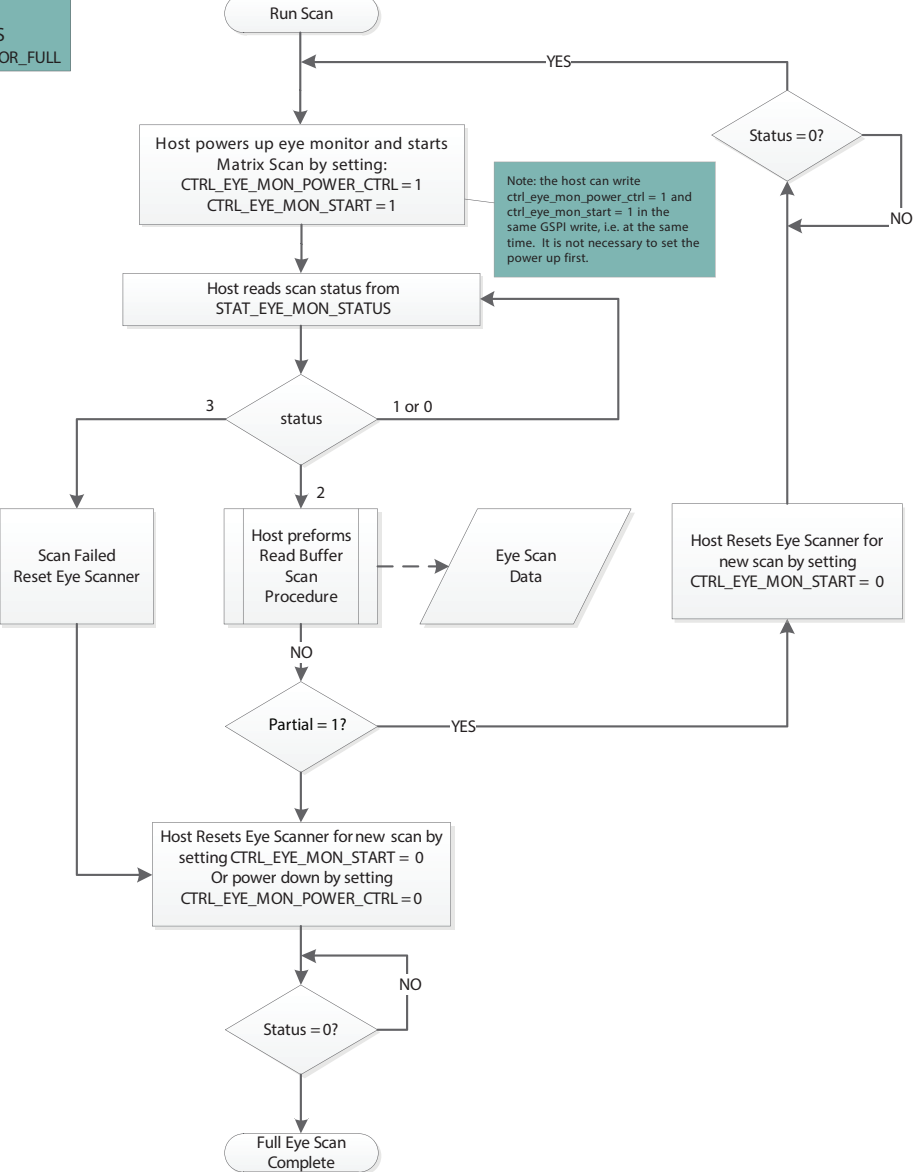

**Figure 4-10: Matrix-Scan Flow Diagram**

## **4.6 PRBS Generator**

The GS12281 includes an integrated PRBS generator which can produce a differential PRBS7 or a divided clock signal on either output for system testing.

**Note:** When working with the PRBS Generator, please note the following.

- **•** The PRBS generator and checker can be active at the same time, however, the generator can not be looped back on itself for error checking.
- **•** If the application requires adjustments to the default output swing, please see Section 4.7.4.
- **•** The parameters referred to within this section are linked to their respective registers in Table 4-7. For a complete list of registers and functions, please see Section 5.

To configure the PRBS generator for use, please see the following steps:

- 1. Select the PRBS generator as the source on the appropriate output:
	- To switch SDO0/SDO0 from data mode to PRBS generator mode, set **CTRL\_OUTPUT0\_SIGNAL\_SEL** = 1
	- To switch SDO1/SDO1 from data mode to PRBS generator mode, set **CTRL\_OUTPUT1\_SIGNAL\_SEL** = 1
- 2. The default device settings are configured to power-down the device on loss of input signal. If the PRBS generator is to be used without a valid input signal, then the following automatic setting parameters must be disabled. This must be done to ensure device is powered up and the outputs are active for the PRBS generator.

#### **The following settings are required for PRBS generator on either output:**

- **CTRL\_AUTO\_SLEEP** = 0
- **CTRL\_MANUAL\_SLEEP** = 0

**The following settings are required when SDO1/SDO1 is selected as PRBS output:**

- **CTRL\_OUTPUT1\_AUTO\_MUTE** = 0
- **CTRL\_OUTPUT1\_MANUAL\_MUTE** = 0
- **CTRL OUTPUT1 AUTO DISABLE** = 0
- **CTRL\_OUTPUT1\_MANUAL\_DISABLE** = 0
- **CTRL\_OUTPUT1\_AUTO\_SLEW** = 0

#### **The following settings are required when SDO0/SDO0 is selected as PRBS output:**

- **CTRL\_OUTPUT0\_AUTO\_MUTE** = 0
- **CTRL OUTPUT0 MANUAL MUTE** = 0
- **CTRL\_OUTPUT0\_AUTO\_DISABLE** = 0
- **CTRL\_OUTPUT0\_MANUAL\_DISABLE** = 0
- **CTRL\_OUTPUT0\_AUTO\_SLEW** = 0
- Manually set the appropriate slew rate in **CTRL\_OUTPUT<n>\_MANUAL\_SLEW** for the rate to be selected in **CTRL\_PRBS\_GEN\_DATA\_RATE**
	- 0 for SD and MADI
	- 1 for HD and 3G
	- 2 for 6G and 12G

**Note:** The <n> in the control parameter names refers to the output number. Where output 0 is the cable driver output SDO1/SDO1 and output 1 is the cable driver output SDO1/SDO1.

- 3. Set the values within the following parameters which meet the needs of the application:
	- **CTRL\_PRBS\_GEN\_SIGNAL\_SELECT**
	- **CTRL\_PRBS\_GEN\_CLK\_SRC**
	- **CTRL\_PRBS\_GEN\_DATA\_RATE**
		- **Note:** If **CTRL\_PRBS\_GEN\_CLK\_SRC** was set to CDR recovered clock a valid signal that the CDR has locked to must be present for proper operation, and the PRBS generator will match this data rate regardless of what rate **CTRL\_PRBS\_GEN\_DATA\_RATE** is set to.
	- **CTRL\_PRBS\_GEN\_CLK\_DIVIDER**
	- **CTRL\_PRBS\_GEN\_INVERT**
- 4. Start the generator by setting **CTRL\_PRBS\_GEN\_ENABLE** = 1.

To stop the generator at any time, set CTRL\_PRBS\_GEN\_ENABLE = 0. If the use of the PRBS generator is complete, revert any settings made in steps 1 and 2 to return to normal operation.

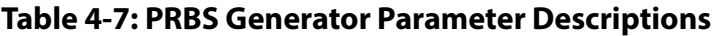

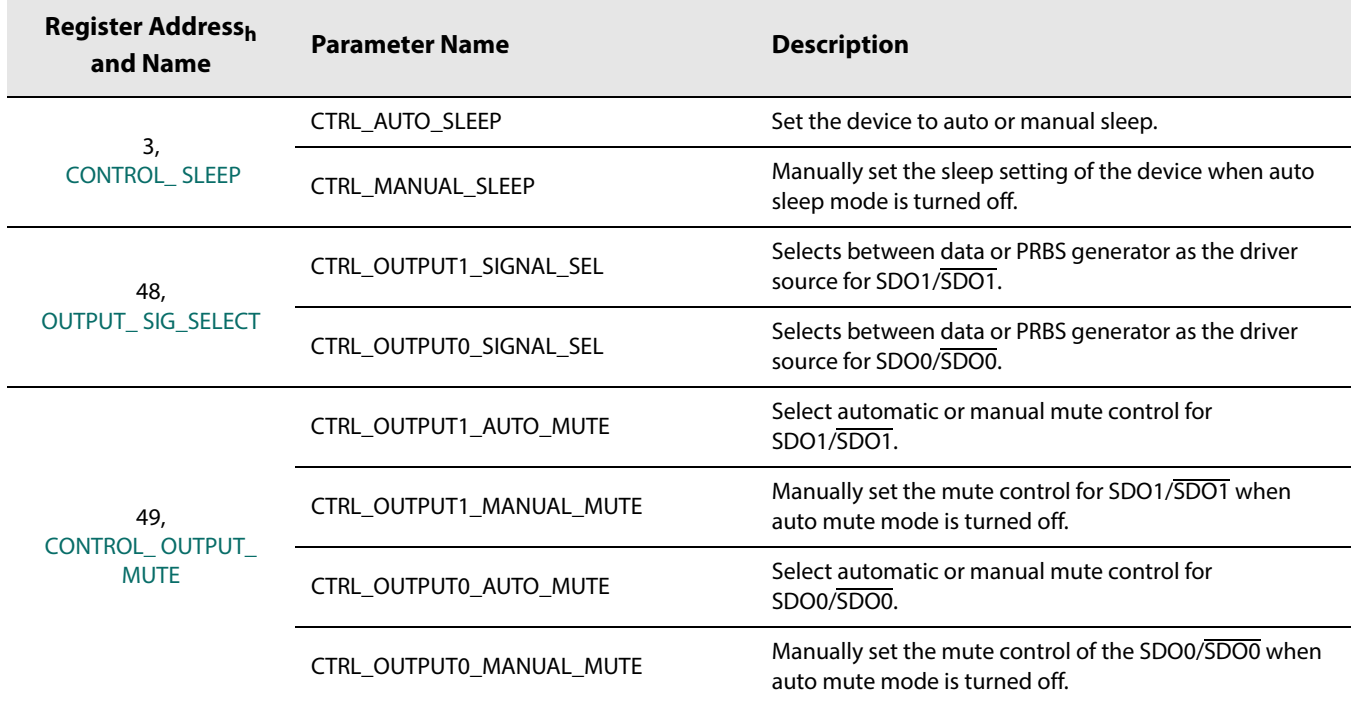

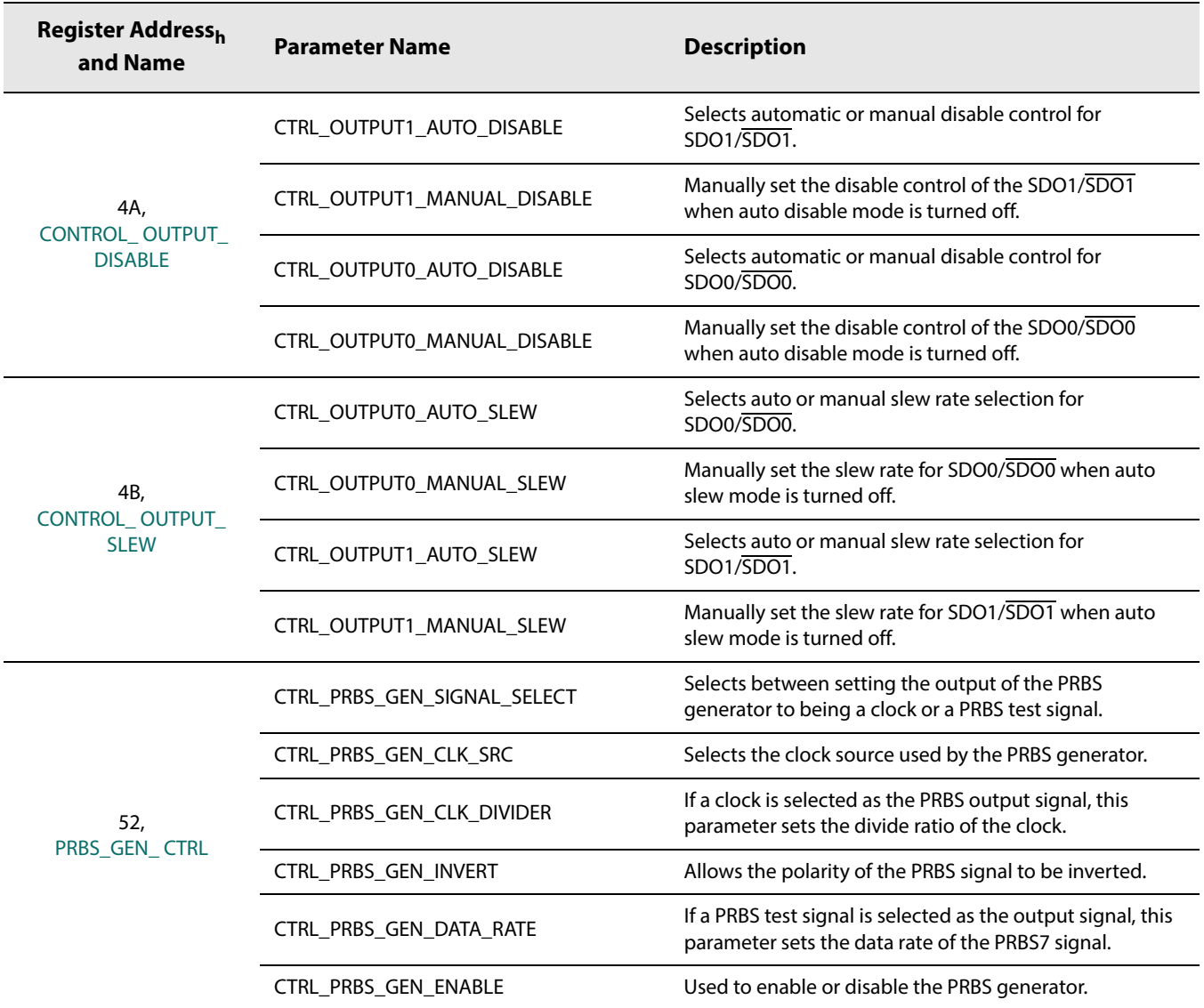

#### **Table 4-7: PRBS Generator Parameter Descriptions (Continued)**

# **4.7 Output Drivers**

The GS12281 features two independently configurable output drivers (see Figure 3-2), with data (re-timed or bypassed) available on both outputs. The two drivers provide highly configurable amplitude and pre-emphasis control. The signal on the outputs can be inverted to help with signal polarity when layout requires trace inversion. The PRBS generator is available on both outputs. The LOS (Loss of Signal) status from the equalizer stage can be used to automatically mute or disable the outputs on their assertion. The Loss of Lock status from the CDR block can be used to mute the outputs. The cable drivers can be configured to mute or disable during sleep. The sleep control modes takes precedence over the manual or automatic LOS and Loss of Lock output control modes.

**Note:** The <n> in the control parameter names refers to the output number. Output 0 is the cable driver output SDO0/SDO0 and output 1 is the cable driver output SDO1/SDO1.

## **4.7.1 Bypassed Re-timer Signal Output Control**

With the default power-up settings, the GS12281 outputs will automatically switch to the bypassed signal (non-re-timed) whenever the PLL is unlocked. Alternatively, manual re-timer bypass may be configured by setting the **CTRL\_OUTPUT<n>\_RETIMER\_ AUTO\_BYPASS** and **CTRL\_OUTPUT<n>\_RETIMER\_MANUAL\_BYPASS** parameters in register 0x4C to  $0<sub>b</sub>$  and  $1<sub>b</sub>$  respectively via the host interface, in which case the PLL will remain bypassed for all rates.

The re-timer bypass function, manual or automatic, does not affect the input equalization function of the device.

If both outputs are manually disabled, then the device will power down the CDR block and features of the re-timer such as rate detect and lock detect will no longer be accessible in this mode.

## **4.7.2 Output Driver Polarity Inversion**

While in data mode, the signal polarity may be inverted at the outputs through the **CTRL\_OUTPUT<n>\_DATA\_INVERT** parameters in register 0x48. This may be useful to compensate for an inverted upstream signal or to facilitate board signal routing. To invert the polarity of either of the two output drivers, write  $1<sub>b</sub>$  to control parameter **CTRL\_OUTPUT<n>\_DATA\_ INVERT**.

## **4.7.3 Output Driver Data Rate Selection**

By default, the GS12281 uses the output driver and slew rate group settings for the data rate to which the CDR is locked.

When the CDR is unlocked it will use the 6G/12G rate group:

- **CFG\_OUTPUT<n>\_CD\_UHD\_DRIVER\_SWING**
- **CFG\_OUTPUT<n>\_CD\_UHD\_PREEMPH\_WIDTH**
- **CFG\_OUTPUT<n>\_CD\_UHD\_PREEMPH\_AMPL**
- **CFG\_OUTPUT<n>\_CD\_UHD\_PREEMPH\_PWRDWN**

If required, manual selection of the output driver and slew rate group is possible using the following steps:

- 1. Set **CTRL\_OUTPUT<n>\_AUTO\_SLEW** = 0
- 2. Set **CTRL\_OUTPUT<n>\_MANUAL\_SLEW** to the desired rate group. The slew rate options are as follows:
	- $0 = SD/MADI$  $1 = HD/3G$
	- $2 = 6G/12G$

## **4.7.4 Amplitude and Pre-Emphasis Control**

The two output drivers offer very granular amplitude and pre-emphasis control. For optimal loss compensation, both the pre-emphasis pulse amplitude and the pre-emphasis pulse width can be independently configured on both output drivers. This extra flexibility provides a mechanism to better shape the pre-emphasis gain to match the frequency loss response of interconnect composed of trace, connector and via losses. The swing and pre-emphasis can be independently configured for specific data rates.

**Note:** The parameters referred to within this section are linked to their respective registers in Table 4-8. For a complete list of registers and functions, please see Section 5.

The output swing can be configured for the following three rate groups:

#### **CFG\_OUTPUT<n>\_CD\_SD\_DRIVER\_SWING (MADI and SD) CFG\_OUTPUT<n>\_CD\_HD\_DRIVER\_SWING (HD and 3G) CFG\_OUTPUT<n>\_CD\_UHD\_DRIVER\_SWING (6G and 12G)**

The output pre-emphasis can be configured for the following two rate groups:

#### **CFG\_OUTPUT<n>\_CD\_HD\_PREEMPH\_WIDTH (HD and 3G) CFG\_OUTPUT<n>\_CD\_HD\_PREEMPH\_AMPL (HD and 3G) CFG\_OUTPUT<n>\_CD\_UHD\_PREEMPH\_WIDTH (6G and 12G) CFG\_OUTPUT<n>\_CD\_UHD\_PREEMPH\_AMPL (6G and 12G)**

The output driver swing and pre-emphasis will use the rate specific swing configuration when the CDR is locked to that rate. The default swing setting is ~800mVpp single ended into an external 75 $\Omega$  load, and is adjustable in each of the output swing parameters listed above. Applications where maximum output swing and pre-emphasis range are desired, it is recommended that the output supplies VCCO  $\theta$  and VCCO  $\theta$  be connected to a 3.3V supply. For most applications with short trace between GS12281 and output BNC, 2.5V power supply can be used.

## **4.7.4.1 Pre-Emphasis Optimization**

The goal of pre-emphasis is to open the eye at the downstream receiver as much as possible. This means minimizing ISI jitter while meeting sufficient inner eye amplitude to meet a receiver's input sensitivity. The cable driver has the additional requirement to meet the SMPTE output specification.

The GS12281 has a high level of precision for pre-emphasis control, which allows for fine optimization of any loss channel. The default cable driver settings should meet SMPTE output specification for most applications with short (1 to 2 inch) trace between the GS12281 and the output BNC. However, the pre-emphasis values may be adjusted to produce a better-looking eye. It is difficult to provide guidance regarding dB, as a 12G eye diagram looks different depending on the video test equipment used. The designer must optimize for their targets.

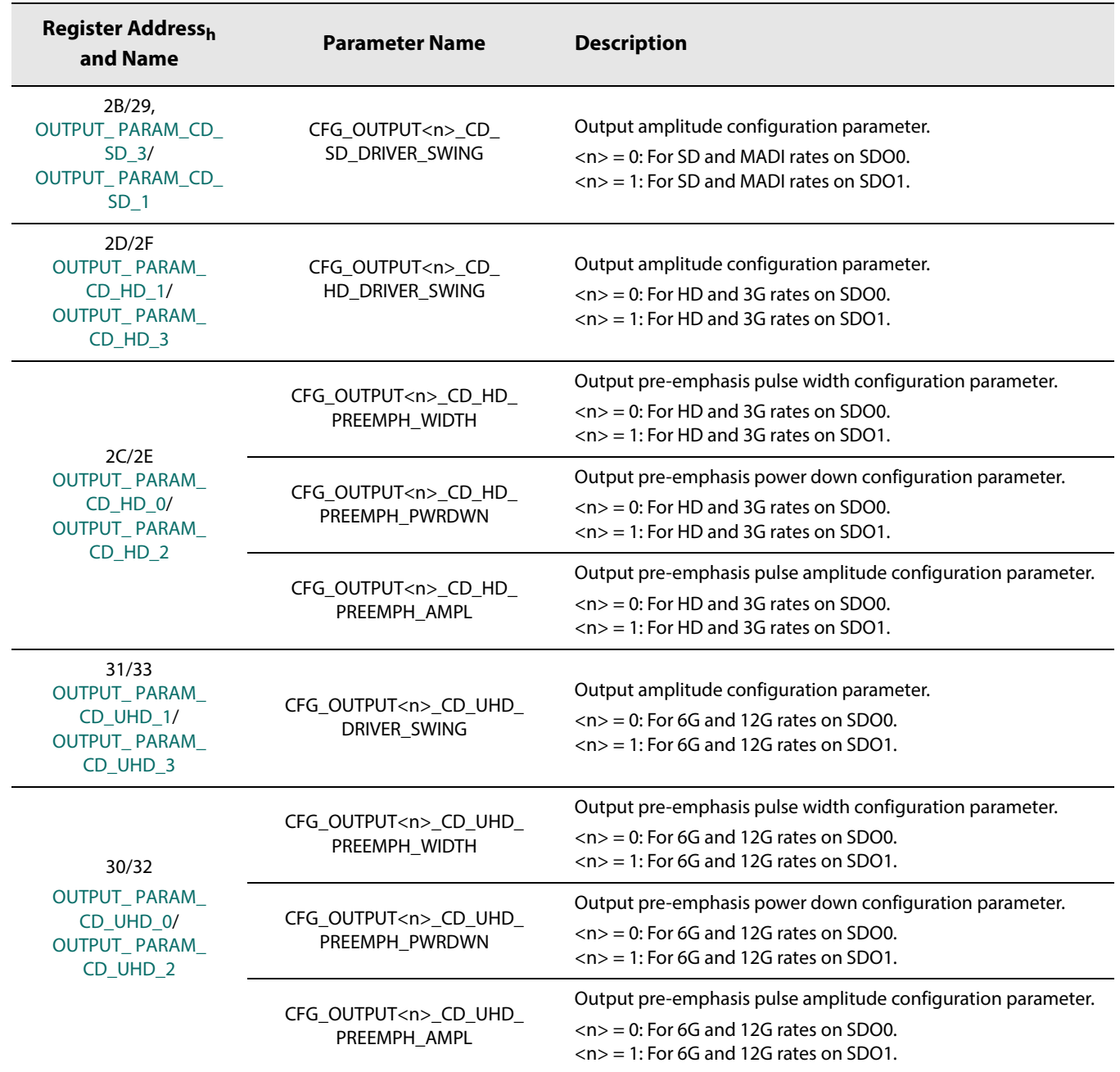

## **Table 4-8: Output Swing and Pre-Emphasis Control Parameters**

## **4.7.5 Output State Control Modes**

The GS12281 provides several output state control modes to meet specific application requirements. The cable driver has the following three output modes: operational, muted, disabled, or balanced. During non-sleep, if the control modes are configured such that multiple output modes are enabled, the priorities of the control modes from highest to lowest are the following: balanced, disabled, and then muted.Section 4.7.5.1 through Section 4.7.5.3 describe how to configure the output control modes that are enabled during non-sleep. If the device enters sleep, either manually or automatically, the sleep output control modes take precedence over the non-sleep control modes. The default cable driver configuration is for it to be disabled during sleep; however the cable driver can be configured to mute during sleep by setting the **CFG\_SLEEP\_OUTPUT<n>\_MUTE** parameter in register 0x5 to 1<sub>b</sub>.

#### **4.7.5.1 Output Mute Control Mode**

Each of the outputs on the GS12281 have independent mute control modes, which can be configured through the host interface.

The following are the four output mute control modes:

- 1. The outputs automatically mute on LOS (default).
- 2. The outputs automatically mute on LOS and during rate search.
- 3. The outputs never mute.
- 4. The outputs are always muted.

The first mute control mode is the default power-up configuration for both output drivers (the **CTRL\_OUTPUT<n>\_AUTO\_MUTE** control parameter in register 0x49 is set to  $1<sub>b</sub>$ ). In this mode, the outputs will automatically mute on the assertion of LOS. In addition to mute on LOS, with auto mute control mode configured, setting the **CTRL\_OUTPUT<n> AUTO\_MUTE\_DURING\_RATE\_SEARCH** control parameter in register 0x49 to  $1<sub>b</sub>$ , will configure the outputs to also mute when the device loses lock and begins to rate search.

The outputs can be manually configured to never mute by setting both the **CTRL\_OUTPUT<n>\_AUTO\_MUTE** and **CTRL\_OUTPUT<n>\_MANUAL\_MUTE** control parameters in register 0x49 to  $0<sub>b</sub>$ . Alternatively, the outputs can be manually configured to always be muted by setting the **CTRL\_OUTPUT<n>\_AUTO\_MUTE** and **CTRL\_OUTPUT<n>\_MANUAL\_MUTE** control parameters to  $0<sub>b</sub>$  and  $1<sub>b</sub>$  respectively.

### **4.7.5.2 Output Disable Control Mode**

Each of the outputs on the GS12281 also have independent disable control modes, which can be configured through the host interface.

The following are the three output disable control modes:

- 1. The outputs are never disabled (default).
- 2. The outputs are automatically disabled on LOS.
- 3. The outputs are always disabled.

The first disable control mode is the default power-up configuration for both output drivers (the **CTRL\_OUTPUT<n>\_AUTO\_DISABLE** and **CTRL\_OUTPUT<n>\_MANUAL\_DISABLE** control parameters in register 0x4A are both set to  $O_b$ ). In this mode, the outputs will never disable. By setting the

**CTRL\_OUTPUT<n>\_AUTO\_DISABLE** control parameter in register 0x4A to 1<sub>b</sub>, the outputs will automatically disable on the assertion of LOS.

The output can be manually disabled by leaving the **CTRL\_OUTPUT<n>\_AUTO\_DISABLE** control parameter set to 0<sub>b</sub> and setting the **CTRL\_OUTPUT<n>\_MANUAL\_DISABLE** control parameter to 1<sub>b</sub>.

The disable control mode takes precedence over the output mute control mode.

#### **4.7.5.3 Output Balanced Control Mode**

The GS12281 has a feature designed to facilitate reliable Output Return Loss (ORL) measurement while the device is still powered. The device can be put into a BALANCE mode which prevents the outputs from toggling while ORL is being measured. BALANCE mode can be enabled through the host interface, by setting control parameter **CTRL\_OUTPUT<n>\_ BALANCED** in register 4D to 1<sub>b</sub>. This control mode takes precedence over both the output mute and output disable control modes.

# **4.8 GPIO Controls**

There are four configurable GPIO pins which can independently be configured as inputs or outputs. Each GPIO has a default function which can be re-configured through the host interface.

If there is a conflict between the internal register configuration of a given device function and the logic-level applied to a GPIO pin that is configured to control that same device function, the GPIO logic-level takes precedence over the internal register configuration. The logic HIGH and LOW levels of the GPIO[3:0] pin to which LOS is connected are specified by the EIA/JESD8-5A standard for 1.8V operation.

For a list of available functions and configuration details of GPIO[3:0], please refer to the GPIO Configuration registers in Section 5.

# **4.9 GSPI Host Interface**

The GS12281 is configured via the Gennum Serial Peripheral Interface (GSPI).

The GSPI host interface is comprised of a serial data input signal (SDIN pin), serial data output signal (SDOUT pin), an active-LOW chip select  $(\overline{CS}$  pin) and a burst clock (SCLK pin).

The GS12281 is a slave device, so the SCLK, SDIN and  $\overline{\text{CS}}$  signals must be sourced by the application host processor.

All read and write access to the device is initiated and terminated by the application host processor.

## **4.9.1 CS Pin**

The Chip Select pin  $(\overline{CS})$  is an active-LOW signal provided by the host processor to the GS12281.

The HIGH-to-LOW transition of this pin marks the start of serial communication to the GS12281.

The LOW-to-HIGH transition of this pin marks the end of serial communication to the GS12281.

Each device may use its own separate Chip Select signal from the host processor or up to 32 devices may be connected to a single Chip Select when making use of the Unit Address feature.

Only those devices whose Unit Address matches the UNIT ADDRESS in GSPI Command Word 1 will respond to communication from the host processor (unless the B'CAST ALL bit in GSPI Command Word 1 is set to 1).

## **4.9.2 SDIN Pin**

The SDIN pin is the GSPI serial data input pin of the GS12281.

The 32-bit Command and 16-bit Data Words from the host processor or from the SDOUT pin of other devices are shifted into the device on the rising edge of SCLK when the  $\overline{\text{CS}}$ pin is LOW.

## **4.9.3 SDOUT Pin**

The SDOUT pin is the GSPI serial data output of the GS12281.

All data transfers out of the GS12281 to the host processor or to the SDIN pin of other connected devices occur from this pin.

By default at power up or after system reset, the SDOUT pin provides a non-clocked path directly from the SDIN pin, regardless of the  $\overline{\text{CS}}$  pin state, except during the GSPI Data Word portion for read operations from the device. This allows multiple devices to be connected in Loop-Through configuration.

For read operations, the SDOUT pin is used to output data read from an internal Configuration and Status Register (CSR) when  $\overline{CS}$  is LOW. Data is shifted out of the device on the falling edge of SCLK, so that it can be read by the host processor or other downstream connected device on the subsequent SCLK rising edge.

## **4.9.3.1 GSPI Link Disable Operation**

It is possible to disable the direct SDIN to SDOUT (Loop-Through) connection by writing a value of 1 to the **GSPI\_LINK\_DISABLE** bit in **CONTROL\_REG**. When disabled, any data appearing at the SDIN pin will not appear at the SDOUT pin and the SDOUT pin is HIGH.

**Note:** Disabling the Loop-Through operation is temporarily required when initializing the Unit Address for up to 32 connected devices.

The time required to enable/disable the Loop-Through operation from assertion of the register bit is less than the GSPI configuration command delay as defined by the parameter t<sub>cmd\_GSPI\_config</sub> (4 SCLK cycles).

#### **Table 4-9: GSPI\_LINK\_DISABLE Bit Operation**

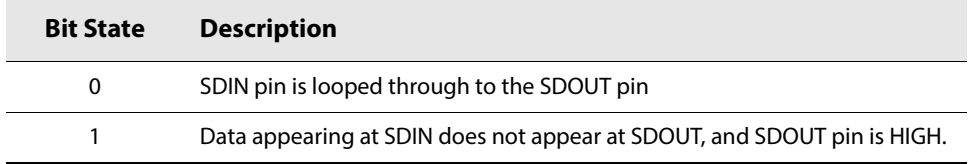

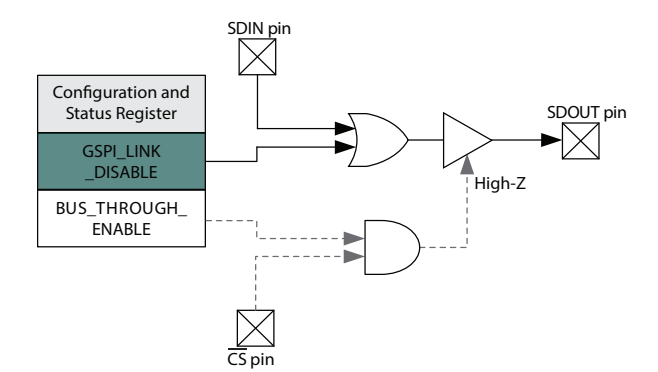

#### **Figure 4-11: GSPI\_LINK\_DISABLE Operation**

#### **4.9.3.2 GSPI Bus-Through Operation**

Using GSPI Bus-Through operation, the GS12281 can share a common PCB trace with other GSPI devices for SDOUT output.

When configured for Bus-Through operation, by setting

**GSPI\_BUS\_THROUGH\_ENABLE** bit to 1, the SDOUT pin will be high-impedance when the  $\overline{CS}$  pin is HIGH.

When the  $\overline{CS}$  pin is LOW, the SDOUT pin will be driven and will follow regular read and write operation as described in Section 4.9.3.

Multiple chains of GS12281 devices can share a single SDOUT bus connection to host by configuring the devices for Bus-Through operation. In such configuration, each chain requires a separate Chip Select  $(\overline{CS})$ .

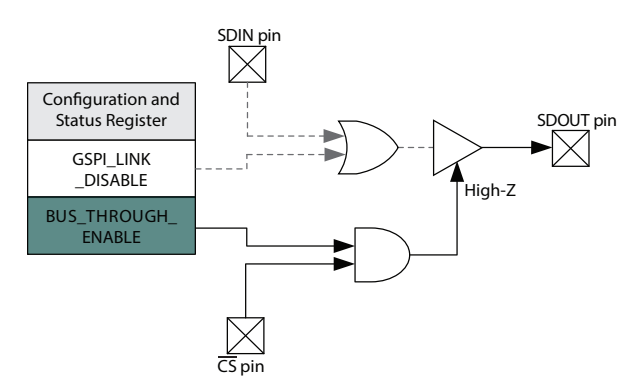

**Figure 4-12: GSPI\_BUS\_THROUGH\_ENABLE Operation**

## **4.9.4 SCLK Pin**

The SCLK pin is the GSPI serial data shift clock input to the device, and must be provided by the host processor.

Serial data is clocked into the GS12281 SDIN pin on the rising edge of SCLK. Serial data is clocked out of the device from the SDOUT pin on the falling edge of SCLK (read operation). SCLK is ignored when  $\overline{CS}$  is HIGH.

The maximum interface clock rate is 27MHz.

## **4.9.5 Command Word 1 Description**

All GSPI accesses are a minimum of 48 bits in length (two 16-bit Command Words followed by a 16-bit Data Word) and the start of each access is indicated by the HIGH-to-LOW transition of the chip select  $(\overline{CS})$  pin of the GS12281.

The format of the Command Words and Data Word are shown in Figure 4-13.

Data received immediately following this HIGH-to-LOW transition will be interpreted as a new Command Word.

## **4.9.5.1 R/W bit—B15 Command Word 1**

This bit indicates a read or write operation.

When  $R/\overline{W}$  is set to 1, a read operation is indicated, and data is read from the register specified by the ADDRESS field of the Command Word.

When  $R/\overline{W}$  is set to 0, a write operation is indicated, and data is written to the register specified by the ADDRESS field of the Command Word.

#### **4.9.5.2 B'CAST ALL—B14 Command Word 1**

This bit is used in write operations to configure all devices connected in Loop-Through and Bus-Through configuration with a single command.

When B'CAST ALL is set to 1, the following Data Word (**AUTOINC** = 0) or Data Words (**AUTOINC** = 1) are written to the register specified by the ADDRESS field of the Command Words (and subsequent addresses when **AUTOINC** = 1), regardless of the setting of the UNIT ADDRESS(es).

When B'CAST ALL is set to 0, a normal write operation is indicated. Only those devices that have a Unit Address matching the UNIT ADDRESS field of Command Word 1 write the Data Word to the register specified by the ADDRESS field of the Command Words.

#### **4.9.5.3 EMEM—B13 Command Word 1**

The EMEM bit must be set to 1 in Command Word 1. When EMEM is set to 1, a 23-bit address split between Command Word 1 and Command Word 2 is used to access the registers in this device.

### **4.9.5.4 AUTOINC—B12 Command Word 1**

When **AUTOINC** is set to 1, Auto-Increment read or write access is enabled.

In Auto-Increment Mode, the device automatically increments the register address for each contiguous read or write access, starting from the address defined in the ADDRESS field of the Command Word.

The internal address is incremented for each 16-bit read or write access until a LOW-to-HIGH transition on the  $\overline{CS}$  pin is detected.

When **AUTOINC** is set to 0, single read or write access is required.

Auto-Increment write must not be used to update values in **CONTROL\_REG**.

### **4.9.5.5 UNIT ADDRESS—B11:B7 Command Word 1**

The 5 bits of the UNIT ADDRESS field of the Command Word are used to select one of 32 devices connected on a single chip select in Loop-Through or Bus-Through configurations.

Read and write accesses are only accepted if the UNIT ADDRESS field matches the programmed **DEV\_UNIT\_ADDRESS** in **CONTROL\_REG**.

By default at power-up or after a device reset, the **DEV\_UNIT\_ADDRESS** is set to 00h.

### **4.9.5.6 ADDRESS—B6:B0 Command Word 1 and B15:B0 Command Word 2**

The Command and Data Word formats are shown in Figure 4-13 and Figure 4-14. As an example of the command word structure, reading register 0x90 from a device with unit address 3, that has AUTOINC = 0, and B'CAST ALL = 0 would be structured as follows:

- **•** Command word 1: 1010 0001 1000 0000 (0xA180)
- **•** Command word 2: 0000 0000 1001 0000 (0x90)

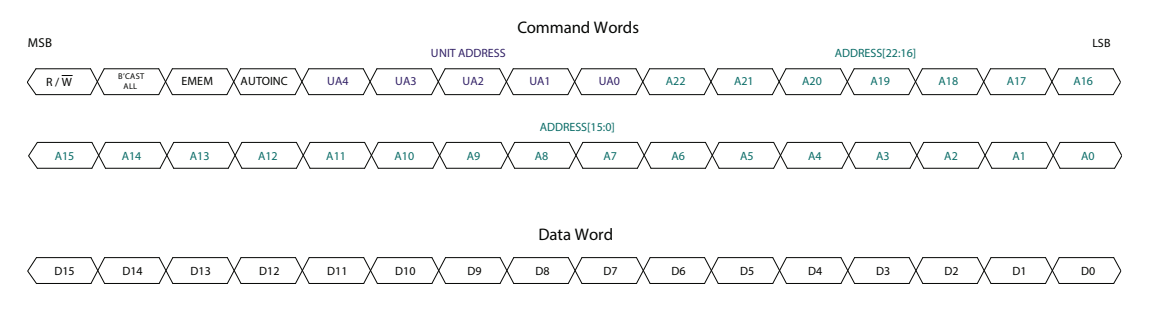

**Figure 4-13: Command and Data Word Format**

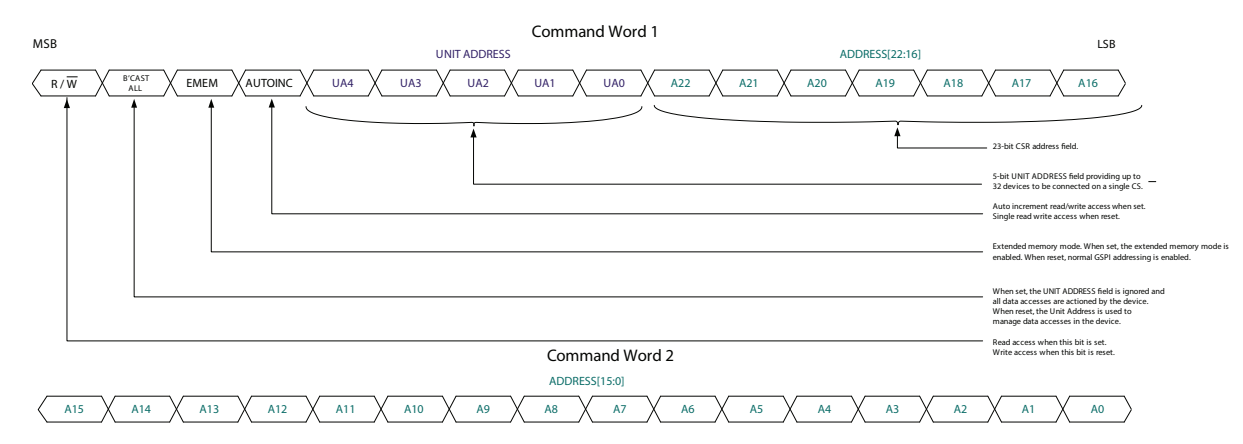

**Figure 4-14: Command Word 1 and Command Word 2 Details**

**Note:** Please see Section 4.9.5.6 ADDRESS—B6:B0 Command Word 1 and B15:B0 Command Word 2 for an example of the command word structure.

## **4.9.6 GSPI Transaction Timing**

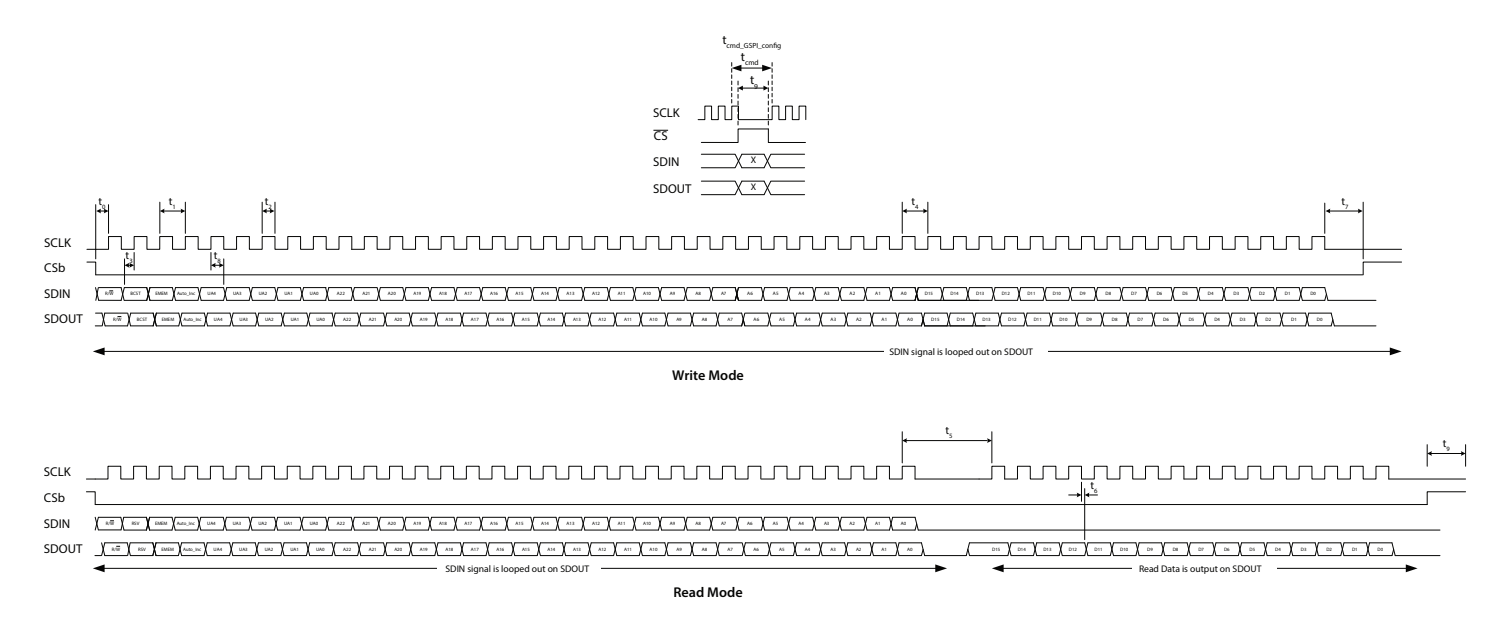

**Figure 4-15: GSPI External Interface Timing**

# **Table 4-10: GSPI Timing Parameters**

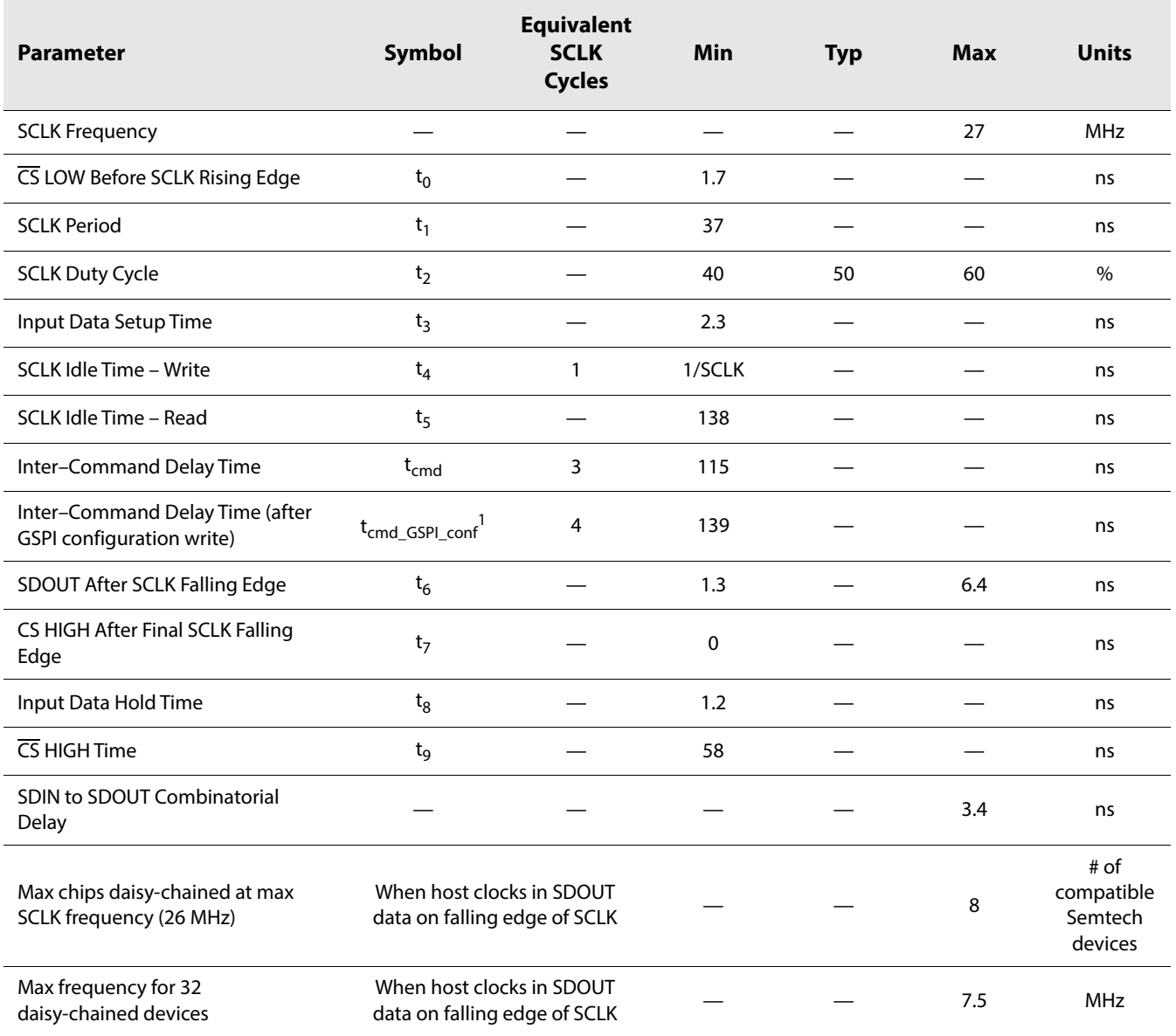

**Note:**

1. tcmd\_GSPI\_conf inter-command delay must be used whenever modifying **CONTROL\_REG** register at address 0x00.

## **4.9.7 Single Read/Write Access**

Single read/write access timing for the GSPI interface is shown in Figure 4-16 to Figure 4-20.

When performing a single read or write access, one Data Word is read from/written to the device per access. Each access is a minimum of 48-bits long, consisting of two Command Words and a single Data Word. The read or write cycle begins with a HIGH-to-LOW transition of the  $\overline{CS}$  pin. The read or write access is terminated by a LOW-to-HIGH transition of the  $\overline{CS}$  pin.

The maximum interface clock rate is 27MHz and the inter-command delay time indicated in the figures as  $t_{cmd}$ , is a minimum of 3 SCLK clock cycles. After modifying values in **CONTROL\_REG**, the inter-command delay time, t<sub>cmd\_GSPI\_config, is a minimum</sub> of 4 SCLK clock cycles.

For read access, the time from the last bit of Command Word 2 to the start of the data output, as defined by  $t_5$ , corresponds to no less than 4 SCLK clock cycles at 27MHz.

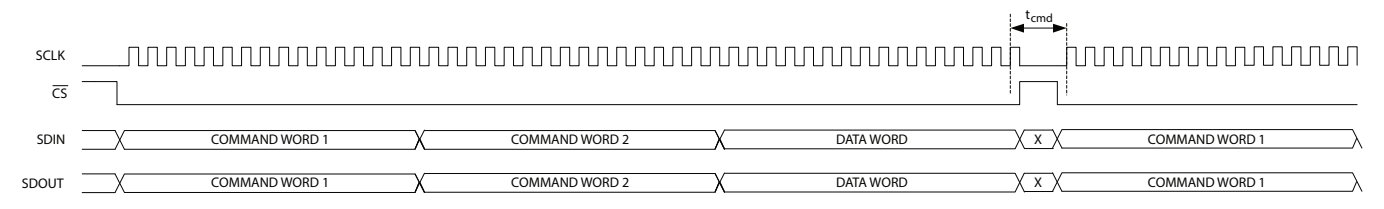

**Figure 4-16: GSPI Write Timing—Single Write Access with Loop-Through Operation (default)**

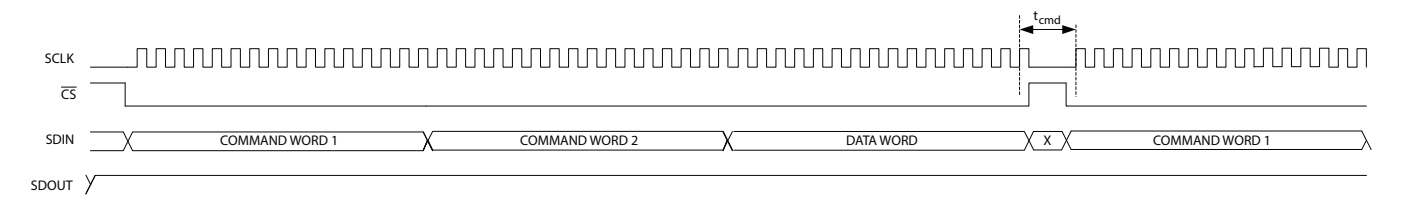

**Figure 4-17: GSPI Write Timing—Single Write Access with GSPI Link-Disable Operation**

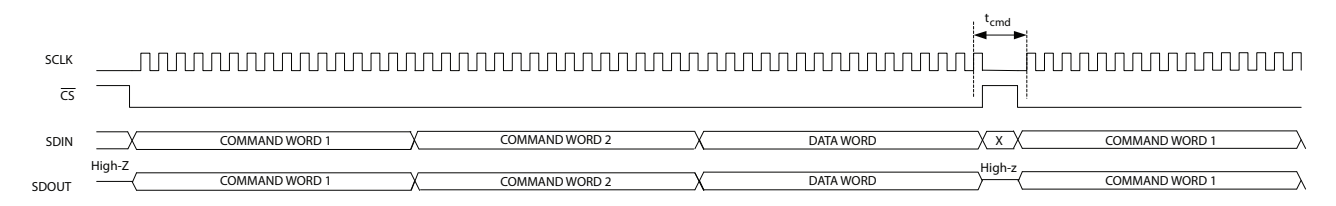

#### **Figure 4-18: GSPI Write Timing—Single Write Access with Bus-Through Operation**

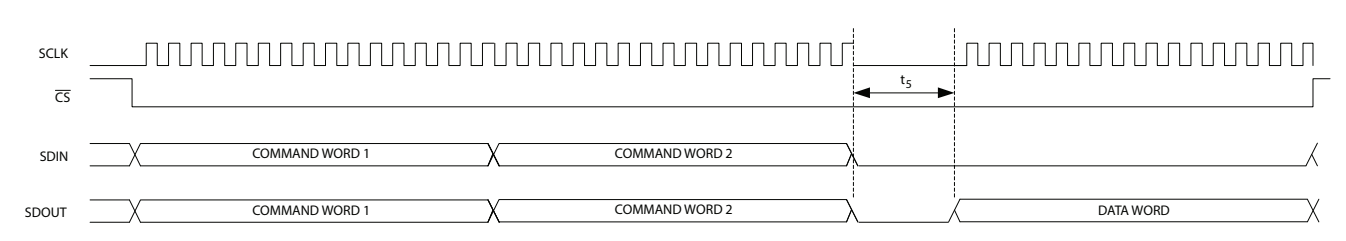

**Figure 4-19: GSPI Read Timing—Single Read Access with Loop-Through Operation (default)**

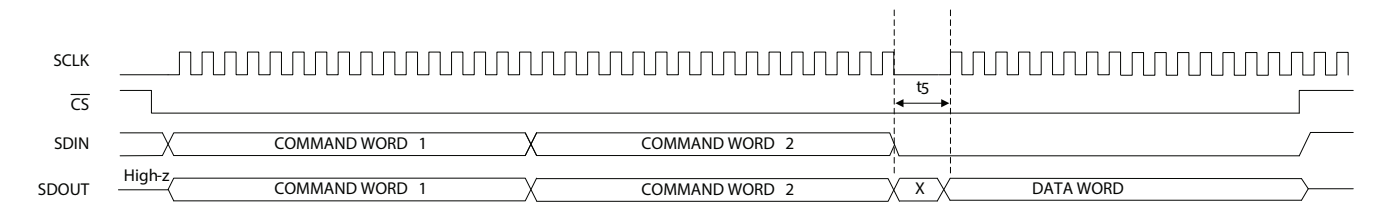

**Figure 4-20: GSPI Read Timing—Single Read Access with Bus-Through Operation**

## **4.9.8 Auto-increment Read/Write Access**

Auto-increment read/write access timing for the GSPI interface is shown in Figure 4-21 to Figure 4-25.

Auto-increment mode is enabled by the setting the **AUTOINC** bit of Command Word 1.

In this mode, multiple Data Words can be read from/written to the device using only one starting address. Each access is initiated by a HIGH-to-LOW transition of the  $\overline{CS}$  pin, and consists of two Command Words and one or more Data Words. The internal address is automatically incremented after the first read or write Data Word, and continues to increment until the read or write access is terminated by a LOW-to-HIGH transition of the  $\overline{CS}$  pin.

**Note:** Writing to **CONTROL\_REG** using Auto-increment access is not allowed.

The maximum interface clock rate is 27MHz and the inter-command delay time is a minimum of 3 SCLK clock cycles.

For read access, the time from the last bit of the second Command Word to the start of the data output of the first Data Word as defined by  $t_5$  will be no less than 4 SCLK cycles at 27MHz. All subsequent read data accesses will not be subject to this delay during an Auto-Increment read.

SCLK  $\overline{CS}$ COMMAND WORD 1 COMMAND WORD 2  $\overline{DATA}$  $DATA$ SDIN

DATA<sub>1</sub>

DATA<sub>2</sub>

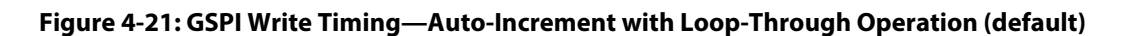

COMMAND WORD 2

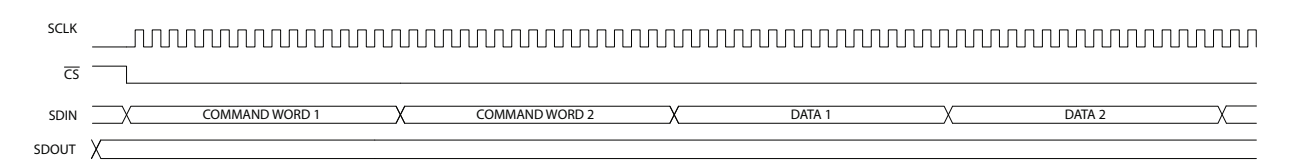

#### **Figure 4-22: GSPI Write Timing—Auto-Increment with GSPI Link Disable Operation**

SDOUT  $\overline{\phantom{a}}$  COMMAND WORD 1

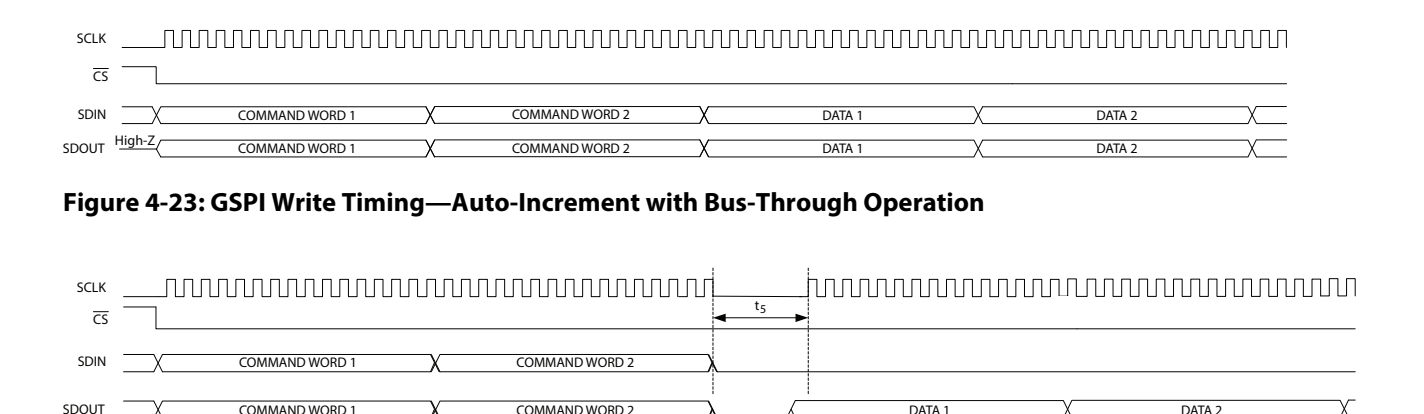

**Figure 4-24: GSPI Read Timing—Auto-Increment Read with Loop-Through Operation (default)**

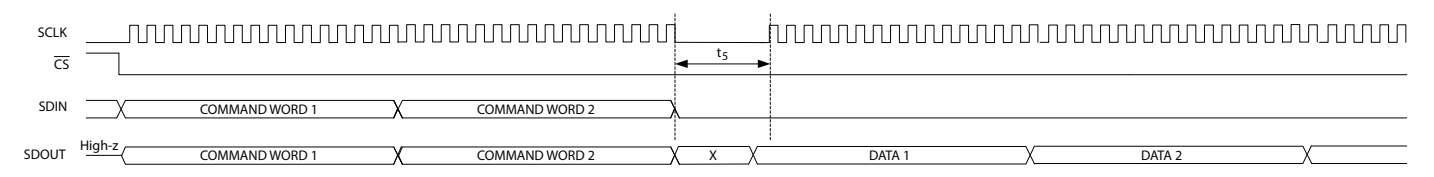

COMMAND WORD 2  $\lambda$   $\lambda$  DATA 1  $\lambda$  DATA 2

**Figure 4-25: GSPI Read Timing—Auto-Increment Read with Bus-through Operation**

## **4.9.9 Setting a Device Unit Address**

COMMAND WORD 1

Multiple (up to 32) GS12281 devices can be connected to a common Chip Select ( $\overline{CS}$ ) in Loop-Through or Bus-Through operation.

To ensure that each device selected by a common  $\overline{\mathsf{CS}}$  can be separately addressed, a unique Unit Address must be programmed by the host processor at start-up as part of system initialization or following a device reset.

**Note:** By default at power up or after a device reset, the **DEV\_UNIT\_ADDRESS** of each device is set to  $0_h$  and the SDIN $\rightarrow$ SDOUT non-clocked loop-through for each device is enabled.

These are the steps required to set the **DEV\_UNIT\_ADDRESS** of devices in a chain to values other than 0:

- 1. Write to Unit Address 0 selecting **CONTROL\_REG** (ADDRESS = 0), with the **GSPI\_LINK\_DISABLE** bit set to 1 and the **DEV\_UNIT\_ADDRESS** field set to 0. This disables the direct SDIN $\rightarrow$ SDOUT non-clocked path for all devices on chip select.
- 2. Write to Unit Address 0 selecting **CONTROL\_REG** (ADDRESS = 0), with the **GSPI\_LINK\_DISABLE** bit set to 0 and the **DEV\_UNIT\_ADDRESS** field set to a unique Unit Address. This configures **DEV\_UNIT\_ADDRESS** for the first device in the chain. Each subsequent such write to Unit Address 0 will configure the next device in the chain. If there are 32 devices in a chain, the last (32nd) device in the chain must use **DEV\_UNIT\_ADDRESS** value 0.
- 3. Repeat step 2 using new, unique values for the **DEV\_UNIT\_ADDRESS** field in **CONTROL\_REG** until all devices in the chain have been configured with their own unique Unit Address value.

**Note:** t<sub>cmd\_GSPI\_conf delay must be observed after every write that modifies</sub> **CONTROL\_REG**.

All connected devices receive this command (by default the Unit Address of all devices is 0), and the Loop-Through operation will be re-established for all connected devices.

Once configured, each device will only respond to Command Words with a UNIT ADDRESS field matching the **DEV\_UNIT\_ADDRESS** in **CONTROL\_REG**.

**Note:** Although the Loop-Through and Bus-Through configurations are compatible with previous generation GSPI enabled devices (backward compatibility), only devices supporting Unit Addressing can share a chip select. All devices on any single chip select must be connected in a contiguous chain with only the last device's SDOUT connected to the application host processor. Multiple chains configured in Bus-Through mode can have their final SDOUT outputs connected to a single application host processor input.

## **4.9.10 Default GSPI Operation**

By default at power up or after a device reset, the GS12281 is set for Loop-Through Operation and the internal **DEV\_UNIT\_ADDRESS** field of the device is set to 0.

Figure 4-26 shows a functional block diagram of the Configuration and Status Register (CSR) map in the GS12281.

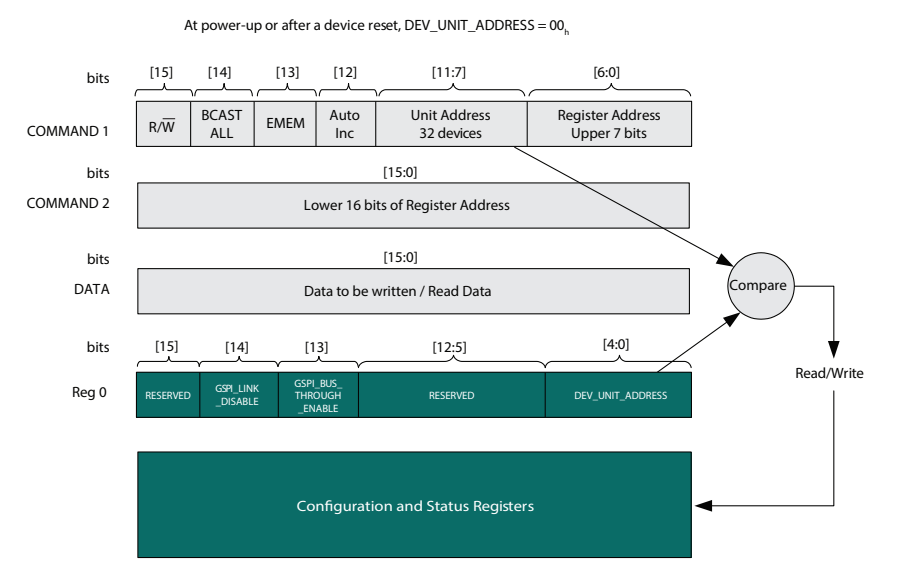

#### **Figure 4-26: Internal Register Map Functional Block Diagram**

The steps required for the application host processor to write to the Configuration and Status Registers via the GSPI, are as follows:

- 1. Set Command Word 1 for write access  $(R/\overline{W} = 0)$ ; set Auto Increment; set the Unit Address field in the Command Word 1 to match the configured **DEV\_UNIT\_ADDRESS** which will be zero after power-up. Set the Register Address bits in Command Word 1 to match the upper 7 bits of the register address to be accessed. Set the bits in Command Word 2 to match the lower 16 bits of the register address to be accessed. Write Command Word 1 and Command Word 2.
- 2. Write the Data Word to be written to the first register.

3. Write the Data Word to be written to the next register in Auto Increment mode, etc.

Read access is the same as the above with the exception of step 1, where the Command Word 1 is set for read access ( $R/\overline{W} = 1$ ).

**Note:** The UNIT ADDRESS field of Command Word 1 must always match **DEV\_UNIT\_ADDRESS** for an access to be accepted by the device. Changing **DEV\_UNIT\_ADDRESS** to a value other than 0 is only required if multiple devices are connected to a single chip select (in Loop-Through or Bus-Through configuration).

## **4.9.11 Clear Sticky Counts Through Four Way Handshake**

There are three sticky counters that keep count of changes in status of primary carrier detect, rate changes, and lock changes. The counters can be read from the following three parameters in register 0x84 and 0x85: **STAT\_CNT\_PRI\_CD\_CHANGES, STAT\_CNT\_RATE\_CHANGES**, and **STAT\_CNT\_PLL\_LOCK\_CHANGES**. The counters saturate at 255 (0xFF) and must be cleared before additional status changes can be counted. The following four way handshake procedures clears the counters.

- 1. Poll **STAT\_CLEAR\_COUNTS\_STATUS** parameter until equal to 0 (idle), then set **CTRL\_CLEAR\_COUNTS** = 1 (clear sticky counts).
- 2. Poll **STAT\_CLEAR\_COUNTS\_STATUS** parameter until equal to 2 (cleared), then reset **CTRL\_CLEAR\_COUNTS** to 0.

The device will now reset **STAT\_CLEAR\_COUNTS\_STATUS** to 0 (idle) and the clearing process can be repeated at any time.

## **4.9.12 Device Power Up Sequence**

If all power supplies cannot be guaranteed to power up simultaneously, ensure that VCC\_DDI powers up first. Please note that there is no minimum time requirement between power supply initializations after VCC\_DDI is energized.

**Note:** Please check with your local FAE (field applications engineer), as some devices may need updated configuration settings. If a configuration file has been provided by the FAE, see the timing information in the Serial Routing and Distribution Product Configuration Loading Procedure Application Note (PDS-061176).

## **4.9.12.1 Power-Up Timing Sequence**

The following timing sequence must be observed after power-up when no external configuration loading is required. See Figure 4-27 for the timing requirements of Steps 1 and 2 below.

#### **Step 1 – No GSPI Access Allowed**

- a) Device supply reaches 90% of target. POR (Power On Reset) is activated.
- b) Internal blocks reset, default device configuration boot-up begins.
- c) Default device configuration boot-up process.

#### **Step 2 – GSPI Access Allowed**

a) Host sets **EYE\_MON\_INT\_CFG\_3** (register address 0x57) to 0x8006.

- b) If there are multiple devices on the GSPI chain, the host should configure the unit address of each device. See Section 4.9.9 for further information on unit addressing.
- c) Host sets custom application specific settings.
- d) Normal operation begins.

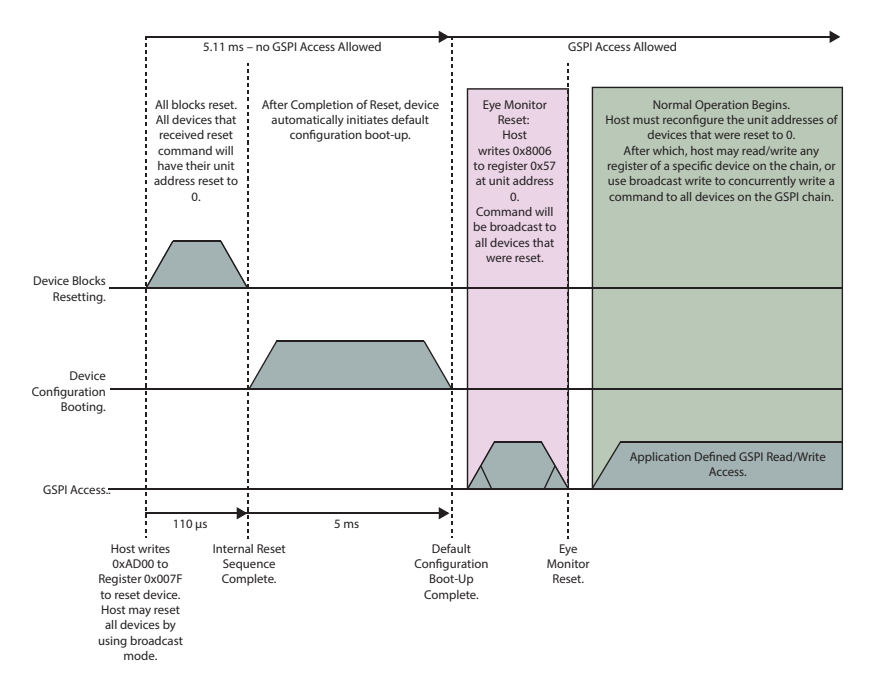

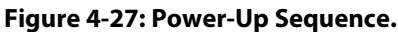

## **4.9.13 Host Initiated Device Reset**

The GS12281 includes a reset function accessible via the device's host interface, which reverts all internal logic and register values to their default values.

The device can be reset with a single write of AD00<sub>h</sub> to the RESET\_CONTROL bits of the **CONTROL\_RESET** register, which will assert and de-assert the device reset within the duration of the GSPI write access Data Word.

The device can be placed and held in reset by writing AA00<sub>h</sub> to the **RESET\_CONTROL** bits of the **CONTROL\_RESET** register. Subsequent writes of DD00<sub>h</sub> to the **RESET\_CONTROL** bits will de-assert device reset.

The current state of user-initiated device reset can be read from the **RESET\_CONTROL** bits of **CONTROL\_RESET** register.

While in reset, host interface access to any other register will not be functional and all logic and configuration registers will be in reset state. While in reset, output behaviour is undefined. The digital logic and registers within the device will exit the reset state 5ms after device reset is de-asserted.

The following timing sequence must be observed to initiate a device reset.

**Note:** Please check with your local FAE (field applications engineer), as some devices may need updated configuration settings. If a configuration file has been provided by the FAE, see the timing information in the Serial Routing and Distribution Product Configuration Loading Procedure Application Note (PDS-061176).

#### **4.9.13.1 Host Initiated Device Reset Timing Sequence**

The following timing sequence must be observed after a Host Initiated Device Reset when no external configuration loading is required. See Figure 4-28 for the timing requirements of the Steps 1 to 3 below.

#### **Step 1 – GSPI Access Allowed**

a) Host writes 0xAD00 to register 0x007F to reset selected devices, or all devices using broadcast.

#### **Step 2– No GSPI Access Allowed**

- a) Internal blocks reset, default device configuration boot-up begins.
- b) Default device configuration boot-up completes.

#### **Step 3 – GSPI Access Allowed**

- a) Host sets **EYE\_MON\_INT\_CFG\_3** (register address 0x57) to 0x8006.
- b) If there are multiple devices on the GSPI chain, host must reconfigure unit address of each device that was reset. See Section 4.9.9 for further information on unit addressing.
- c) Host sets custom application specific settings.
- d) Normal operation begins.

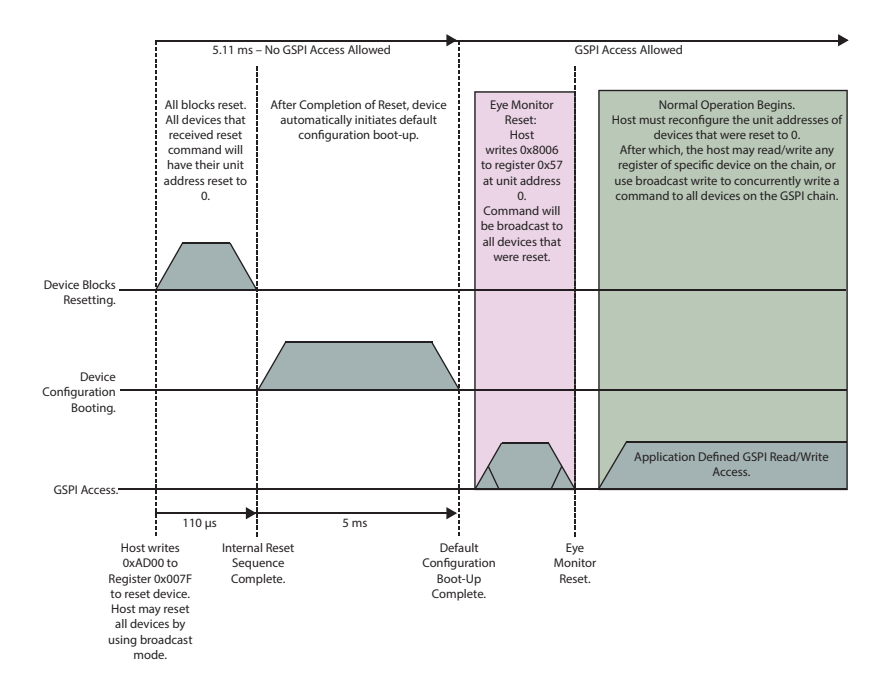

#### **Figure 4-28: Host Initiated Device Reset Timing Sequence.**

# **5. Register Map**

The host interface on the GS12281 provides users complete control of key features such as GPIO configuration, PLL loop bandwidth settings, re-time parameters, carrier detection, trace equalization, bypass modes, output swing controls, mute functions, pre-emphasis control and many others.

It also includes a wide selection of Status registers which allow the user to read back several key metrics of information from the GS12281 to add more flexibility to their designs. Section 5.1 to Section 5.3 cover each Control and Status register in detail.

# **5.1 Control Registers**

#### **Table 5-1: Control Registers**

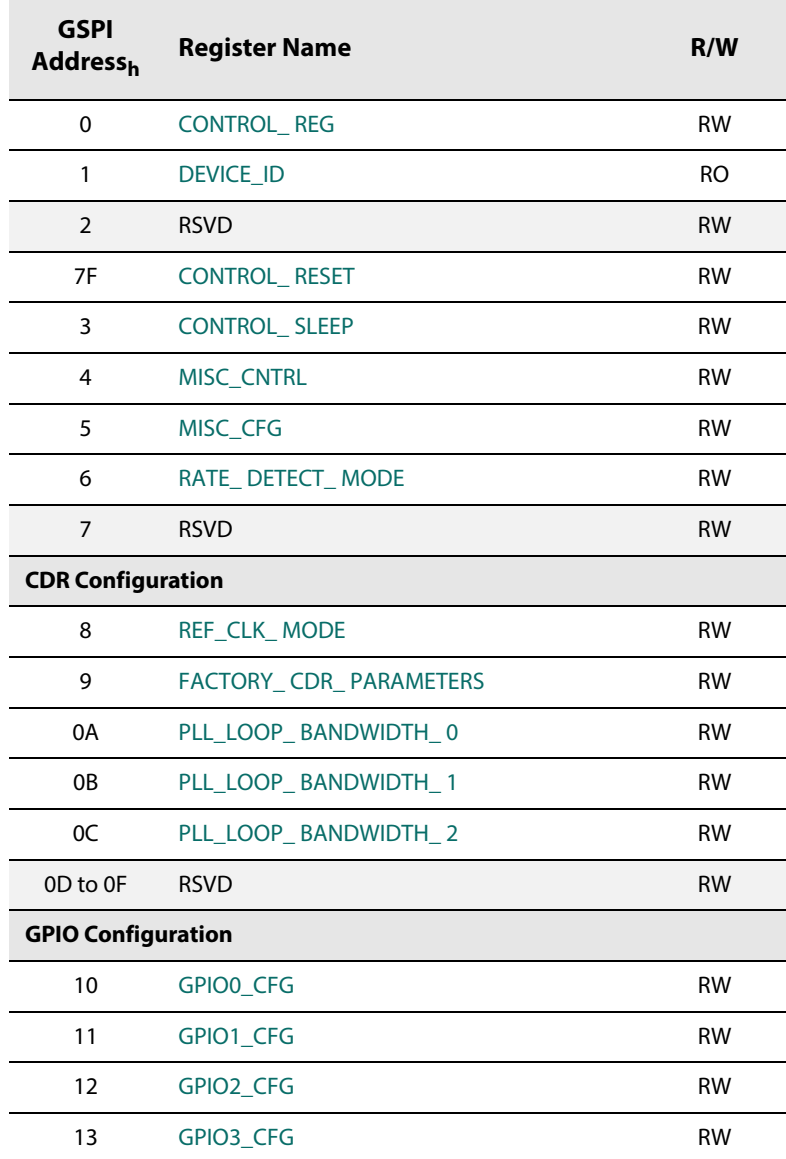

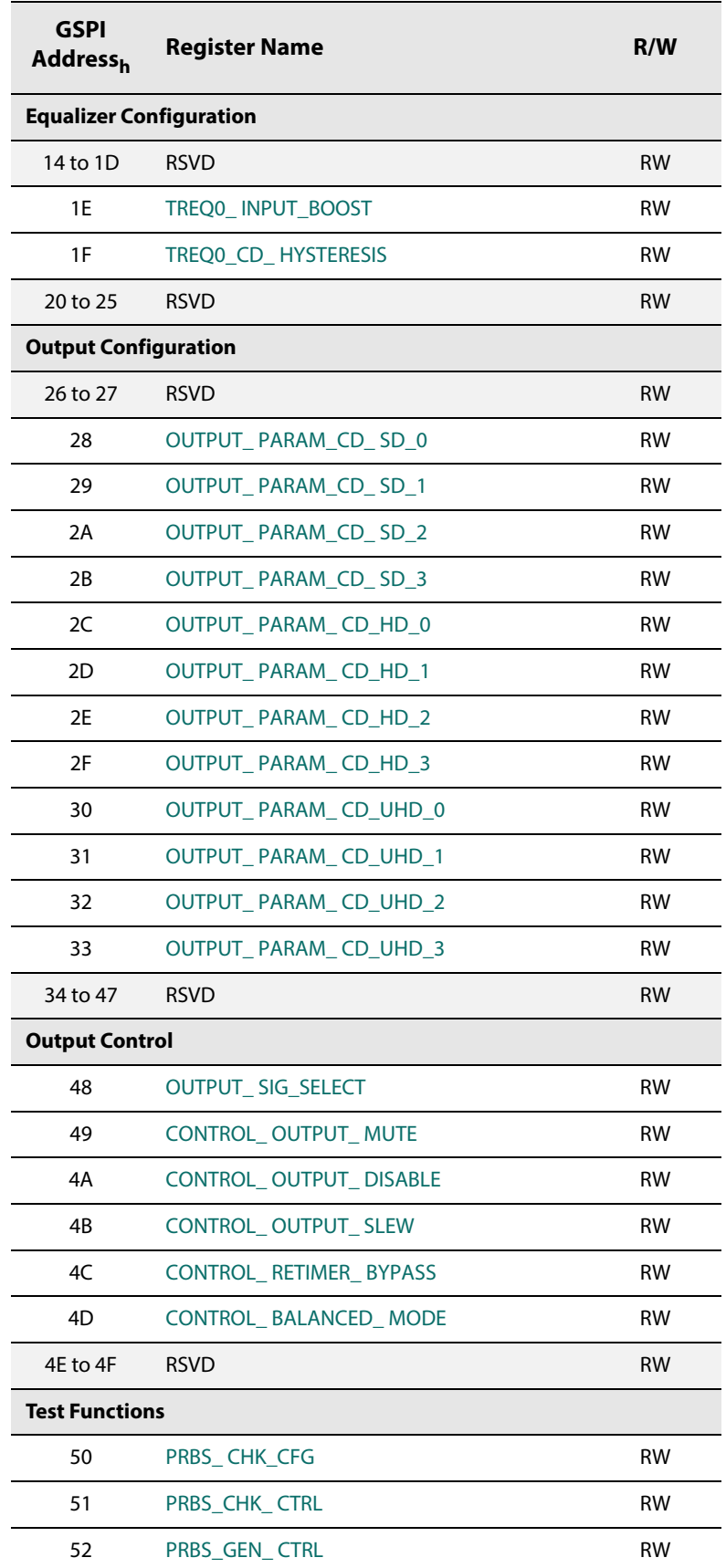

# **Table 5-1: Control Registers (Continued)**

**Table 5-1: Control Registers (Continued)**

| <b>GSPI</b><br><b>Address</b> <sub>h</sub> | <b>Register Name</b> | R/W       |
|--------------------------------------------|----------------------|-----------|
| 53                                         | <b>RSVD</b>          | <b>RW</b> |
| 54                                         | EYE MON INT CFG 0    | <b>RW</b> |
| 55                                         | EYE MON INT CFG 1    | <b>RW</b> |
| 56                                         | EYE_MON_INT_CFG_2    | <b>RW</b> |
| 57                                         | EYE MON INT CFG 3    | <b>RW</b> |
| 58 to 59                                   | <b>RSVD</b>          | <b>RW</b> |
| 5A                                         | EYE_MON_ SCAN_CTRL_0 | <b>RW</b> |
| 5B                                         | EYE MON SCAN CTRL 1  | <b>RW</b> |
| 5C                                         | EYE MON SCAN CTRL 2  | <b>RW</b> |
| 5D                                         | EYE MON SCAN CTRL 3  | <b>RW</b> |
| <b>Internal Only Configuration</b>         |                      |           |
| 5E to 7E                                   | <b>RSVD</b>          | <b>RW</b> |

# **5.2 Status Registers**

#### **Table 5-2: Status Registers**

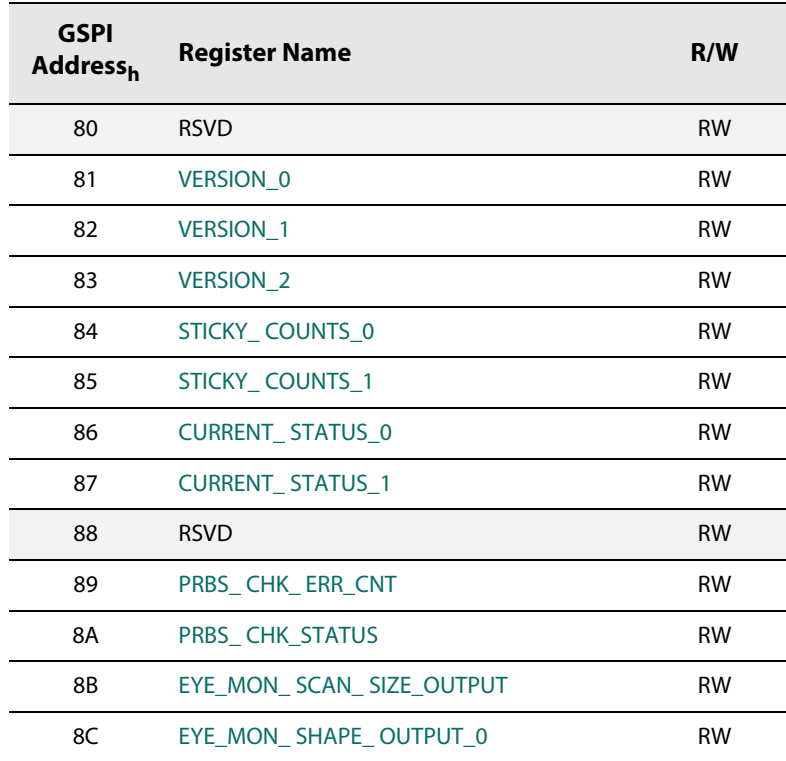

**Table 5-2: Status Registers (Continued)**

| <b>GSPI</b><br><b>Address</b> <sub>h</sub> | Register Name          | R/W       |
|--------------------------------------------|------------------------|-----------|
| 8D                                         | EYE MON SHAPE OUTPUT 1 | <b>RW</b> |
| 8E                                         | EYE MON SHAPE OUTPUT 2 | <b>RW</b> |
| 8F                                         | EYE MON_SHAPE_OUTPUT_3 | <b>RW</b> |
| 90                                         | EYE MON STATUS         | <b>RW</b> |
| $91$ to $BF$                               | <b>RSVD</b>            | <b>RW</b> |

# **5.3 Register Descriptions**

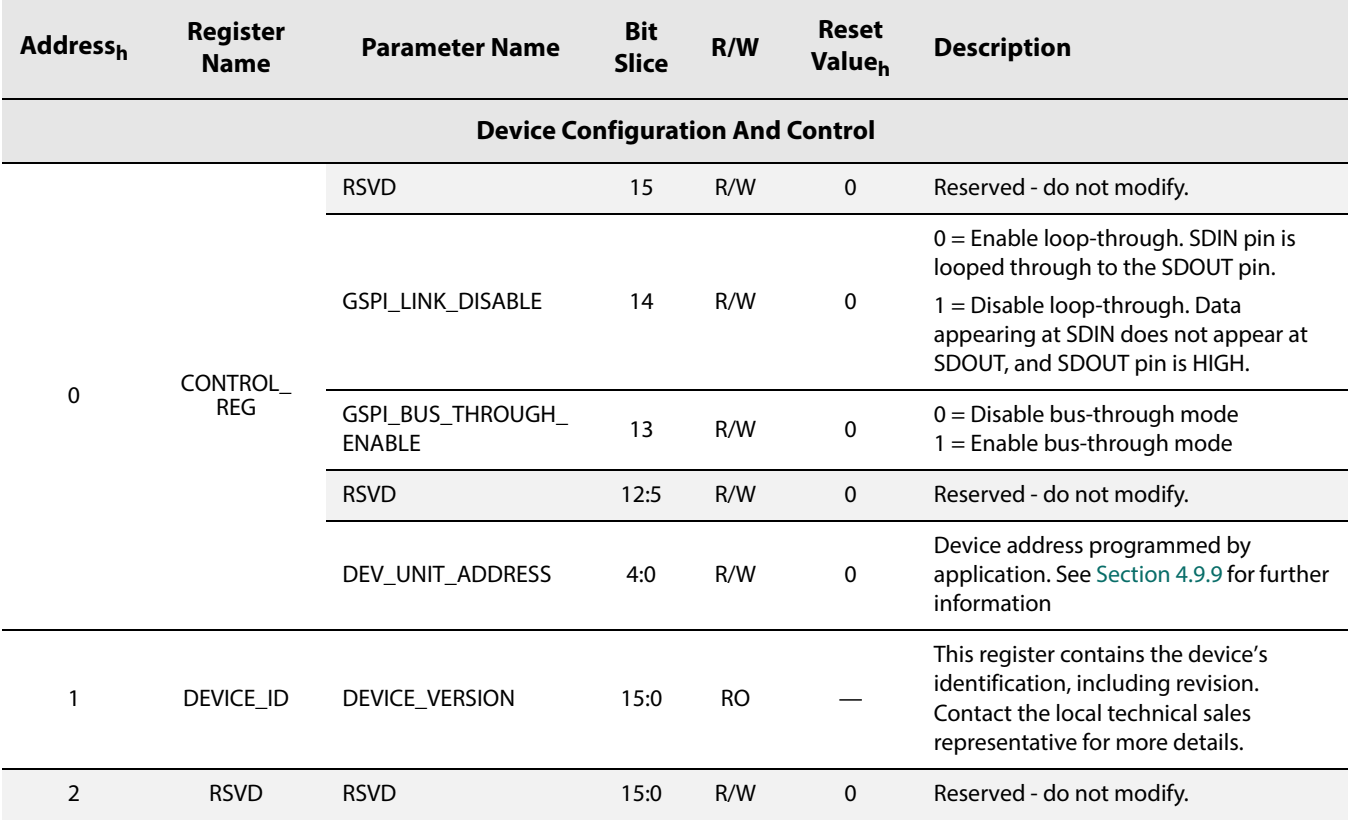

### **Table 5-3: Control Register Descriptions**

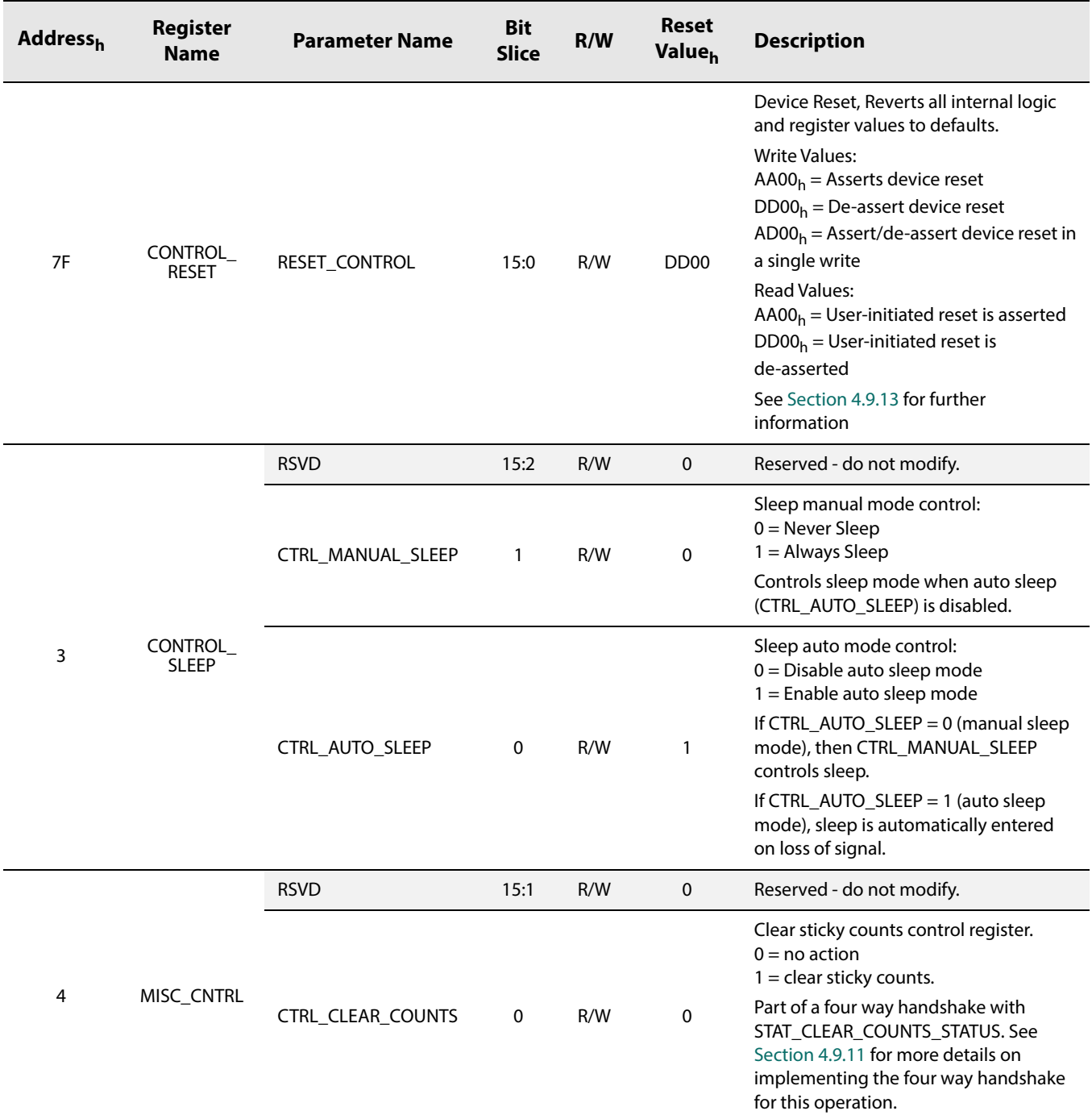

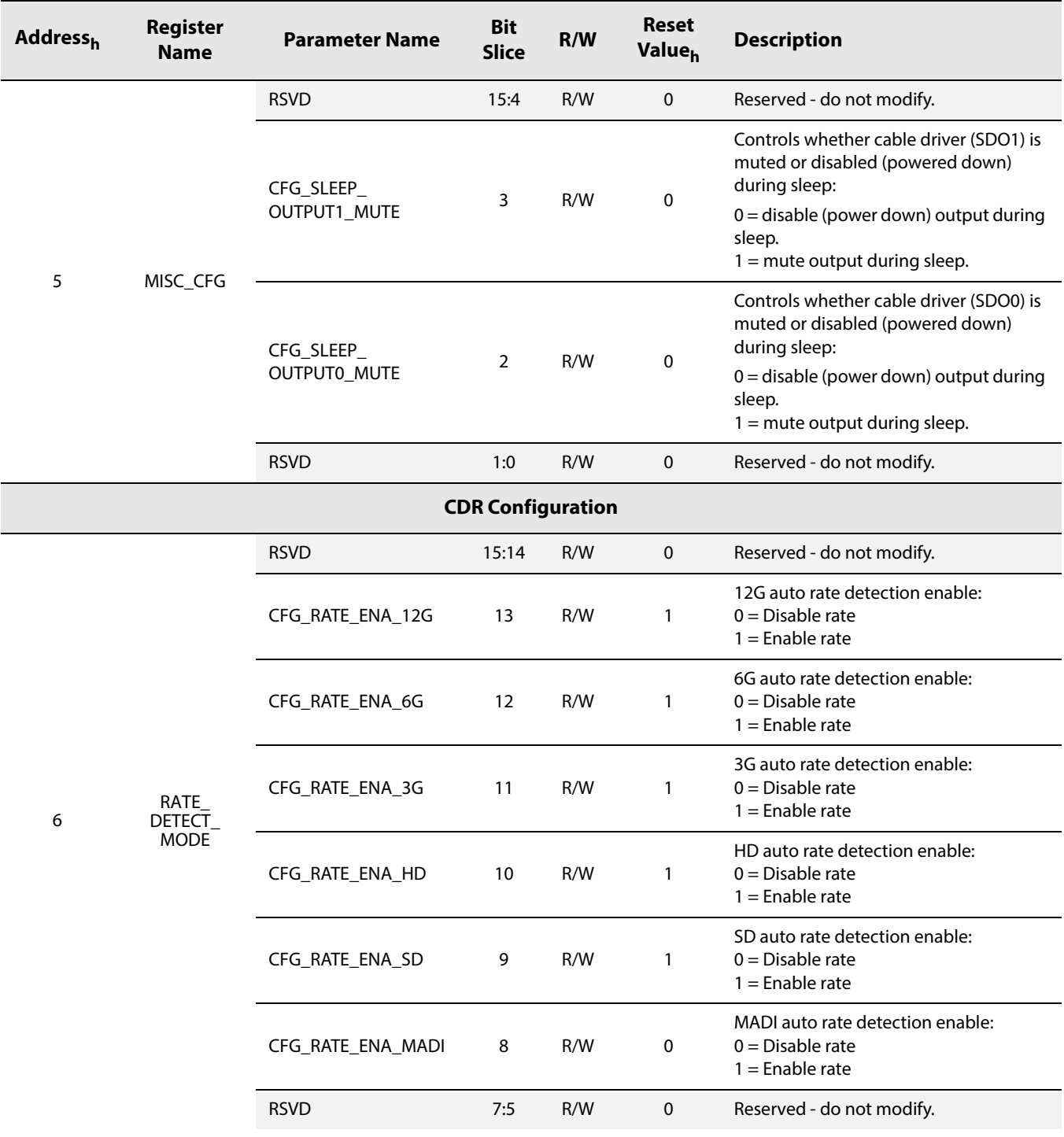

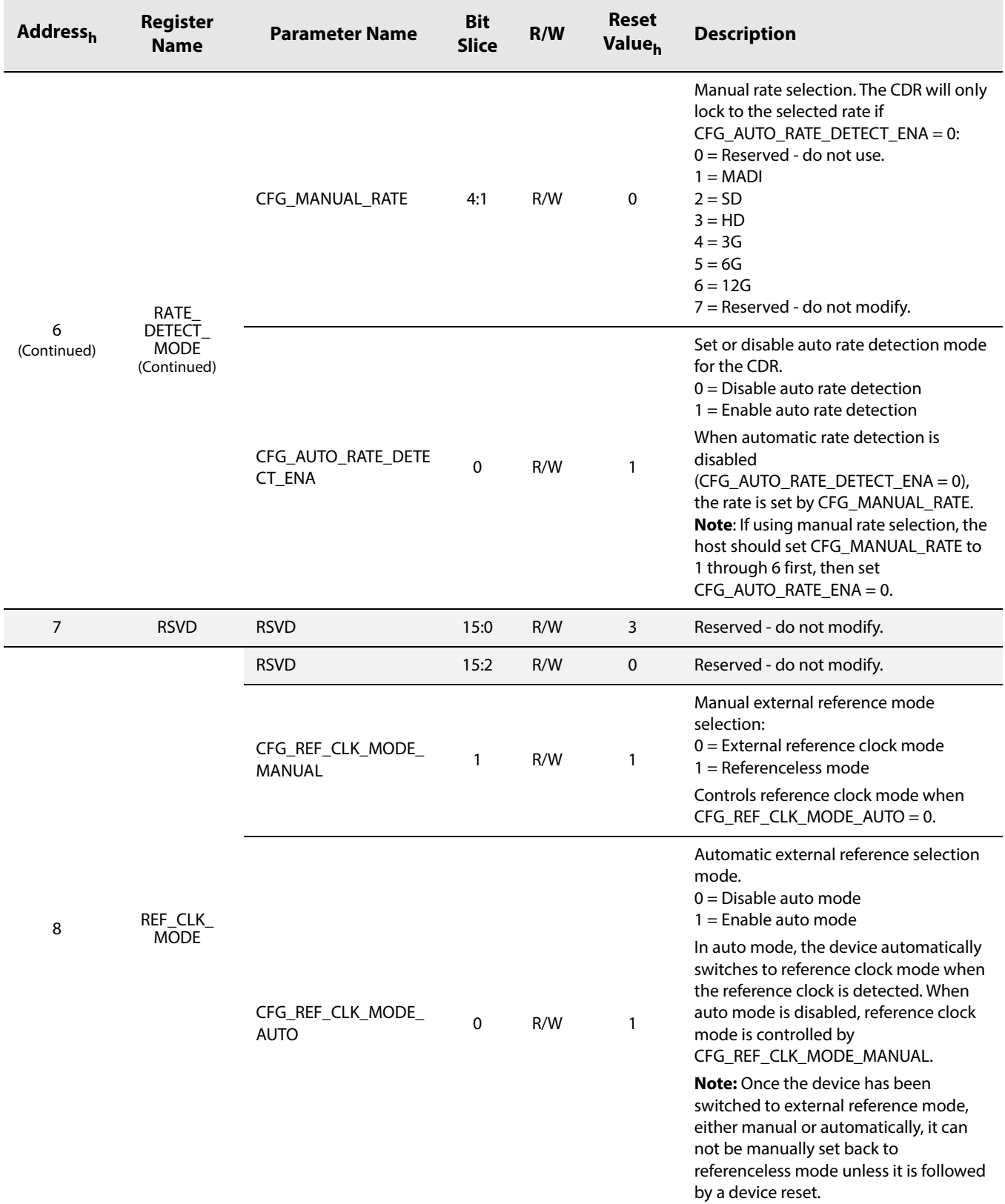

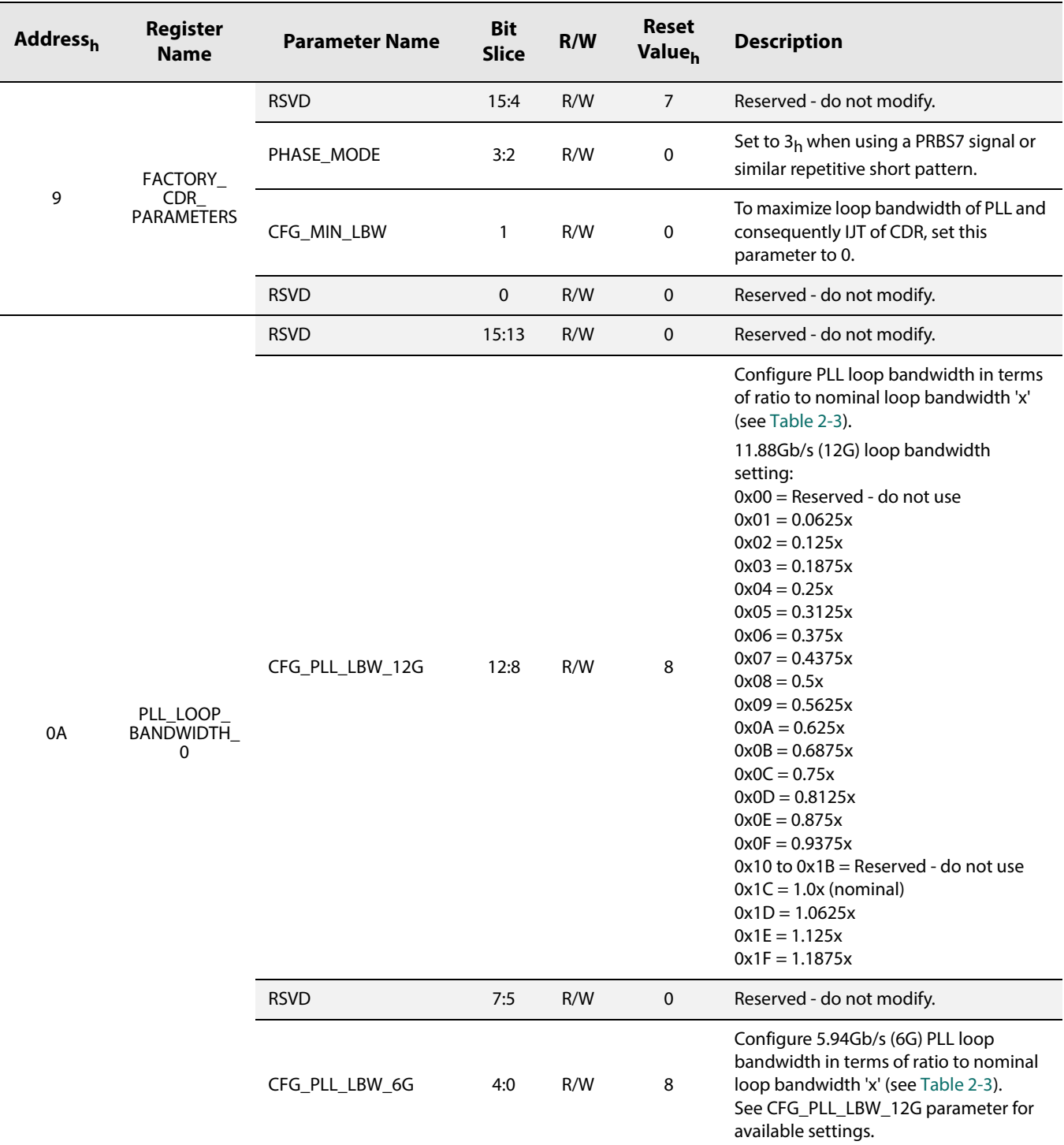

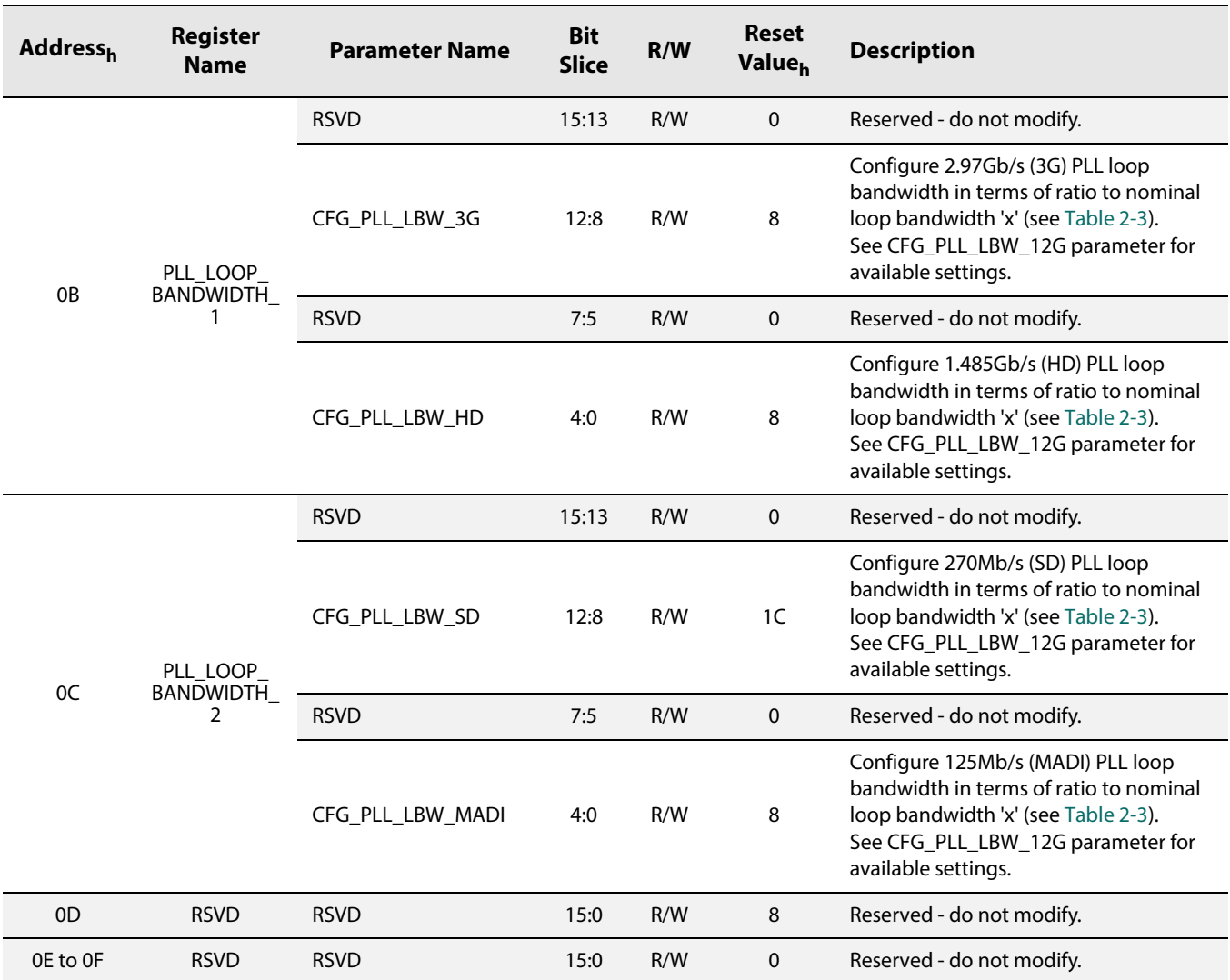

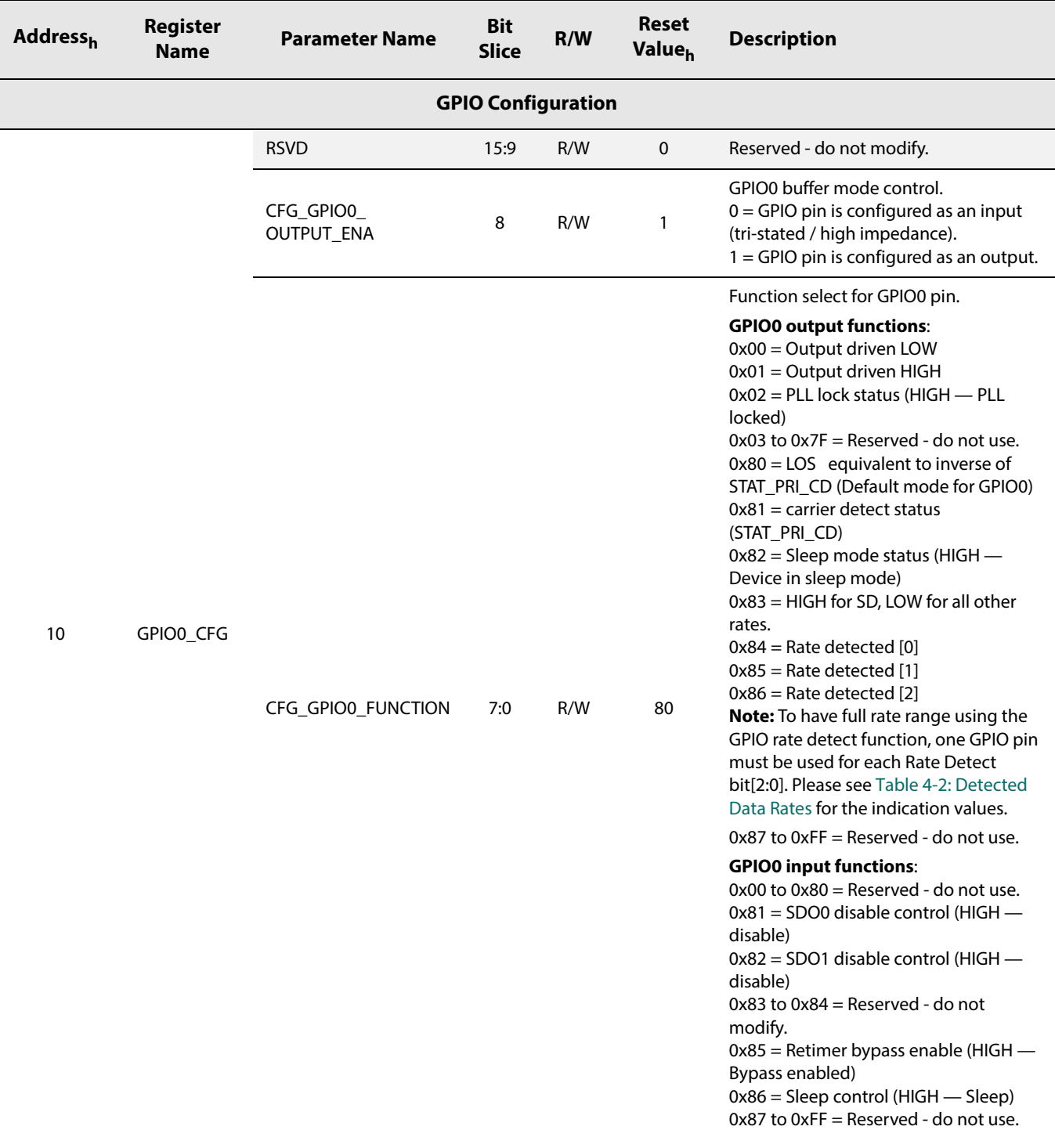

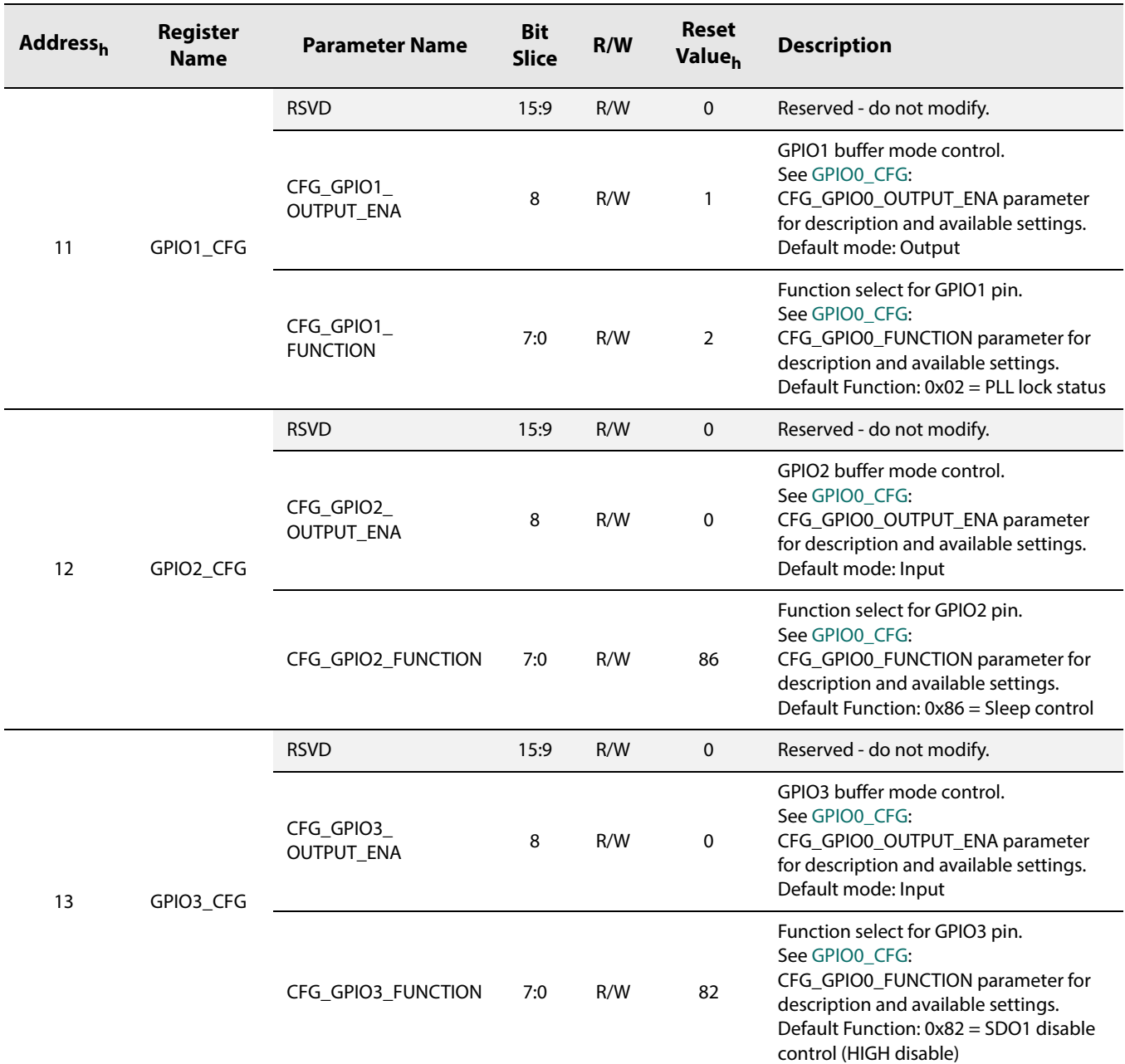

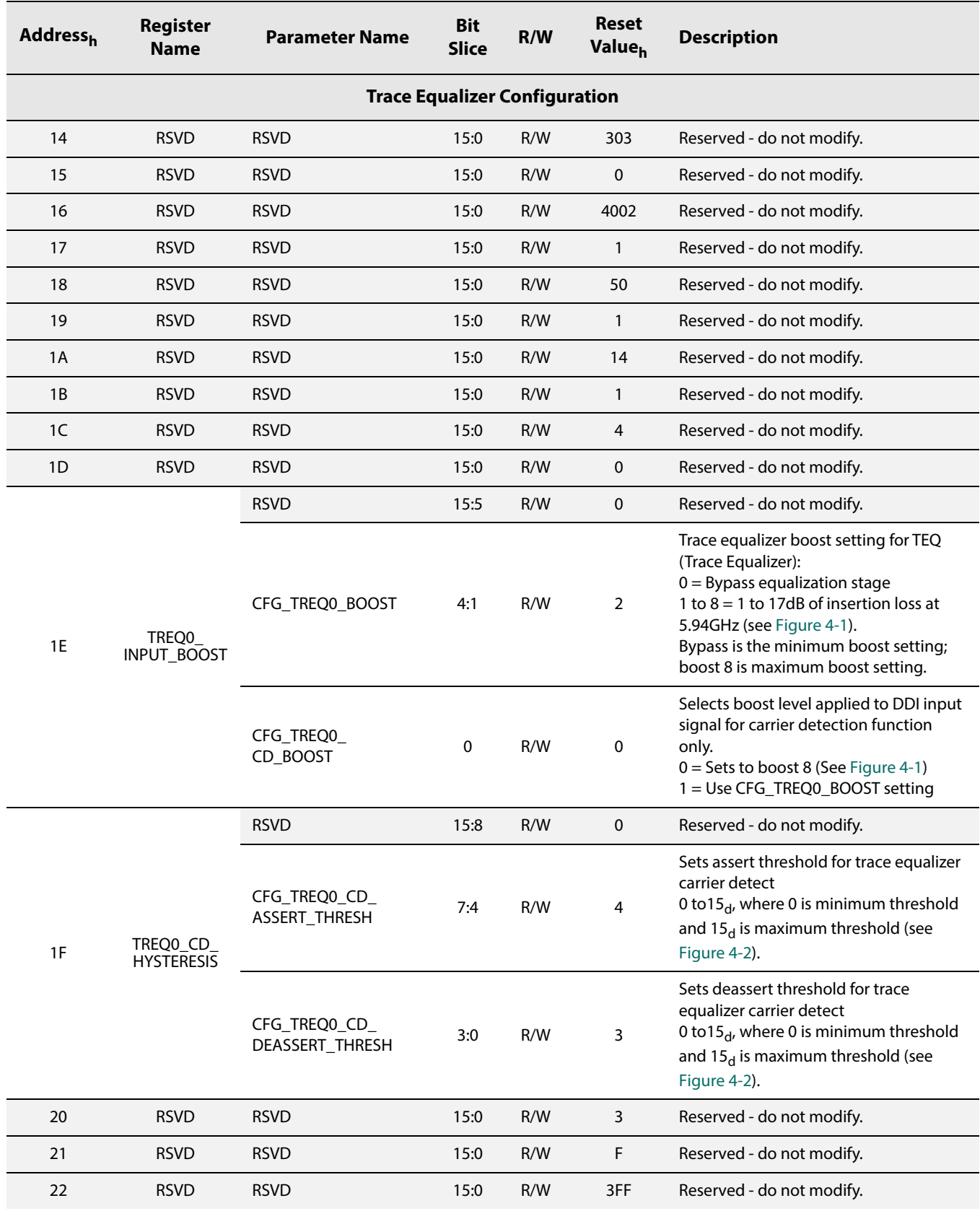

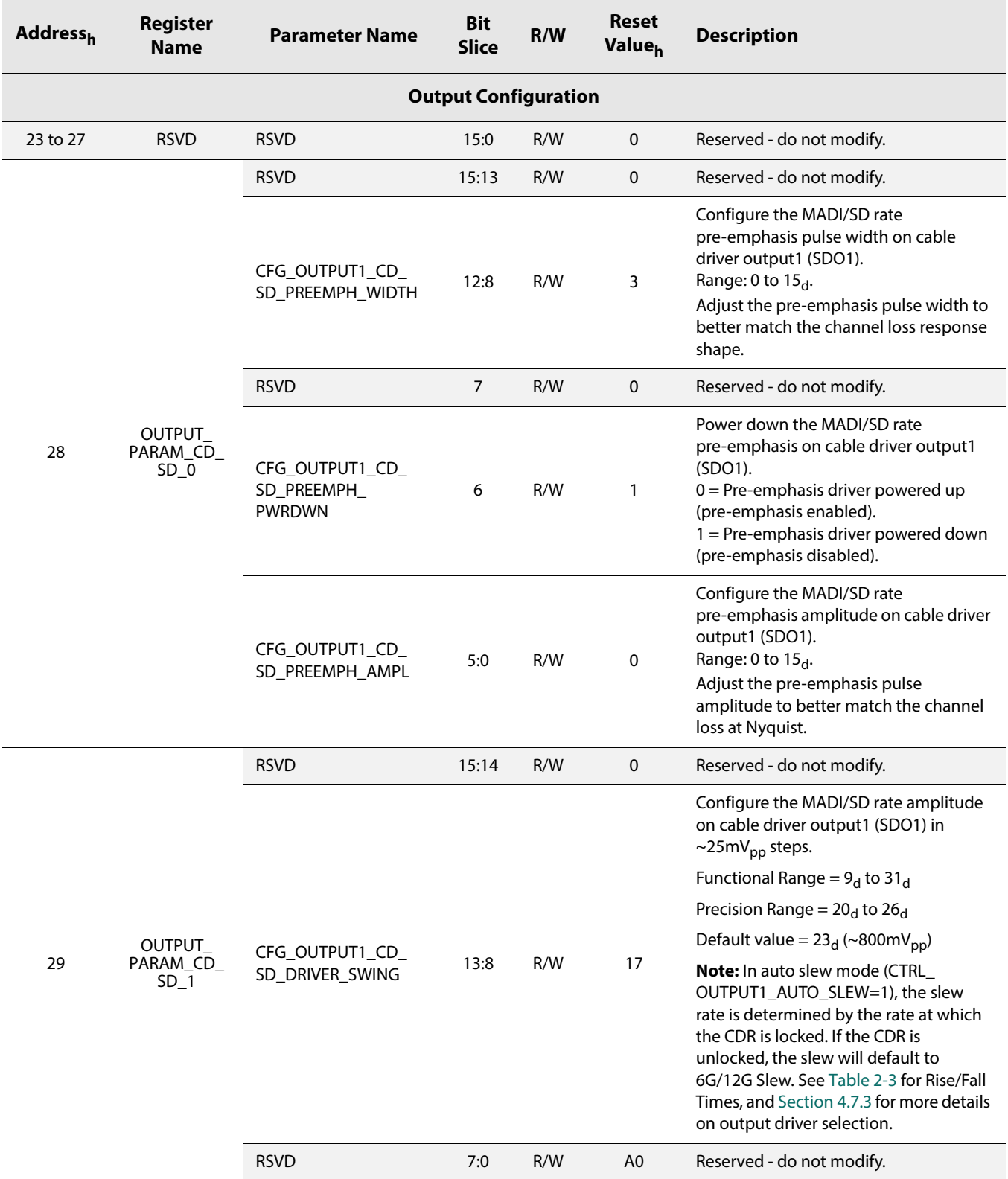

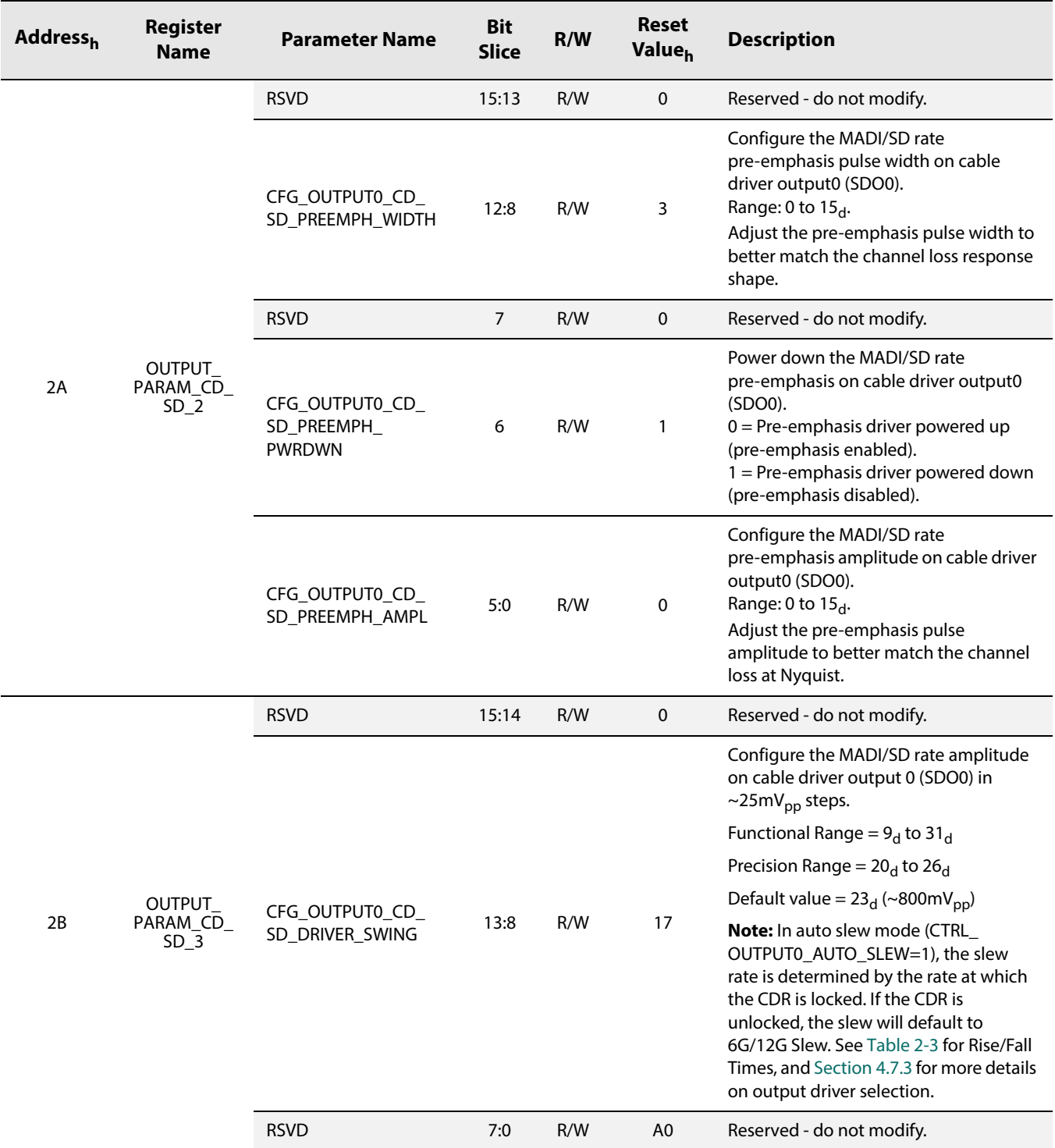

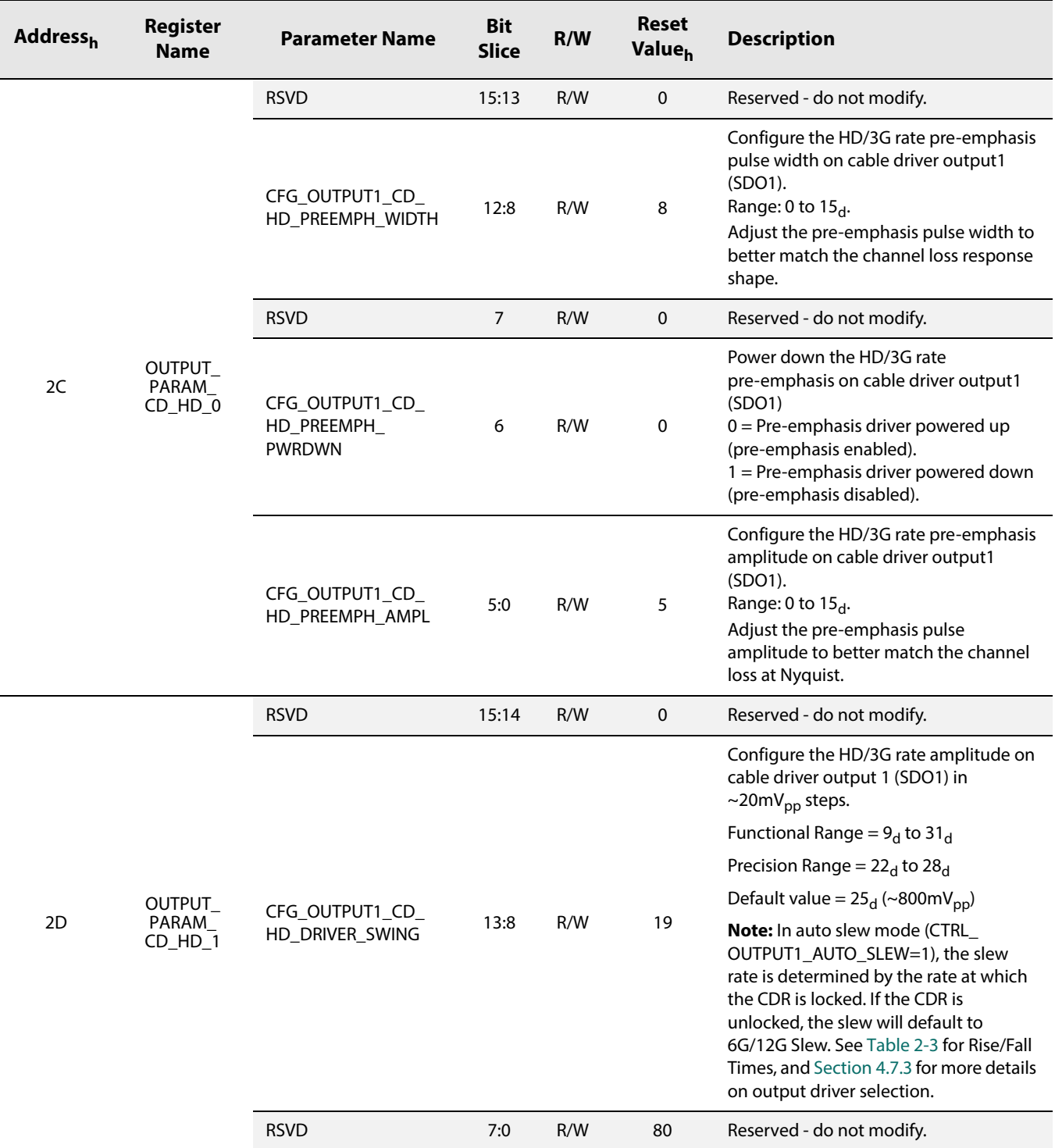

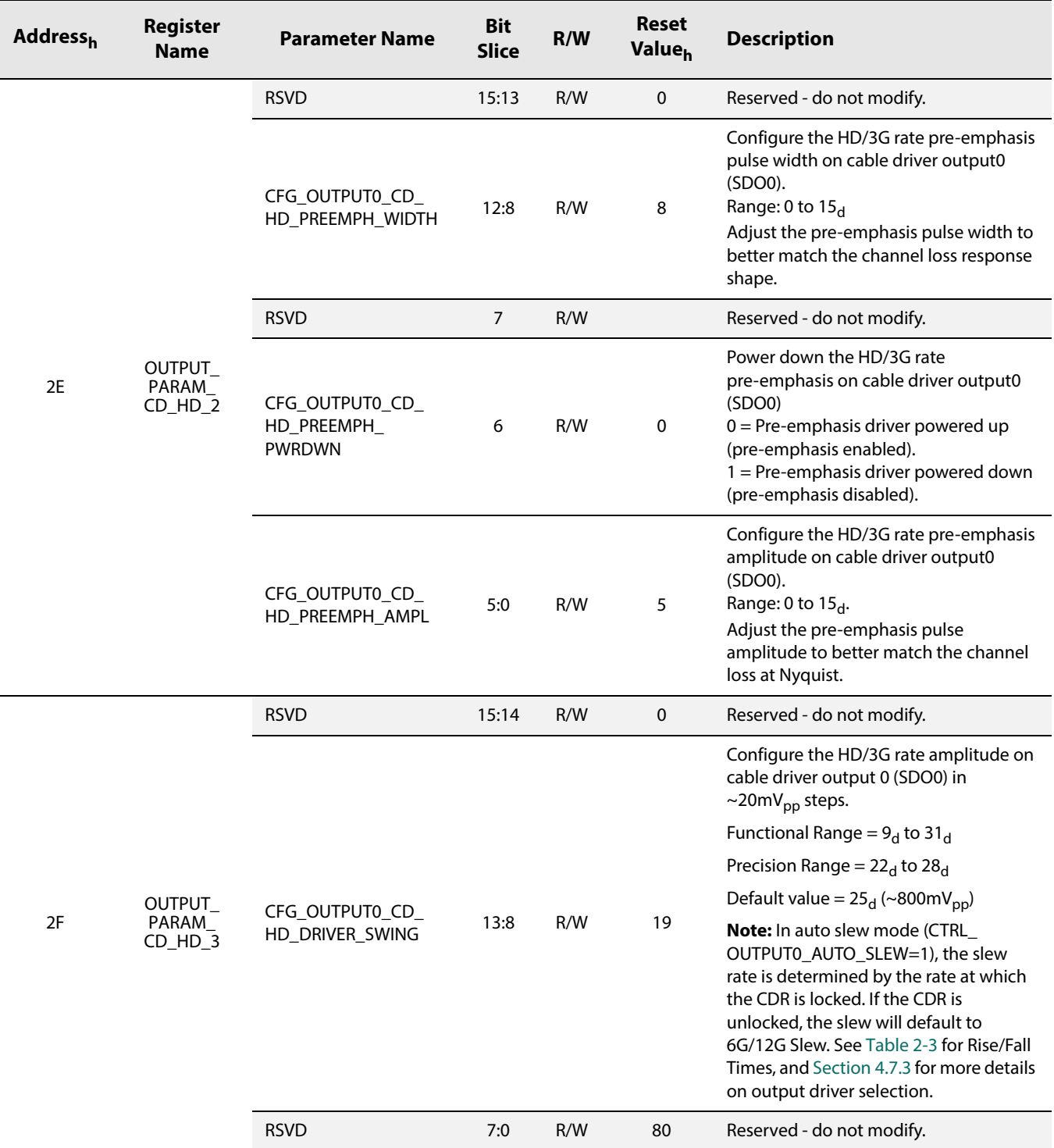
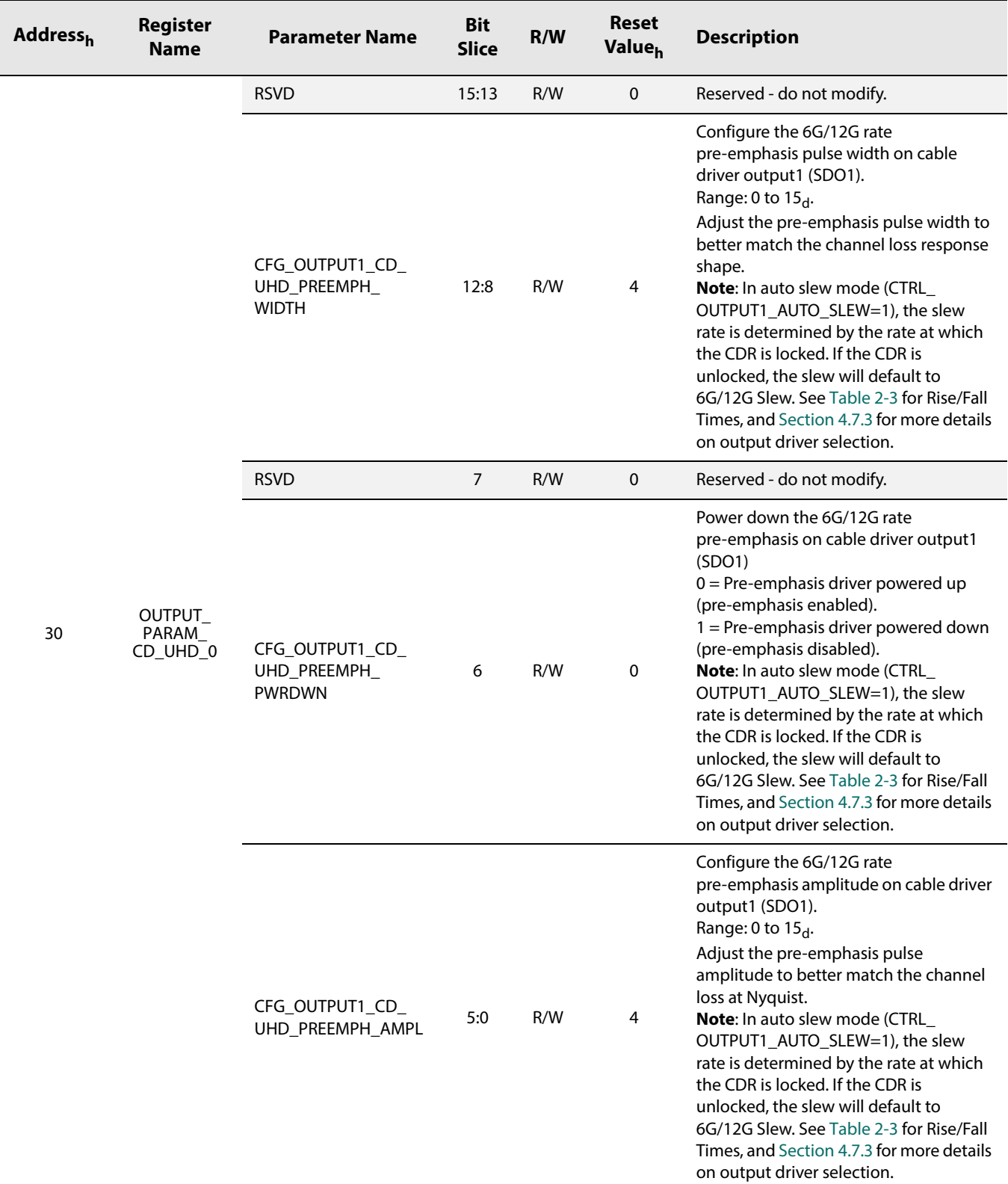

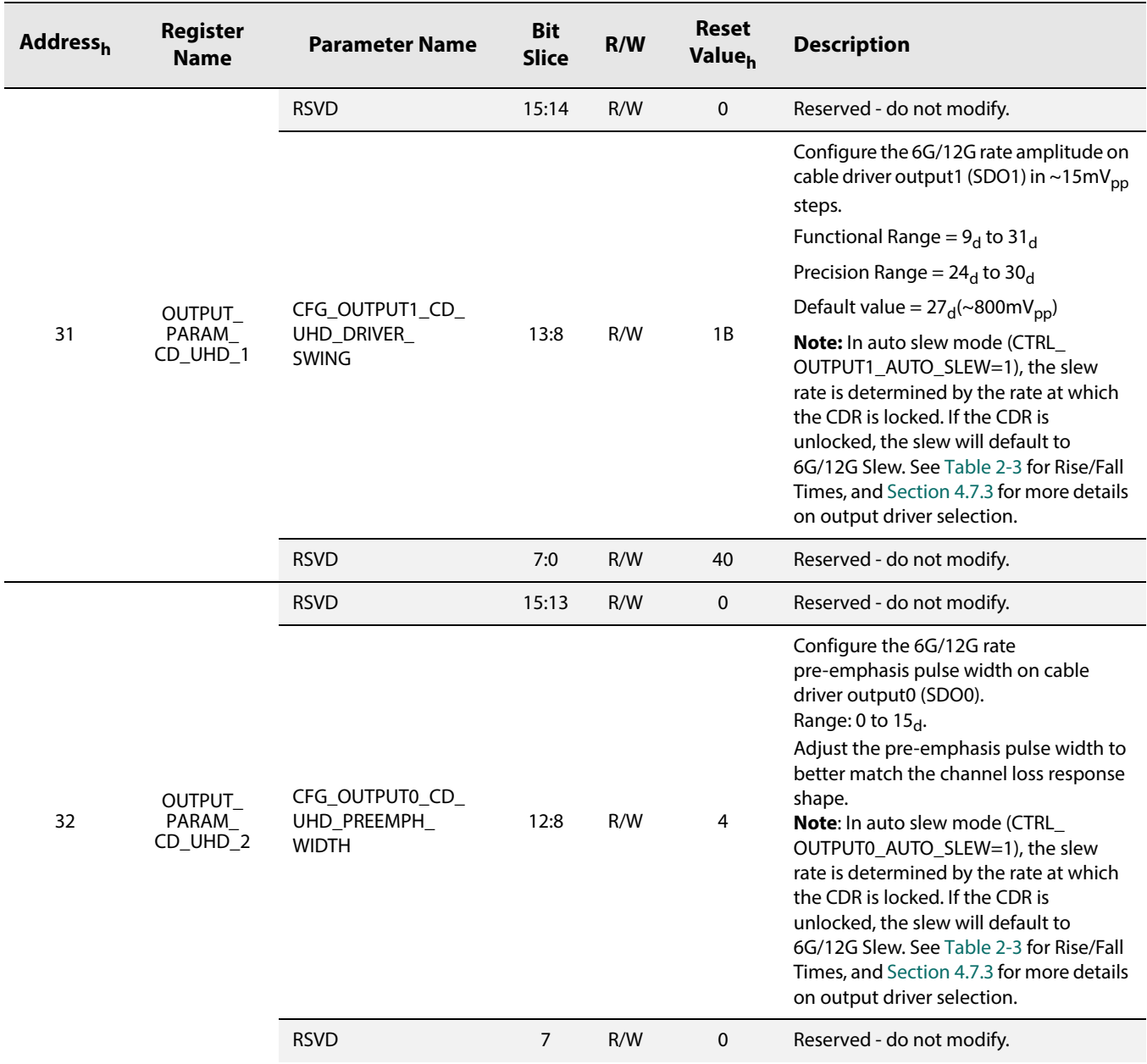

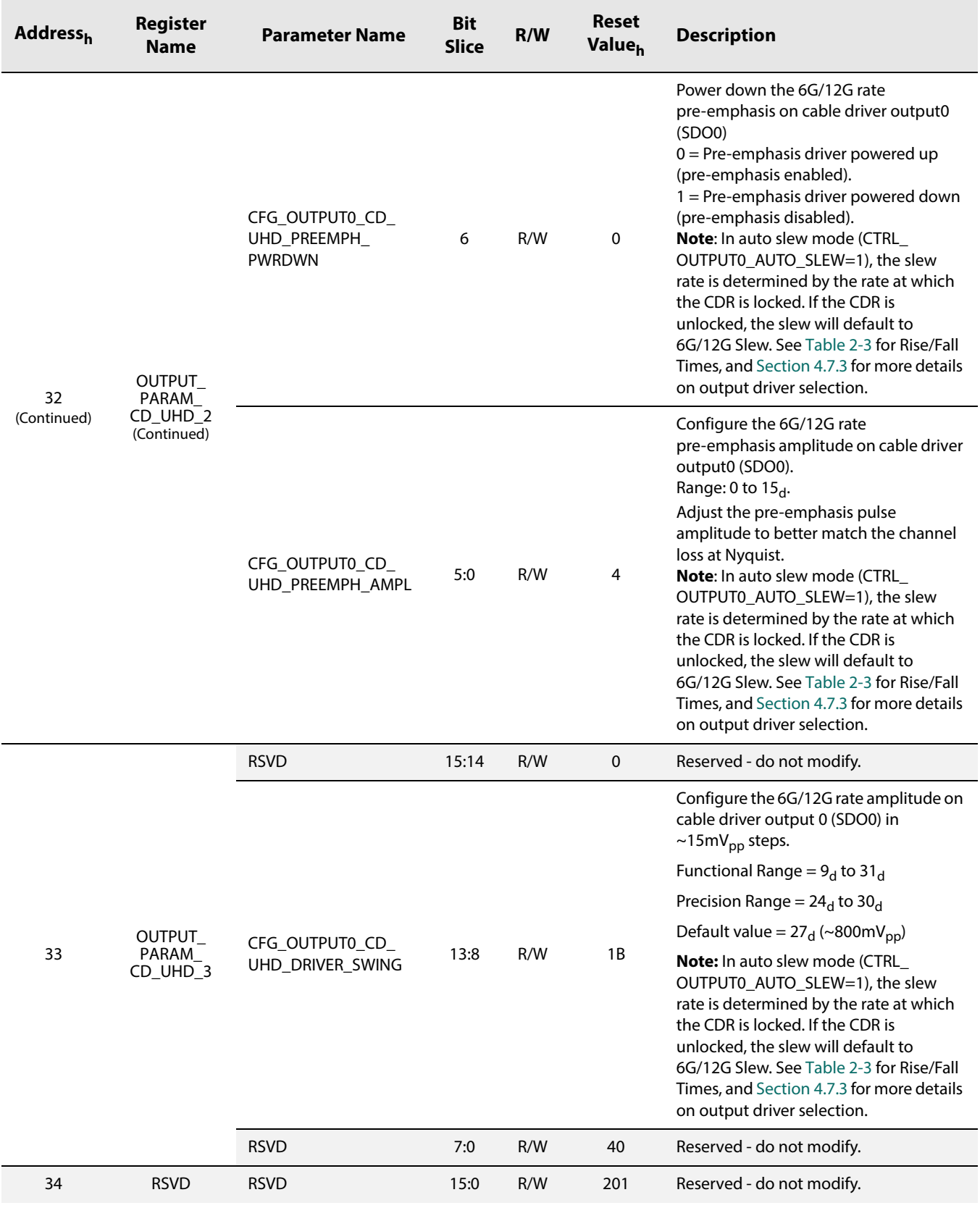

www.semtech.com

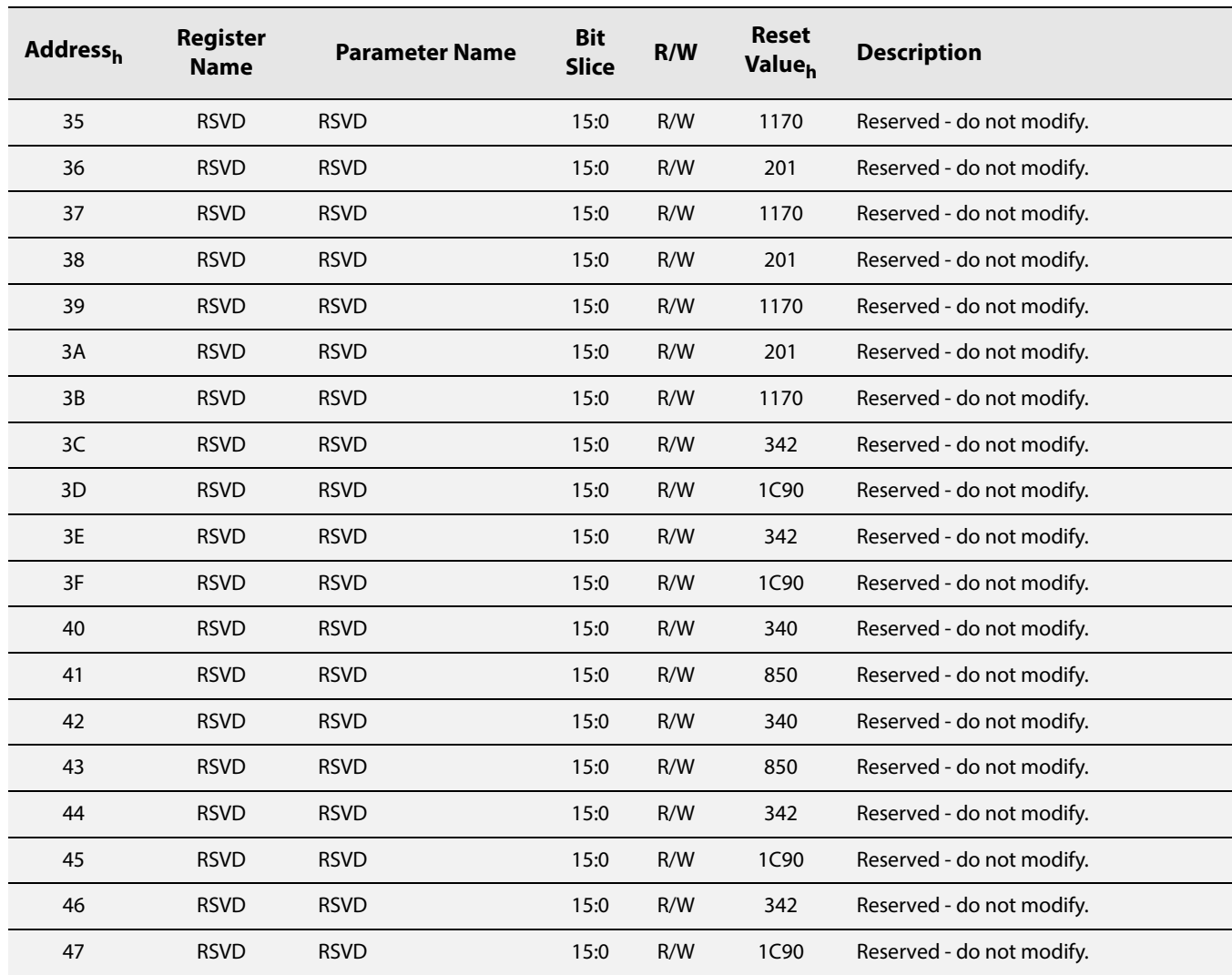

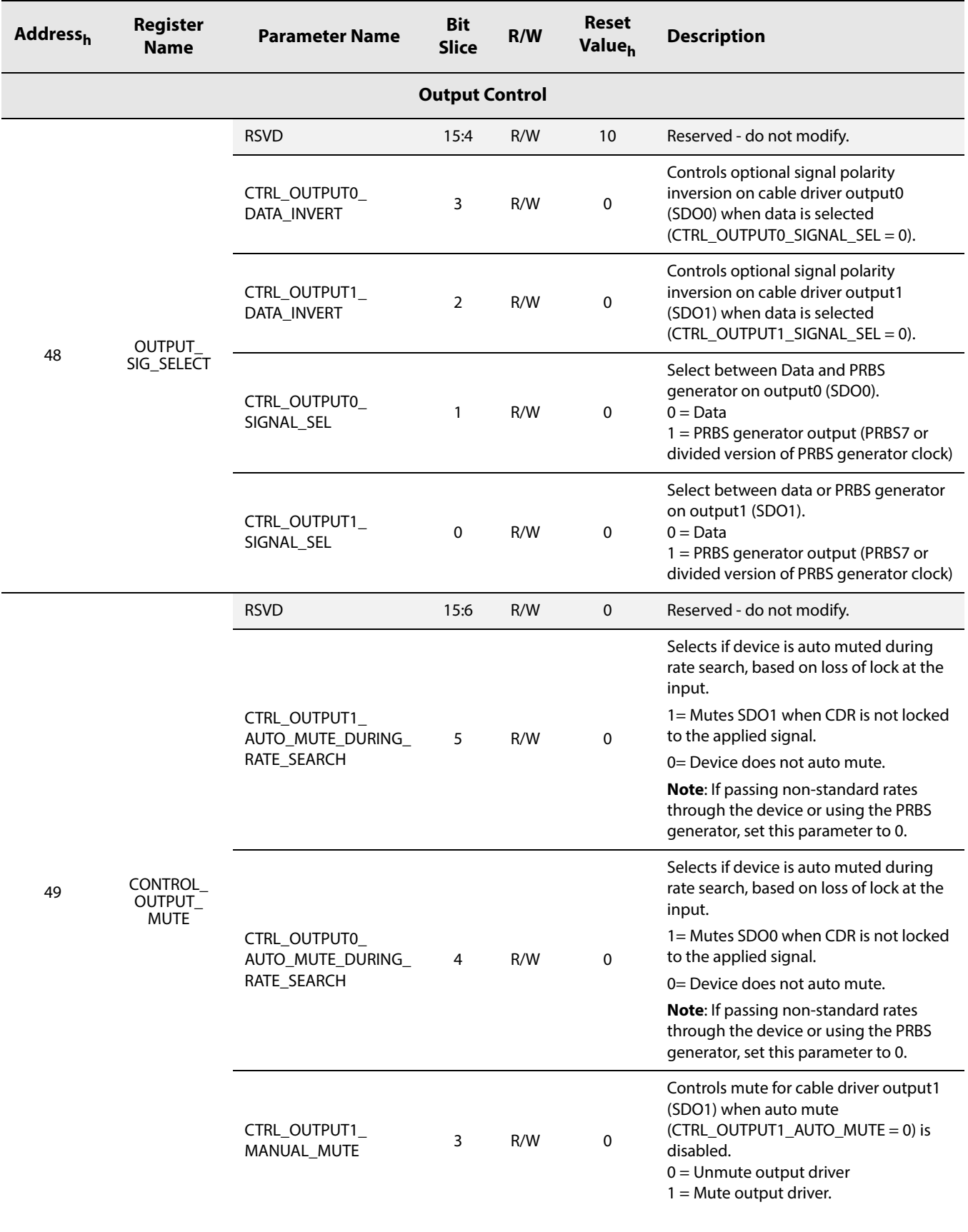

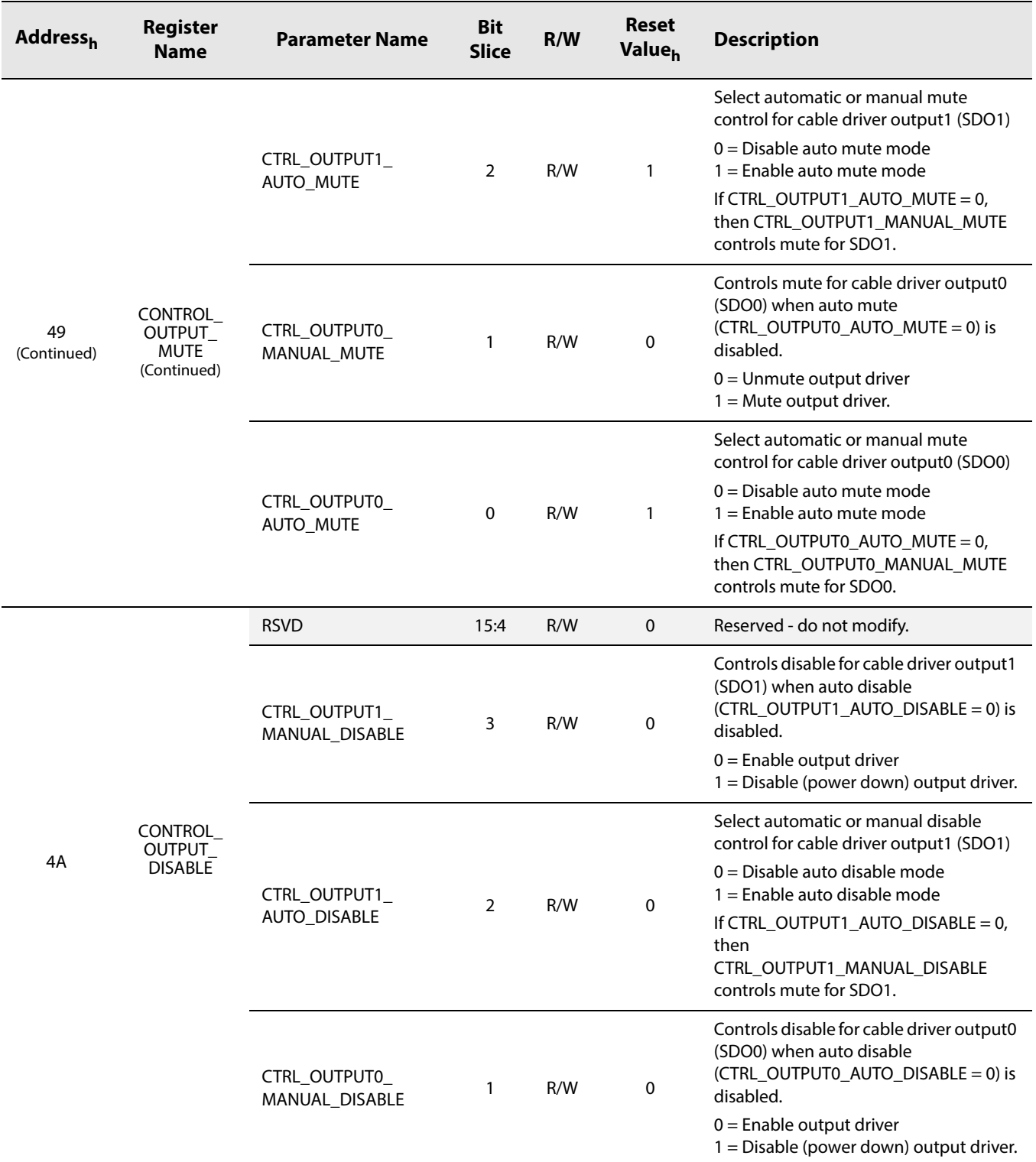

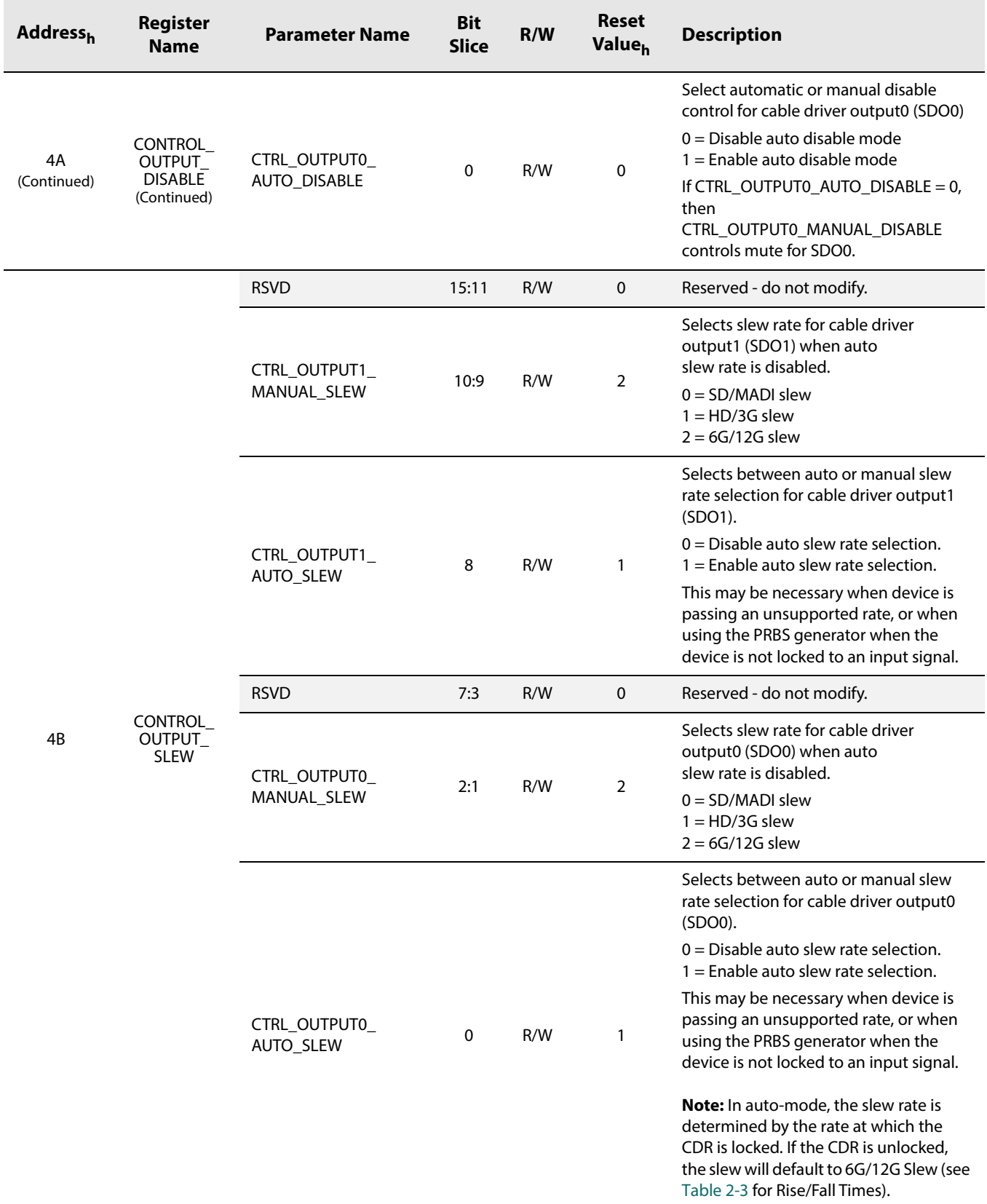

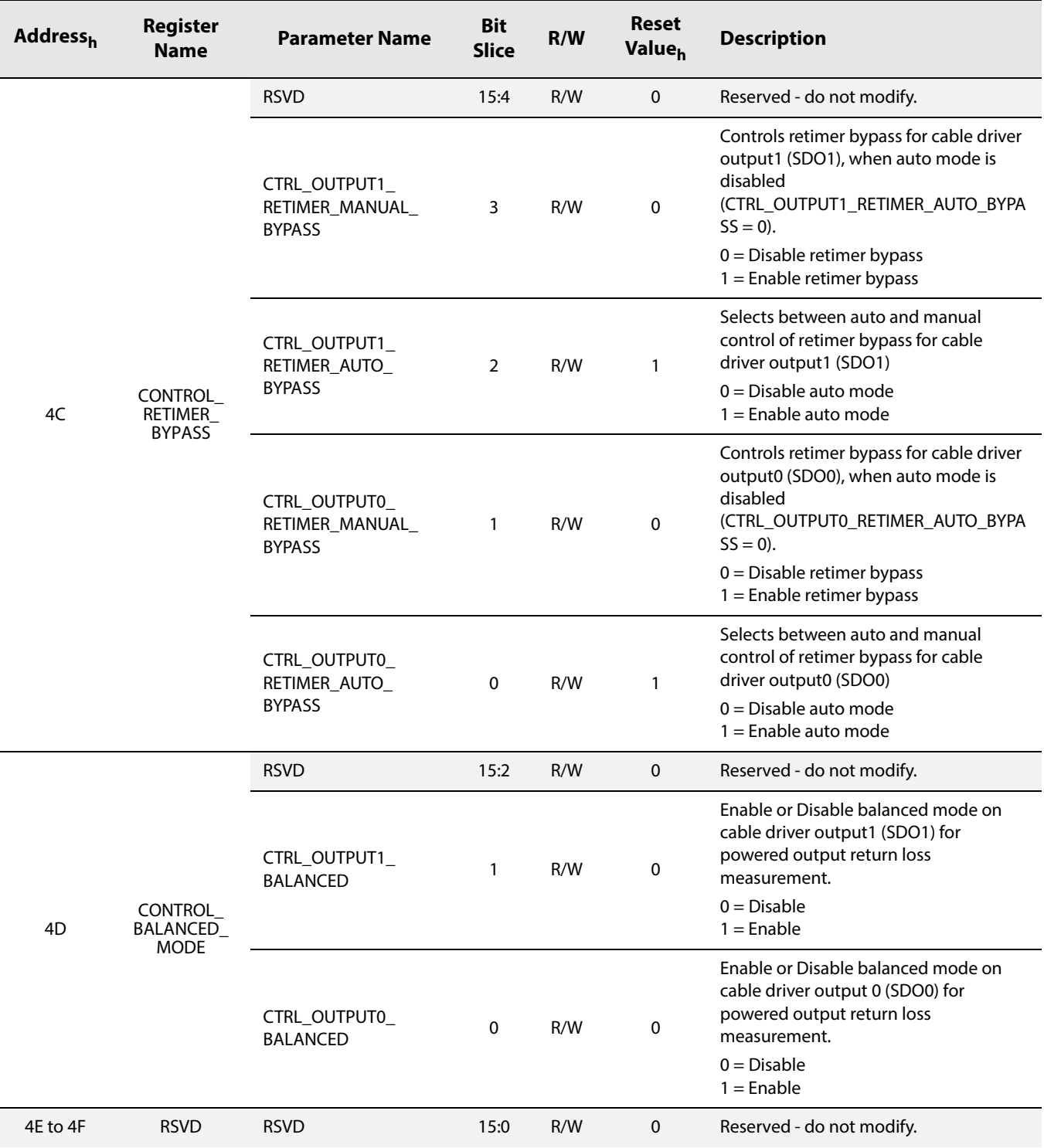

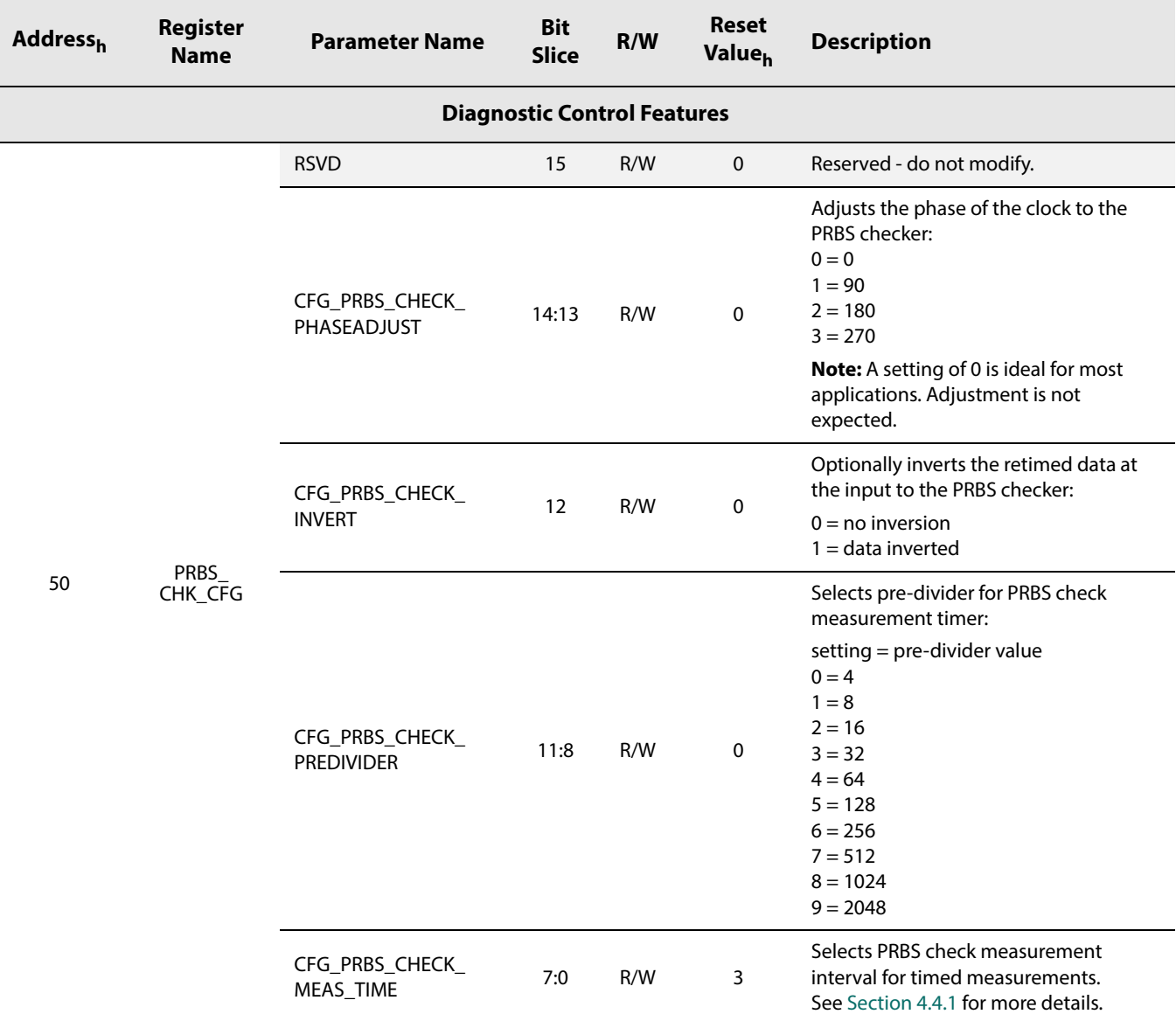

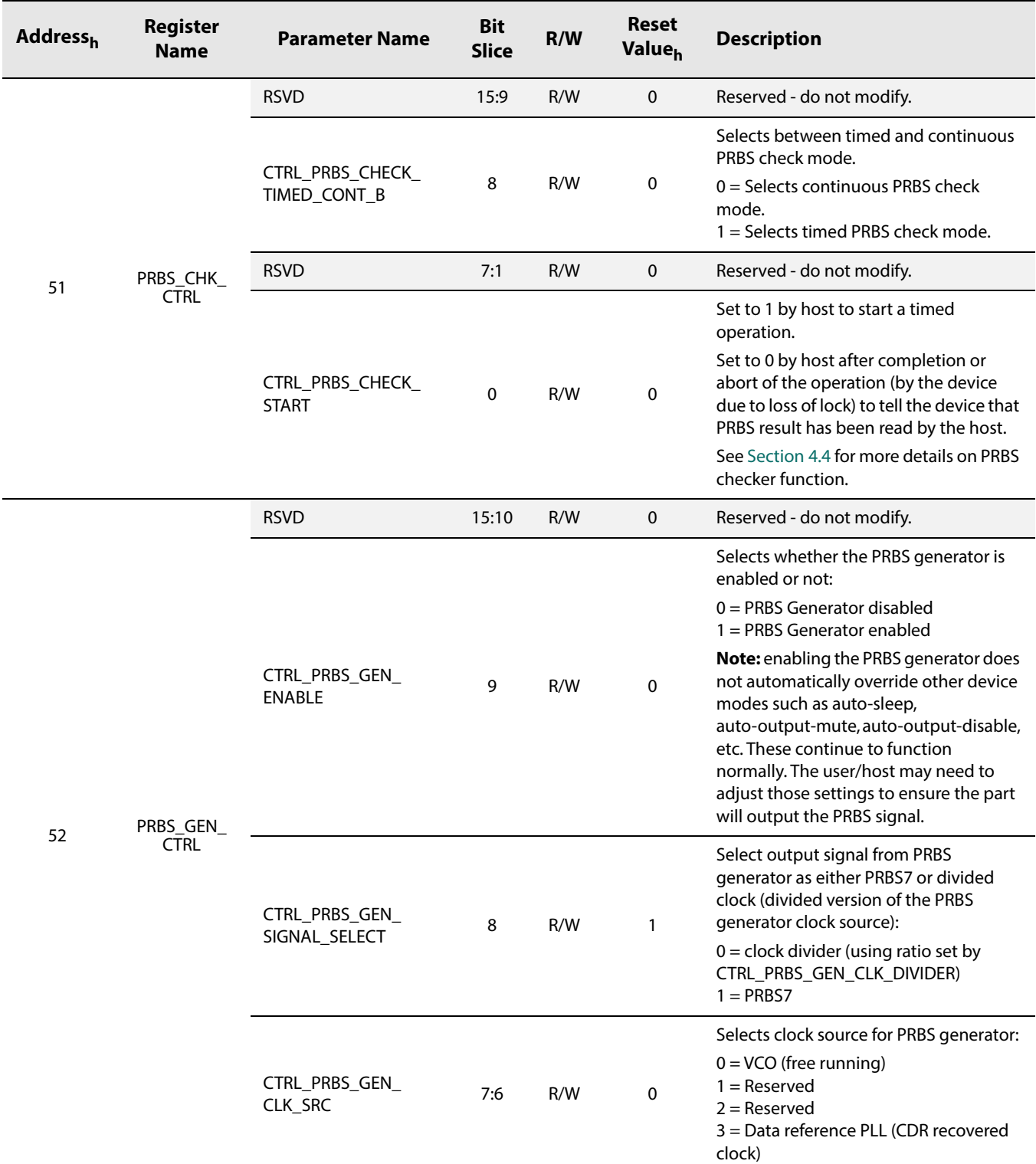

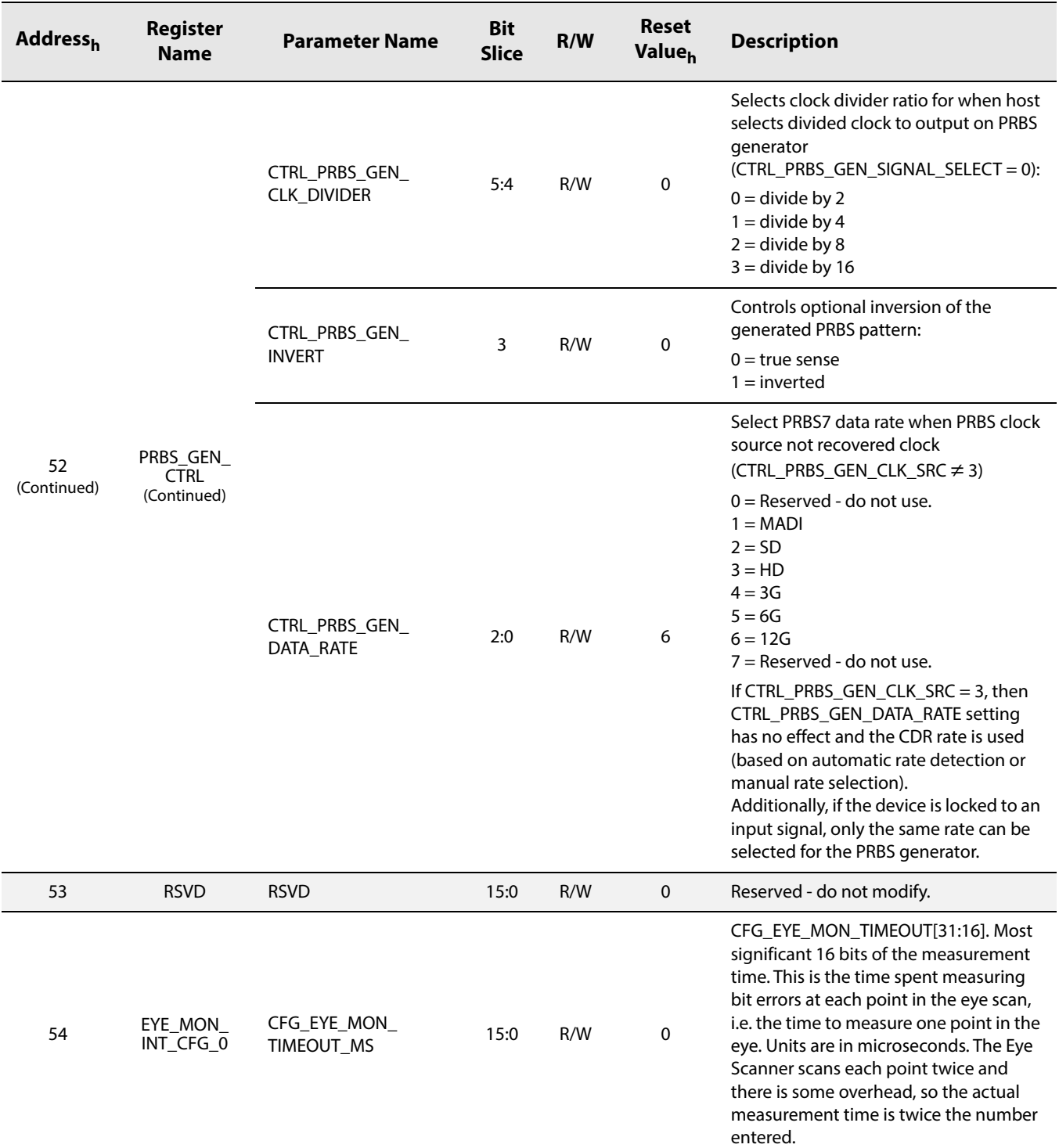

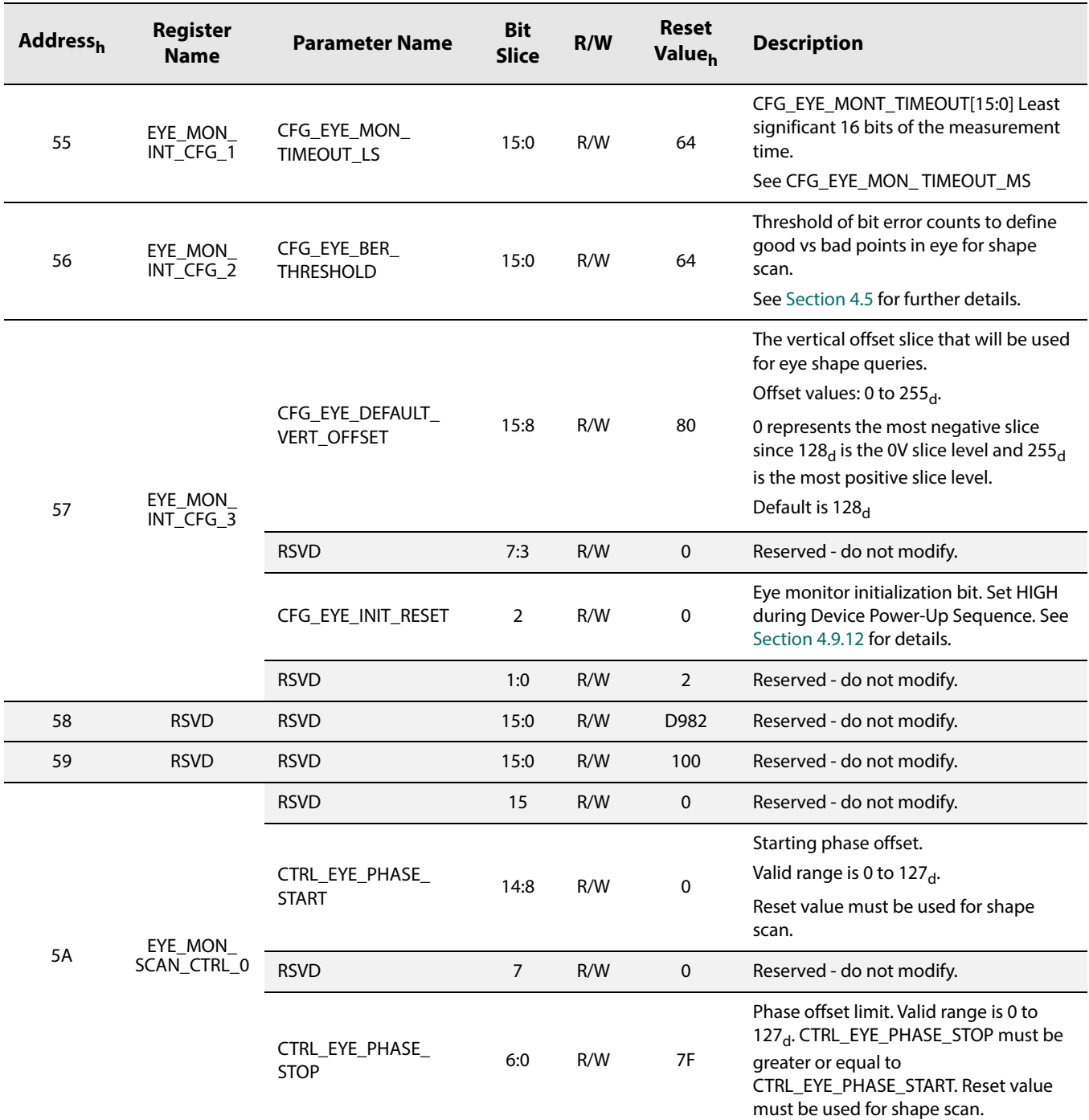

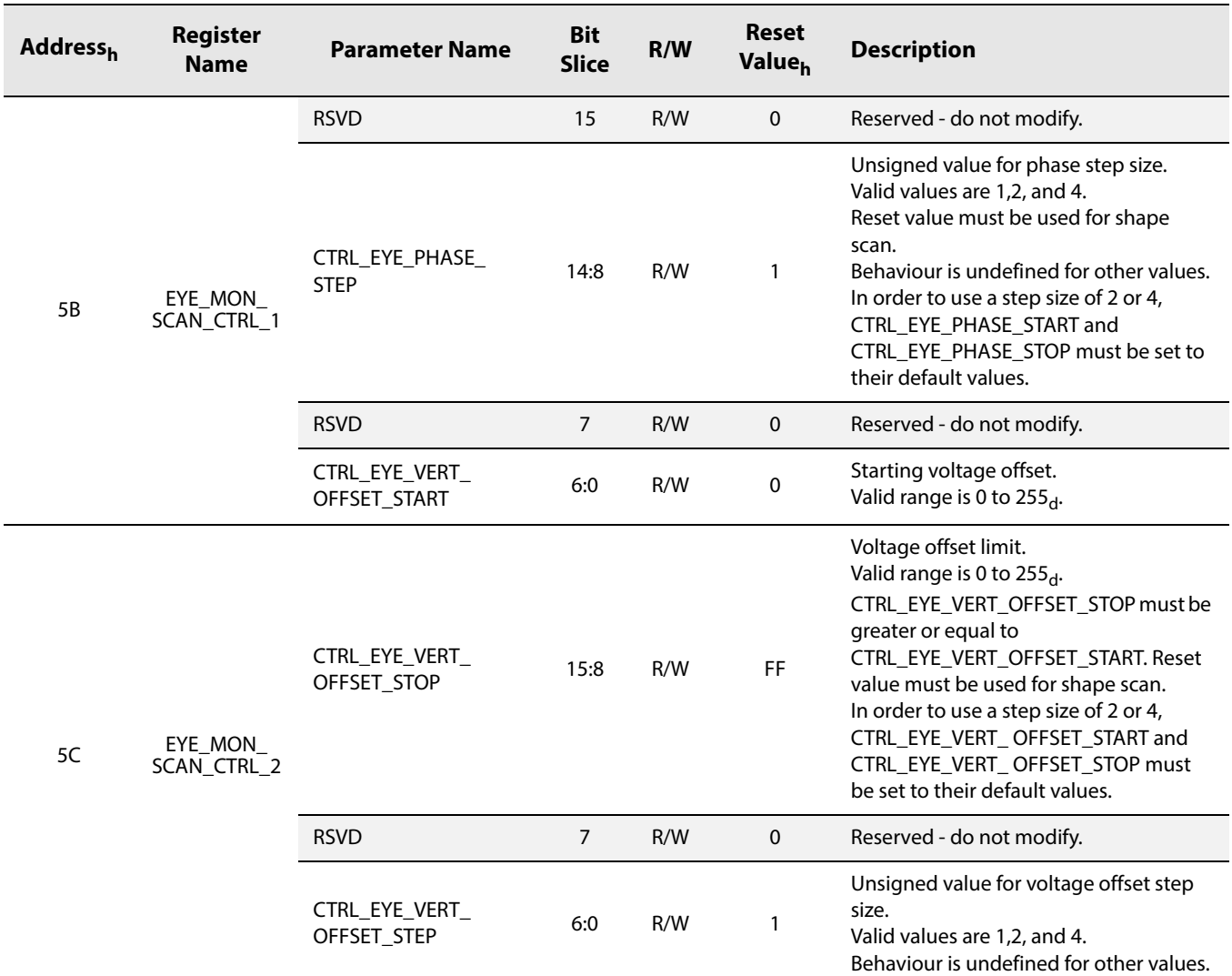

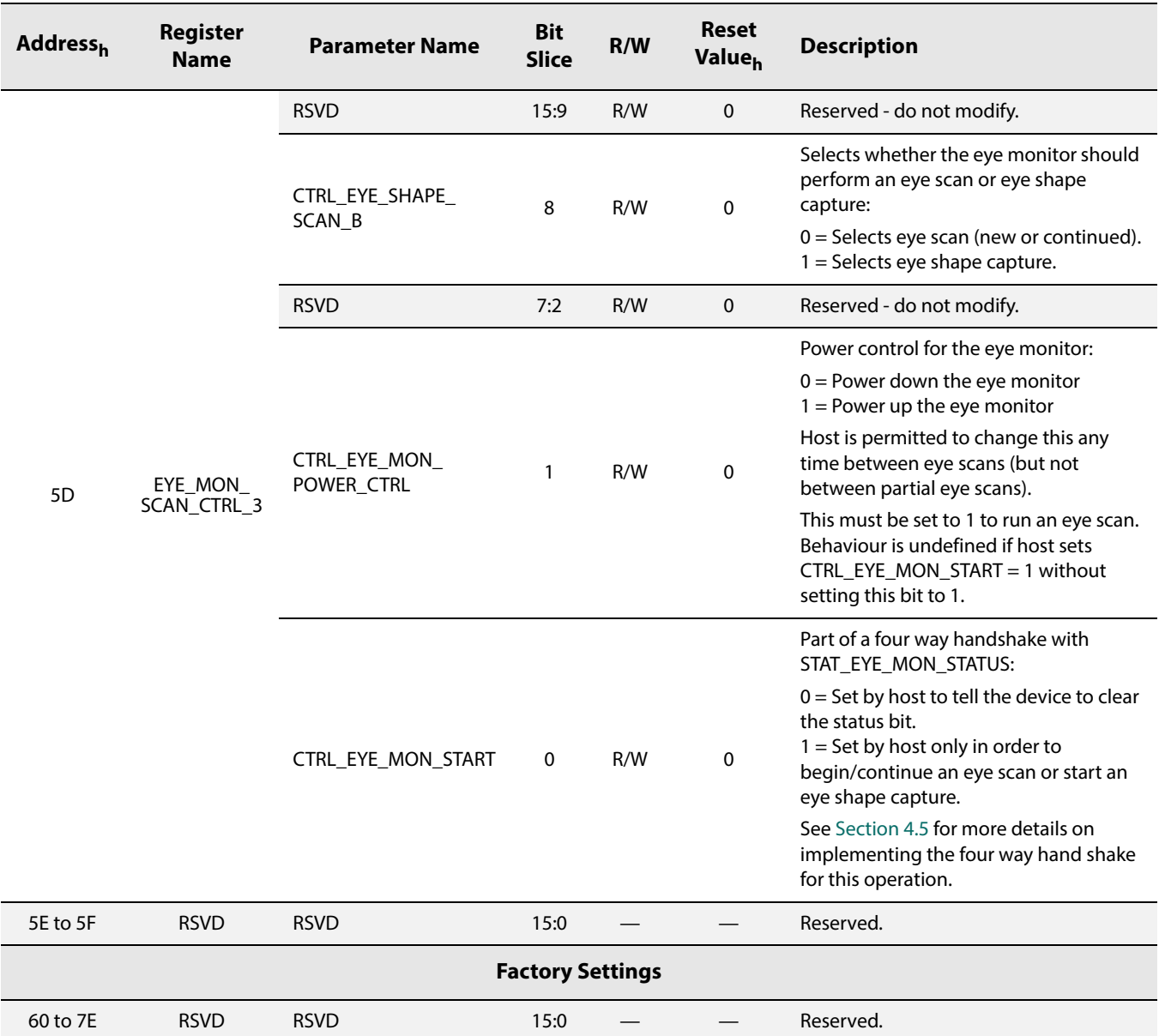

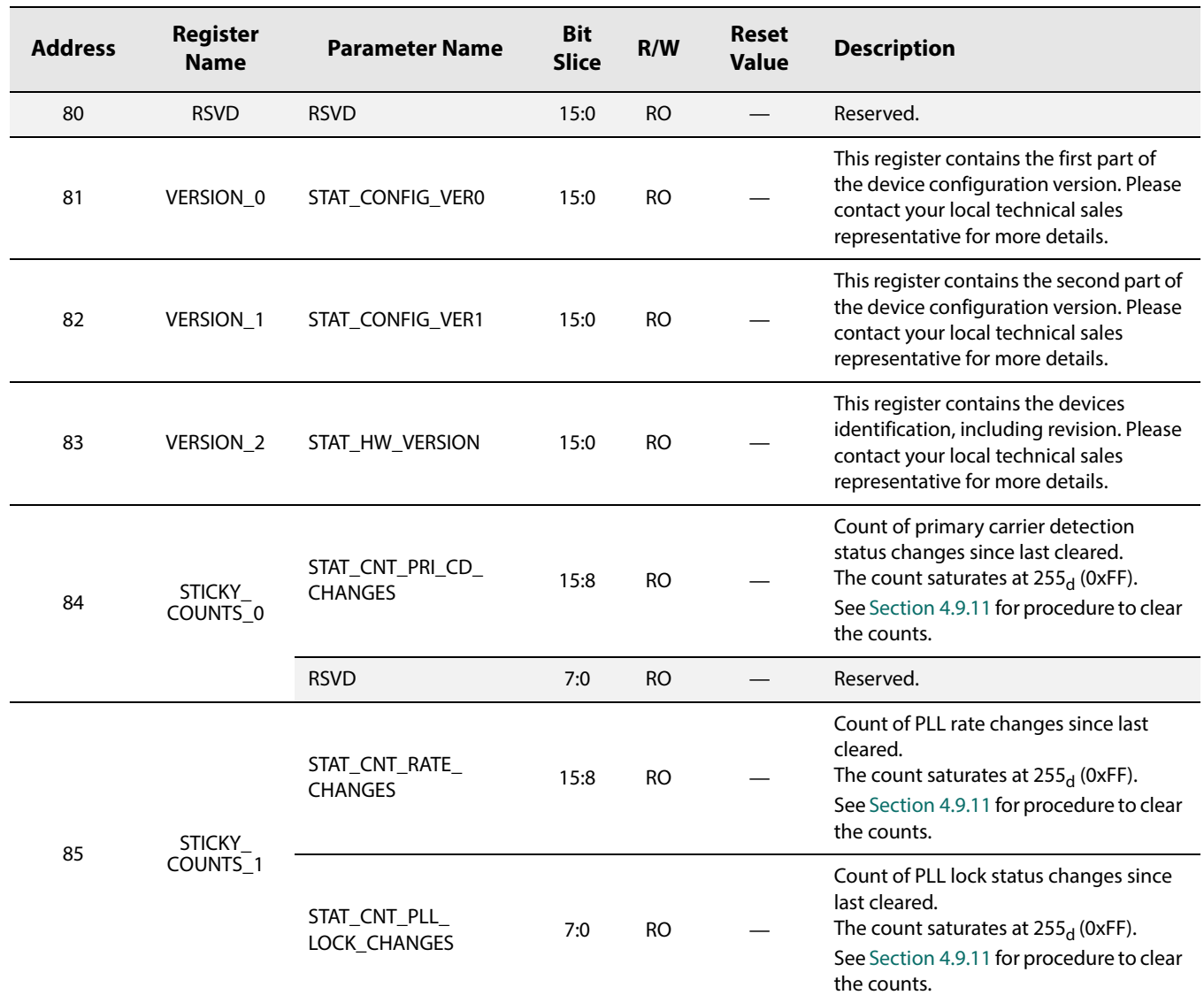

#### **Table 5-4: Status Register Descriptions**

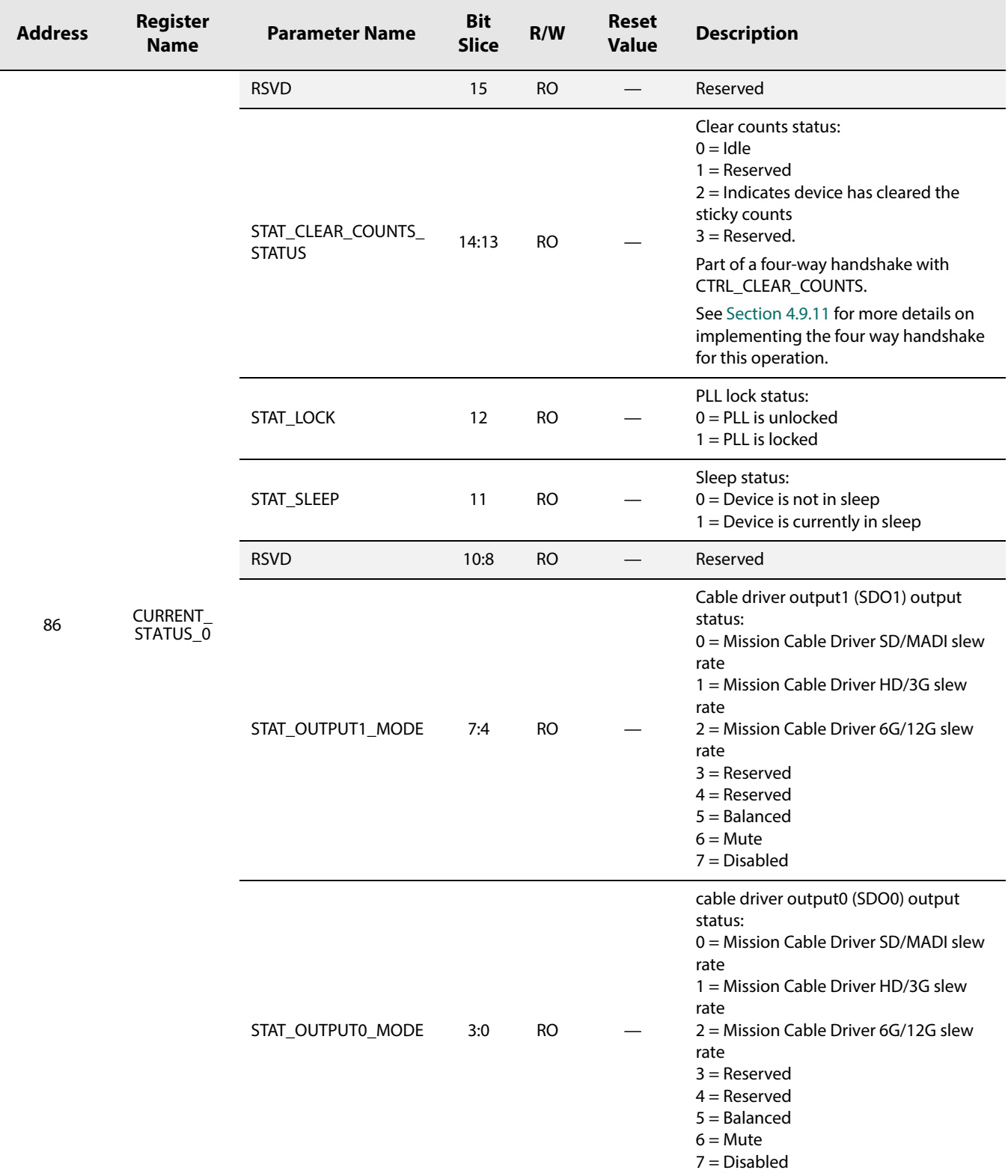

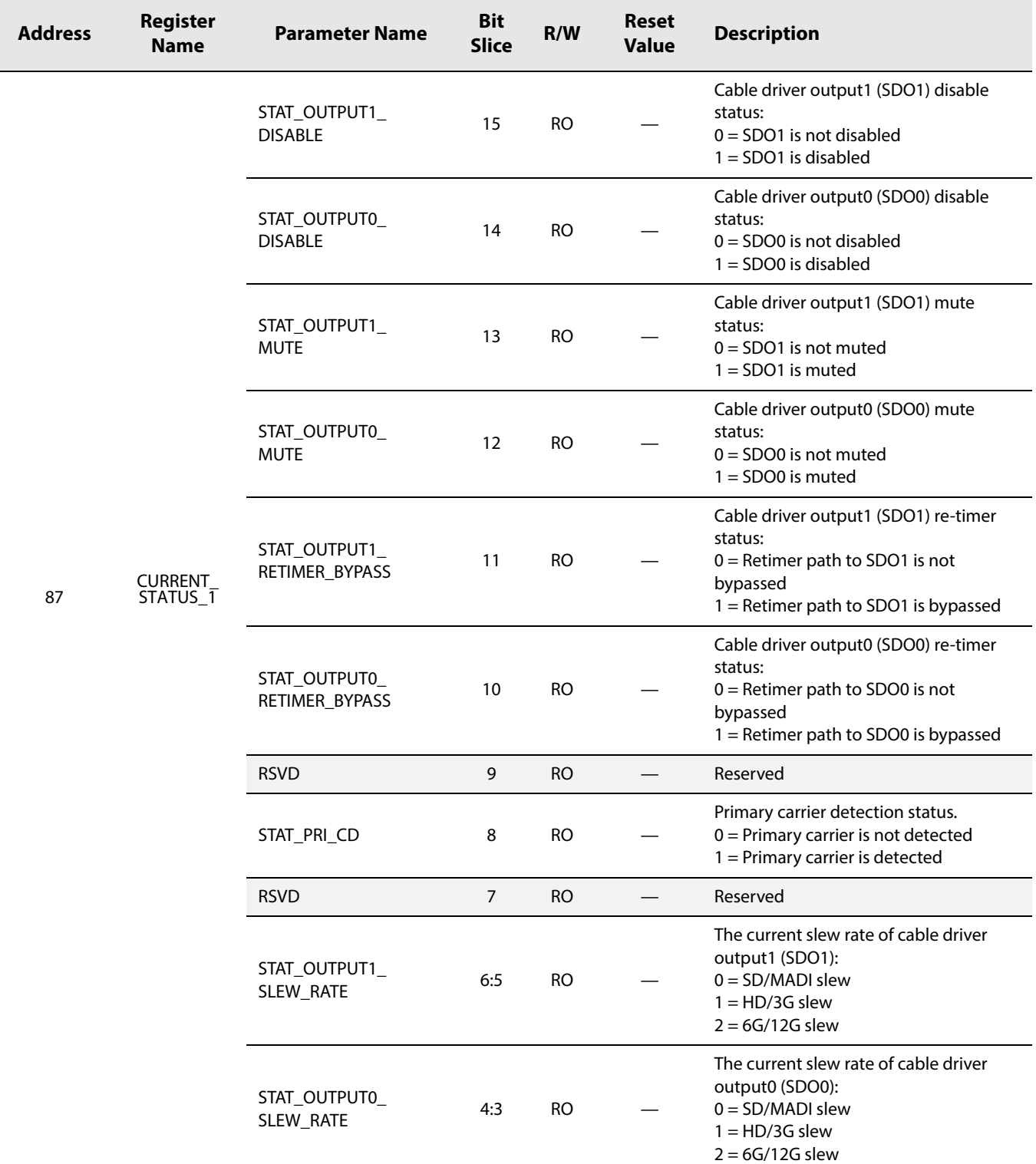

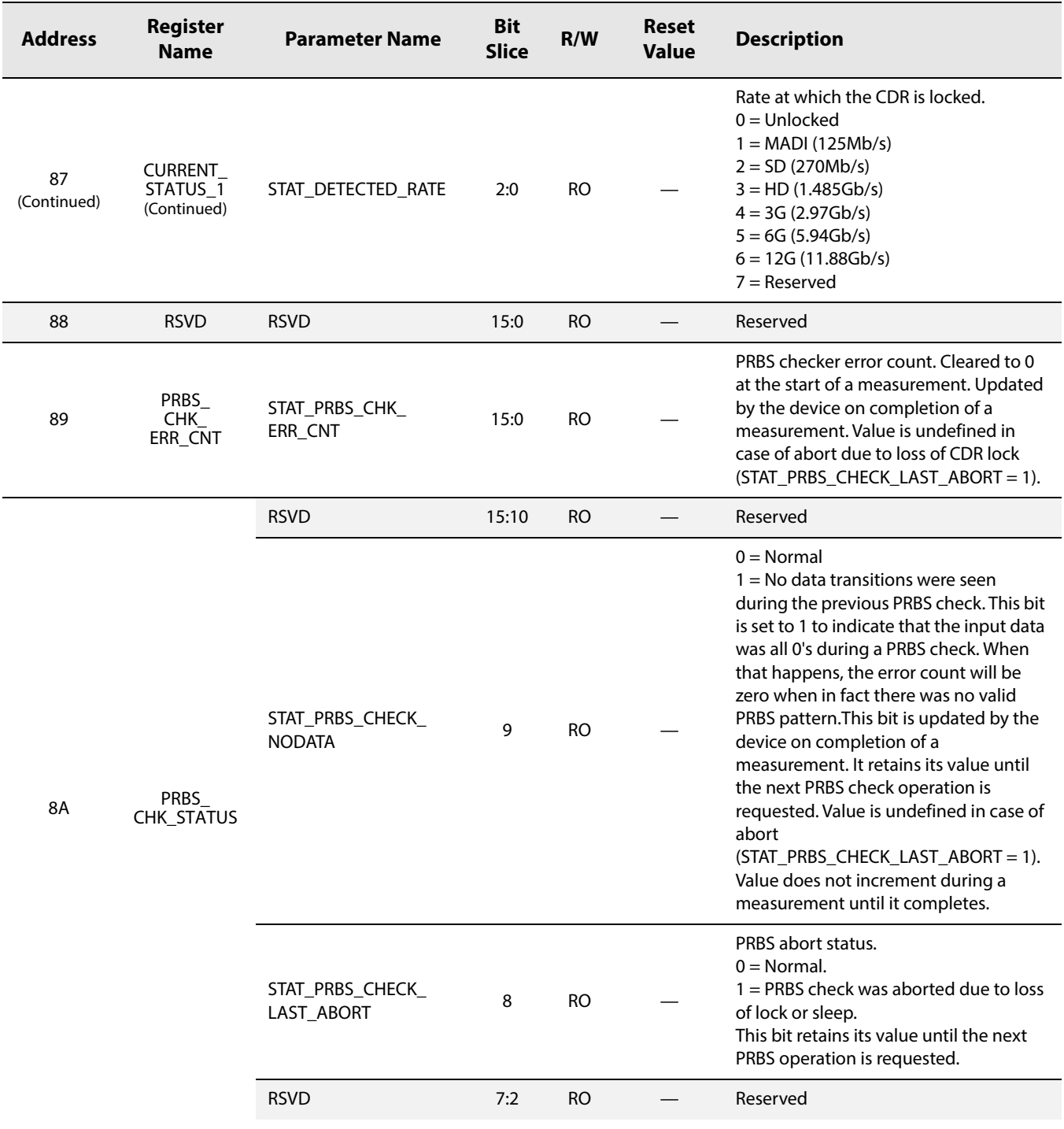

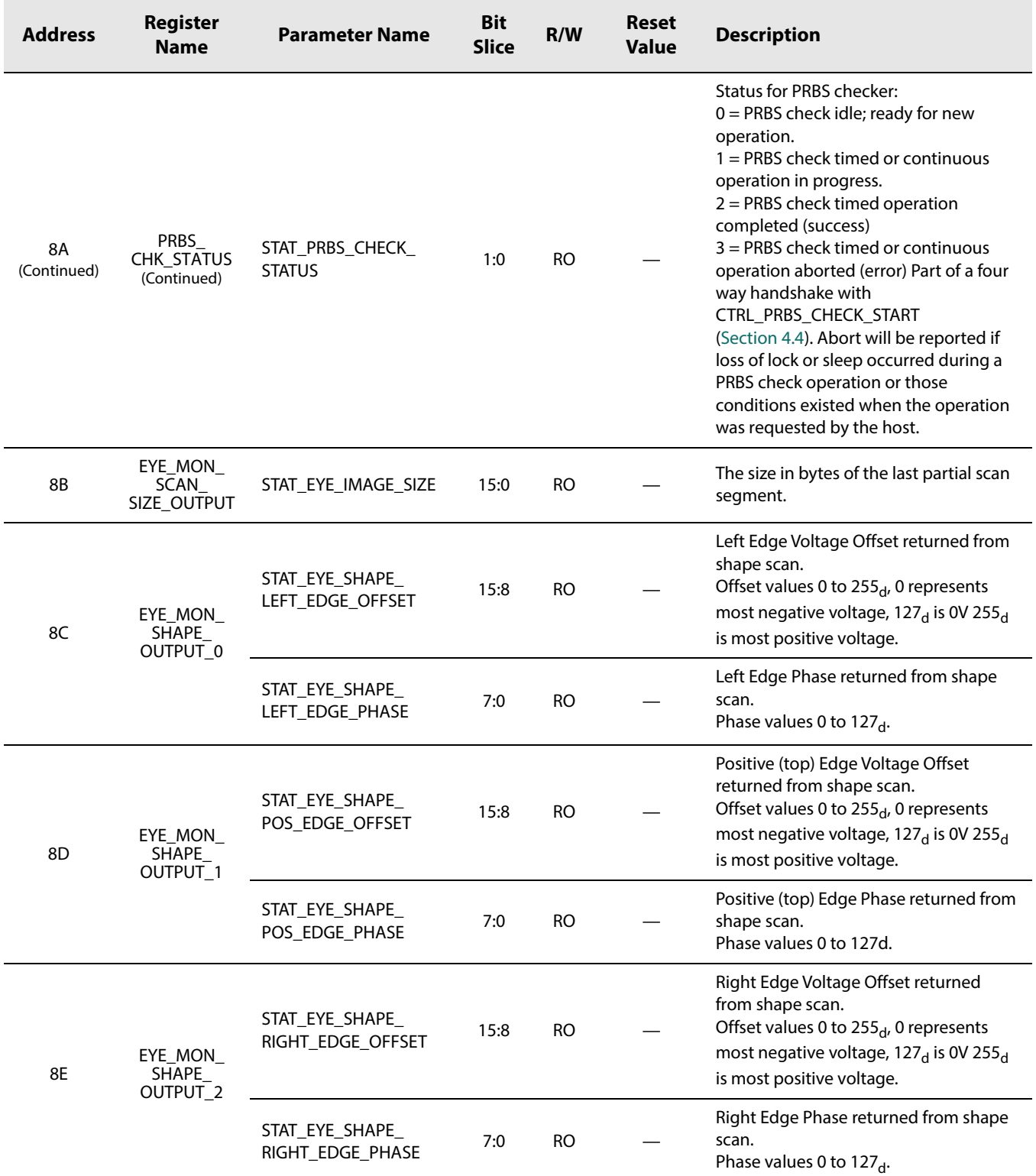

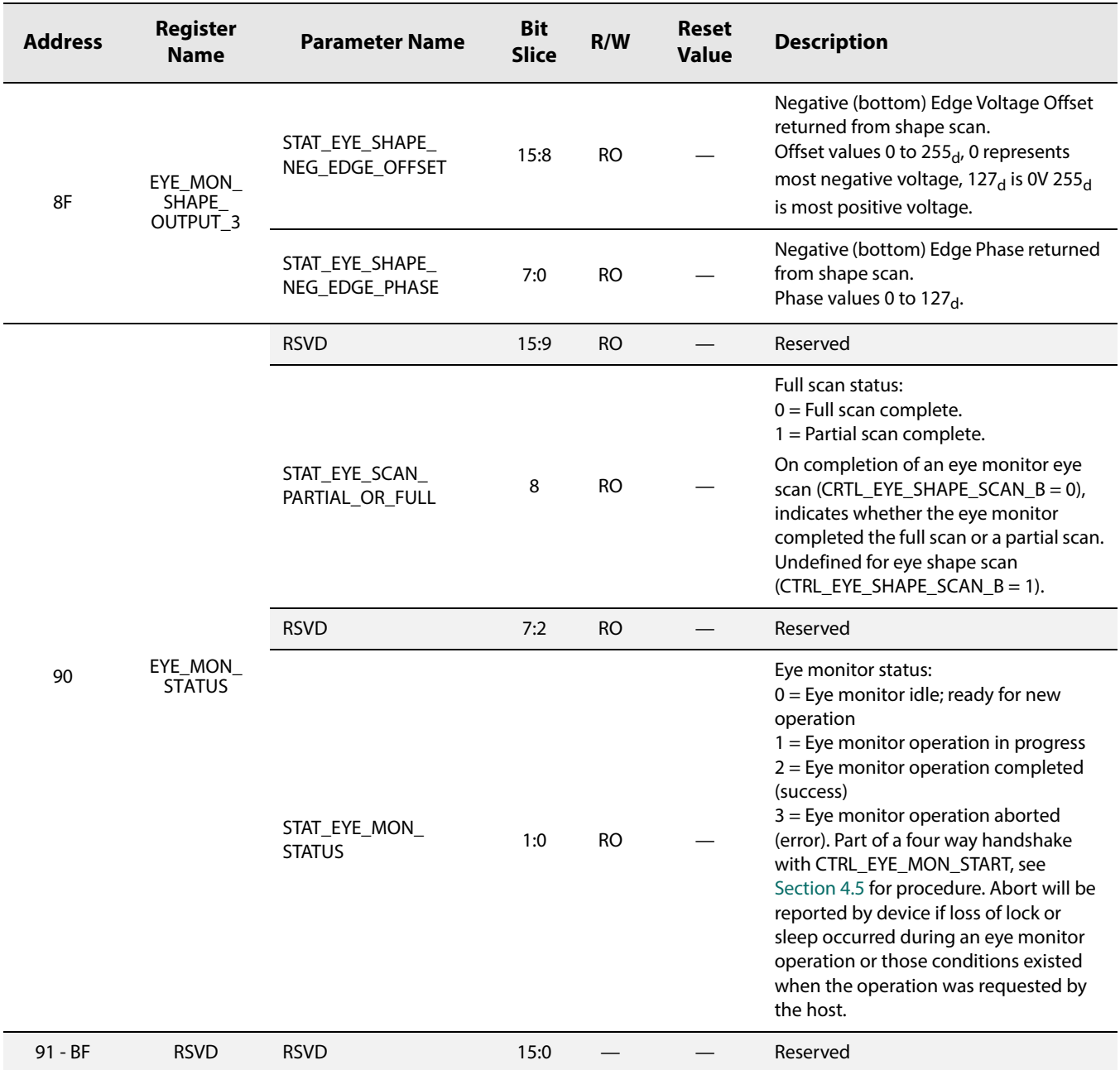

# **6. Application Information**

## **6.1 Typical Application Circuit**

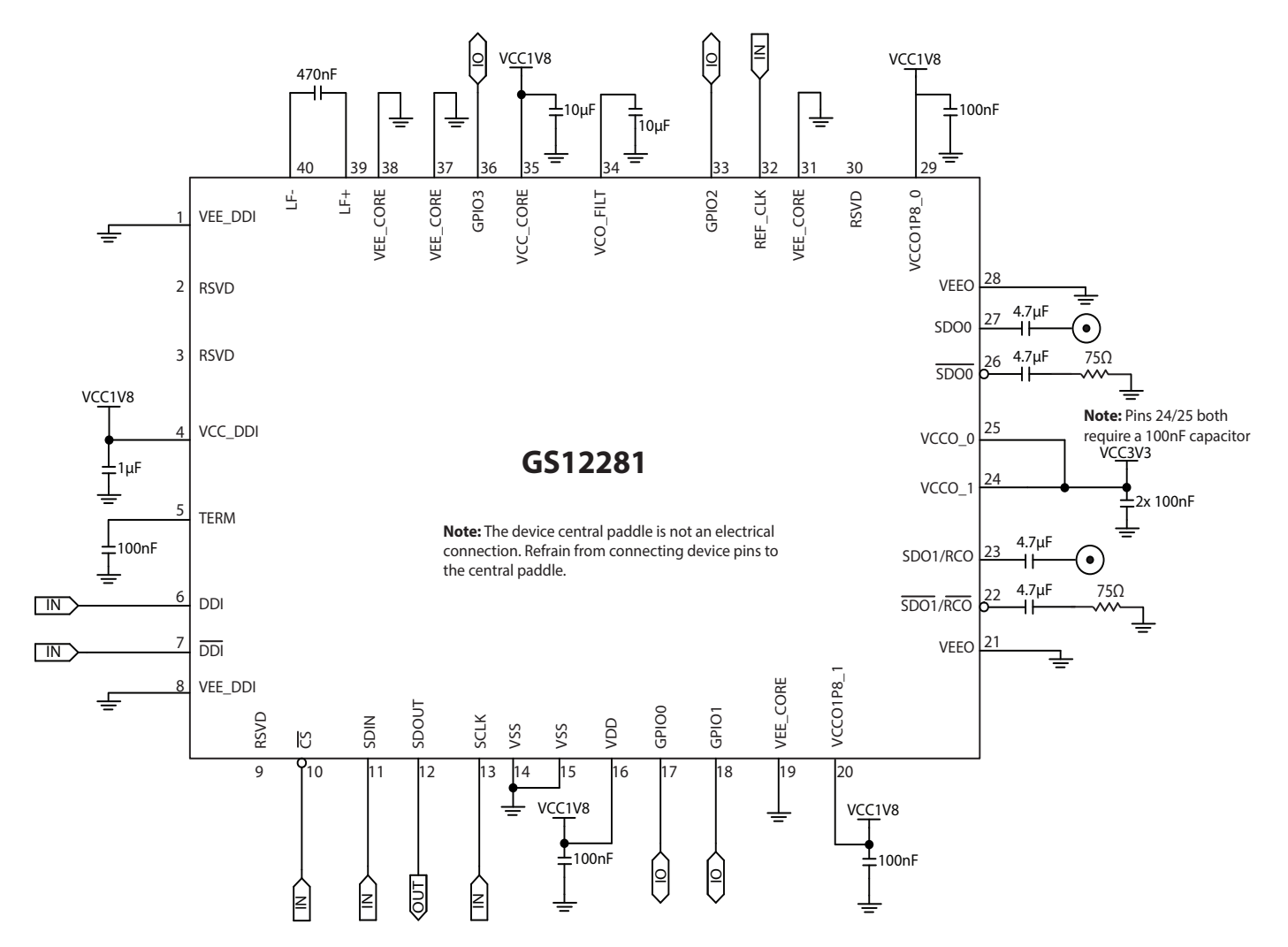

#### **Figure 6-1: Typical Application Circuit**

**Note 1:** 4.7μF AC-coupling capacitors are required on SDO0/SDO0 and SDO1/RCO SDO1/RCO.

**Note 2:** It is recommended that separate filtered supplies are used for the following three groups: (VCC\_DDI, VCC\_CORE), (VCCO1P8\_0, VCCO1P8\_1, VDD), (VCCO\_0, VCCO\_1). Multiple devices can share the same filtered supply plane. Contact your local technical representative for layout recommendations to achieve optimal performance.

**Note 3:** Existing designs with pin 30 connected to ground through a 10μF capacitor may be left unchanged. This capacitor may be populated or removed at the designer's discretion, with no impact on device performance.

www.semtech.com

## **7. Package & Ordering Information**

### **7.1 Package Dimensions**

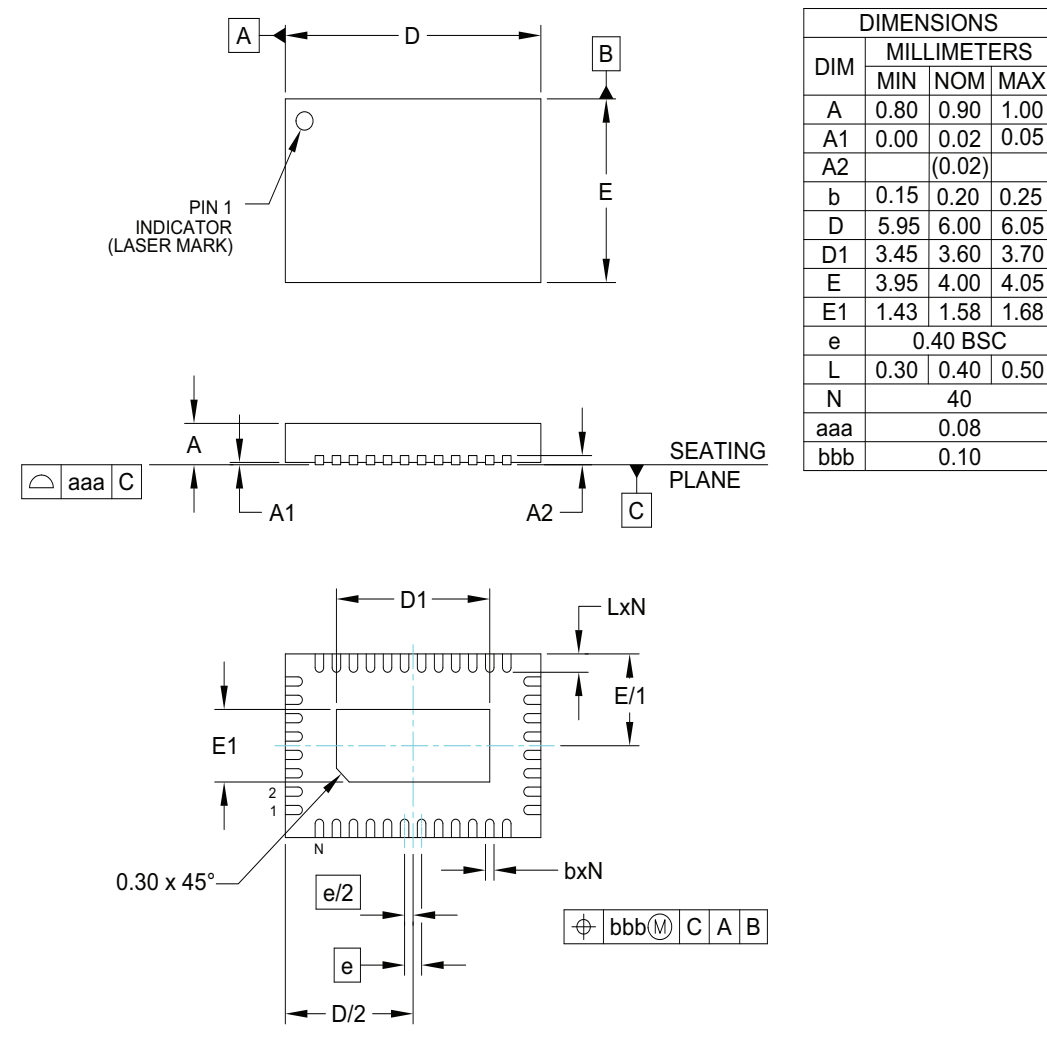

NOTES:

- 1. CONTROLLING DIMENSIONS ARE IN MILLIMETERS (ANGLES IN DEGREES).
- 2. COPLANARITY APPLIES TO THE EXPOSED PAD AS WELL AS THE TERMINALS.
- 3. DIMENSION OF LEAD WIDTH APPLIES TO TERMINAL AND IS MEASURED BETWEEN 0.15 to 0.30mm FROM THE TERMINAL TIP.

#### **Figure 7-1: Package Dimensions**

### **7.2 Recommended PCB Footprint**

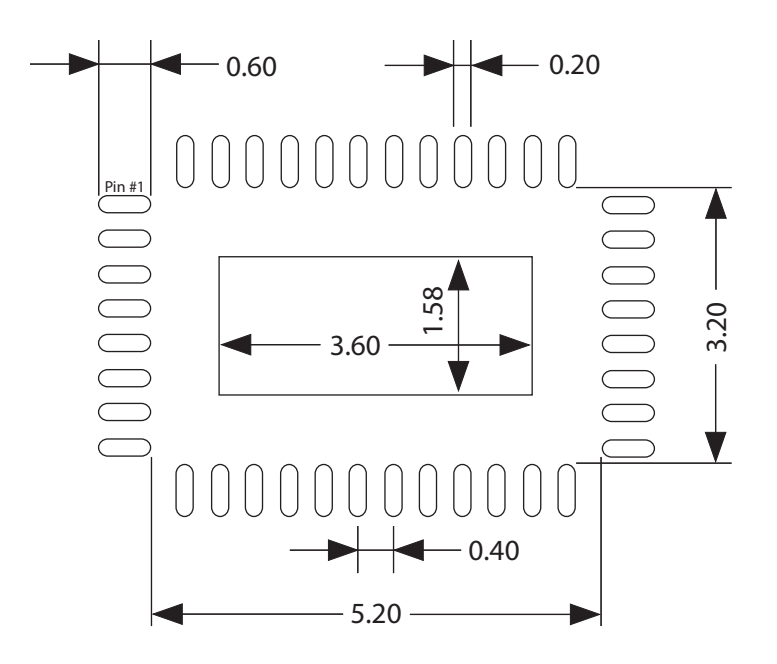

**Figure 7-2: Recommended PCB Footprint**

## **7.3 Packaging Data**

#### **Table 7-1: Packaging Data**

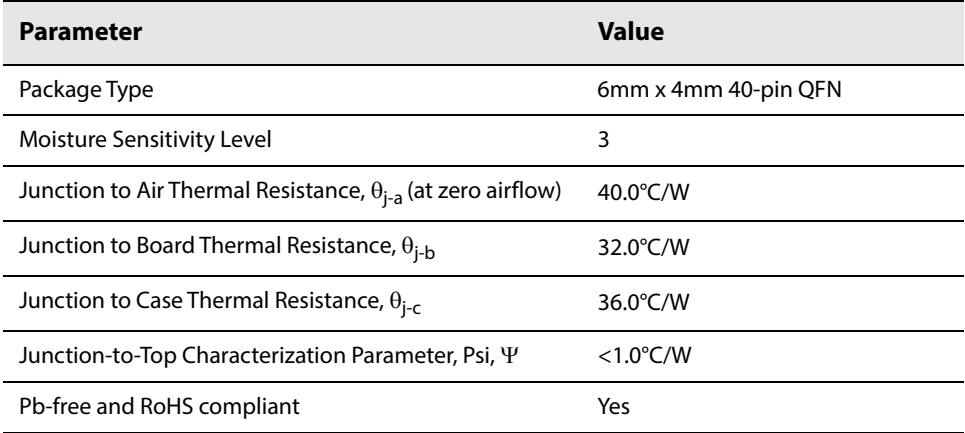

### **7.4 Marking Diagram**

Pin 1 Indicator

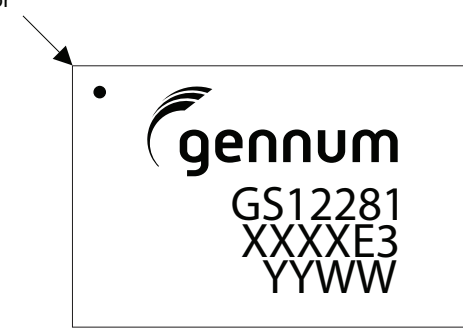

XXXX - Last 4 digits of Assembly lot E3 - Pb-free & Green indicator YYWW - Date Code

**Figure 7-3: Marking Diagram**

## **7.5 Solder Reflow Profiles**

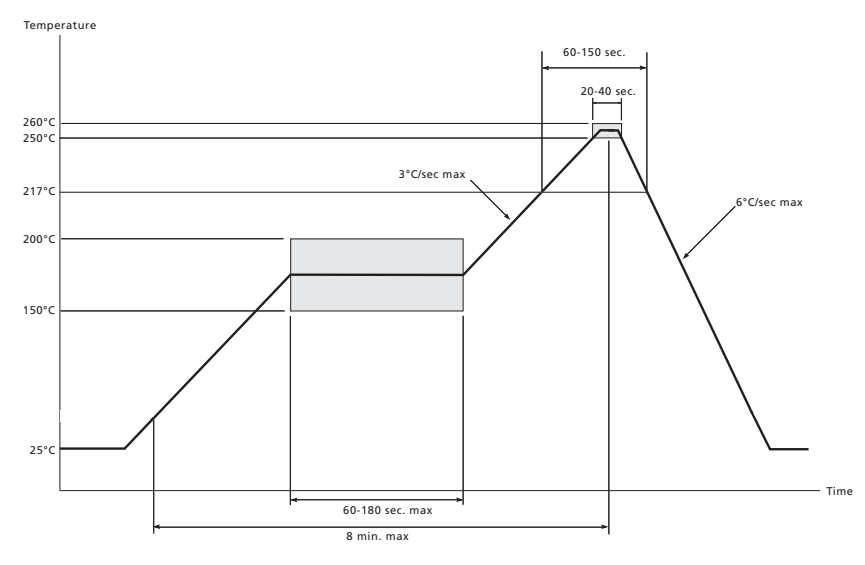

**Figure 7-4: Maximum Pb-free Solder Reflow Profile**

## **7.6 Ordering Information**

#### **Table 7-2: Ordering Information**

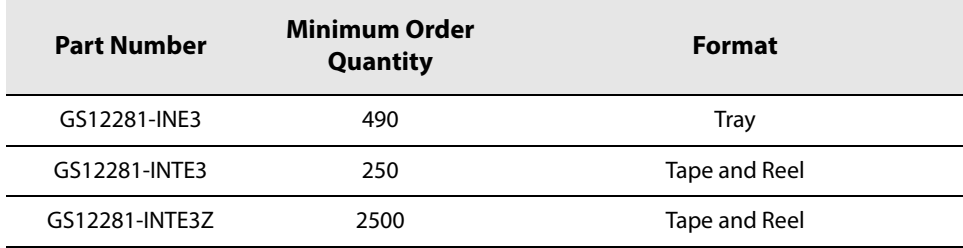

www.semtech.com

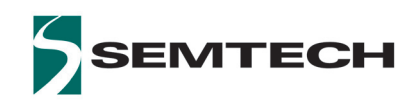

#### **IMPORTANT NOTICE**

**Information relating to this product and the application or design described herein is believed to be reliable, however such information is provided as a guide only and Semtech assumes no liability for any errors in this document, or for the application or design described herein. Semtech reserves the right to make changes to the product or this document at any time without notice. Buyers should obtain the latest relevant information before placing orders and should verify that such information is current and complete. Semtech warrants performance of its products to the specifications applicable at the time of sale, and all sales are made in accordance with Semtech's standard terms and conditions of sale.**

**SEMTECH PRODUCTS ARE NOT DESIGNED, INTENDED, AUTHORIZED OR WARRANTED TO BE SUITABLE FOR USE IN LIFE-SUPPORT APPLICATIONS, DEVICES OR SYSTEMS, OR IN NUCLEAR APPLICATIONS IN WHICH THE FAILURE COULD BE REASONABLY EXPECTED TO RESULT IN PERSONAL INJURY, LOSS OF LIFE OR SEVERE PROPERTY OR ENVIRONMENTAL DAMAGE. INCLUSION OF SEMTECH PRODUCTS IN SUCH APPLICATIONS IS UNDERSTOOD TO BE UNDERTAKEN SOLELY AT THE CUSTOMER'S OWN RISK. Should a customer purchase or use Semtech products for any such unauthorized application, the customer shall indemnify and hold Semtech and its officers, employees, subsidiaries, affiliates, and distributors harmless against all claims, costs damages and attorney fees which could arise.**

**The Semtech name and logo are registered trademarks of the Semtech Corporation. All other trademarks and trade names mentioned may be marks and names of Semtech or their respective companies. Semtech reserves the right to make changes to, or discontinue any products described in this document without further notice. Semtech makes no warranty, representation or guarantee, express or implied, regarding the suitability of its products for any particular purpose. All rights reserved.**

**© Semtech 2018**

**Contact Information**

**Semtech Corporation 200 Flynn Road, Camarillo, CA 93012 Phone: (805) 498-2111, Fax: (805) 498-3804 www.semtech.com**

**GS12281 Final Data Sheet Rev.8 PDS-061385 August 2018**

**97 of 97 Semtech** 97**Proprietary & Confidential**

### **X-ON Electronics**

Largest Supplier of Electrical and Electronic Components

*Click to view similar products for* [Video ICs](https://www.x-on.com.au/category/semiconductors/integrated-circuits-ics/multimedia-ics/video-ics) *category:*

*Click to view products by* [Semtech](https://www.x-on.com.au/manufacturer/semtech) *manufacturer:* 

Other Similar products are found below :

[M21328G-12](https://www.x-on.com.au/mpn/macom/m21328g12) [ISL79985ARZ-T](https://www.x-on.com.au/mpn/renesas/isl79985arzt) [TW2964-LA2-CR](https://www.x-on.com.au/mpn/renesas/tw2964la2cr) [TW9903-FB](https://www.x-on.com.au/mpn/renesas/tw9903fb) [TW9919-PE1-GR](https://www.x-on.com.au/mpn/renesas/tw9919pe1gr) [PI3HDX511DZLEX](https://www.x-on.com.au/mpn/diodesincorporated/pi3hdx511dzlex) [M23428G-33](https://www.x-on.com.au/mpn/macom/m23428g33) [PI7VD9008ABHFDE](https://www.x-on.com.au/mpn/diodesincorporated/pi7vd9008abhfde) [ADV7186BBCZ-TL](https://www.x-on.com.au/mpn/analogdevices/adv7186bbcztl) [ADV7186BBCZ-T-RL](https://www.x-on.com.au/mpn/analogdevices/adv7186bbcztrl) [ADV8003KBCZ-7C](https://www.x-on.com.au/mpn/analogdevices/adv8003kbcz7c) [PI3VDP411LSAZBEX](https://www.x-on.com.au/mpn/diodesincorporated/pi3vdp411lsazbex) [PI3VDP411LSTZBEX](https://www.x-on.com.au/mpn/diodesincorporated/pi3vdp411lstzbex) [M23145G-14](https://www.x-on.com.au/mpn/macom/m23145g14) [PI3VDP411LSRZBEX](https://www.x-on.com.au/mpn/diodesincorporated/pi3vdp411lsrzbex) [PI3HDX511EZLSEX](https://www.x-on.com.au/mpn/diodesincorporated/pi3hdx511ezlsex) [BH76912GU-E2](https://www.x-on.com.au/mpn/rohm/bh76912gue2) [CM5100-01CP](https://www.x-on.com.au/mpn/onsemiconductor/cm510001cp) [TVP5160PNP](https://www.x-on.com.au/mpn/texasinstruments/tvp5160pnp) [TVP5151PBSR](https://www.x-on.com.au/mpn/texasinstruments/tvp5151pbsr) [BA7603F-E2](https://www.x-on.com.au/mpn/rohm/ba7603fe2) [BH76361FV-E2](https://www.x-on.com.au/mpn/rohm/bh76361fve2) [ADV7391WBCPZ-RL](https://www.x-on.com.au/mpn/analogdevices/adv7391wbcpzrl) [MU82645DES S LM6B](https://www.x-on.com.au/mpn/intel/mu82645desslm6b) [BH76106HFV-TR](https://www.x-on.com.au/mpn/rohm/bh76106hfvtr) [BH76206HFV-TR](https://www.x-on.com.au/mpn/rohm/bh76206hfvtr) [ADV7179WBCPZ](https://www.x-on.com.au/mpn/analogdevices/adv7179wbcpz) [ADV7611BSWZ-P-RL](https://www.x-on.com.au/mpn/analogdevices/adv7611bswzprl) [ADV7180KCP32Z](https://www.x-on.com.au/mpn/analogdevices/adv7180kcp32z) [ADV7180WBCP32Z](https://www.x-on.com.au/mpn/analogdevices/adv7180wbcp32z) [ADV7280KCPZ](https://www.x-on.com.au/mpn/analogdevices/adv7280kcpz) [ADV7280WBCPZ-M](https://www.x-on.com.au/mpn/analogdevices/adv7280wbcpzm) [ADV7281WBCPZ-MA](https://www.x-on.com.au/mpn/analogdevices/adv7281wbcpzma) [ADV7283WBCPZ](https://www.x-on.com.au/mpn/analogdevices/adv7283wbcpz) [ADV7283BCPZ](https://www.x-on.com.au/mpn/analogdevices/adv7283bcpz) [ADV7282WBCPZ-M](https://www.x-on.com.au/mpn/analogdevices/adv7282wbcpzm) [ADV7280KCPZ-M](https://www.x-on.com.au/mpn/analogdevices/adv7280kcpzm) [ADV7280WBCPZ](https://www.x-on.com.au/mpn/analogdevices/adv7280wbcpz) [ADV7180KCP32Z-RL](https://www.x-on.com.au/mpn/analogdevices/adv7180kcp32zrl) [ADV7282AWBCPZ](https://www.x-on.com.au/mpn/analogdevices/adv7282awbcpz) [ADV7182AWBCPZ](https://www.x-on.com.au/mpn/analogdevices/adv7182awbcpz) [AD723ARUZ](https://www.x-on.com.au/mpn/analogdevices/ad723aruz) [ADV7611BSWZ](https://www.x-on.com.au/mpn/analogdevices/adv7611bswz) [ADV7181DWBCPZ-RL](https://www.x-on.com.au/mpn/analogdevices/adv7181dwbcpzrl) [ADV7173KSTZ-REEL](https://www.x-on.com.au/mpn/analogdevices/adv7173kstzreel) [ADV7180WBST48Z-RL](https://www.x-on.com.au/mpn/analogdevices/adv7180wbst48zrl) [ADA4411-](https://www.x-on.com.au/mpn/analogdevices/ada44113arqz) [3ARQZ](https://www.x-on.com.au/mpn/analogdevices/ada44113arqz) [ADA4411-3ARQZ-R7](https://www.x-on.com.au/mpn/analogdevices/ada44113arqzr7) [ADA4417-3ARMZ](https://www.x-on.com.au/mpn/analogdevices/ada44173armz) [ADA4417-3ARMZ-R7](https://www.x-on.com.au/mpn/analogdevices/ada44173armzr7)